# EXPLORING FILE EXPLORER IN WINDOWS 10

O

SUN CITY SUMMERLIN COMPUTER CLUB MARCH 17, 2021 9 AM JEFF WILKINSON

File Explorer in Windows 10 – we will take a closer look at the power and utility of this Windows 10 application. An integral part of Windows since Windows 95, File Explorer allows searching, renaming, editing, and organizing files and folders and much more!

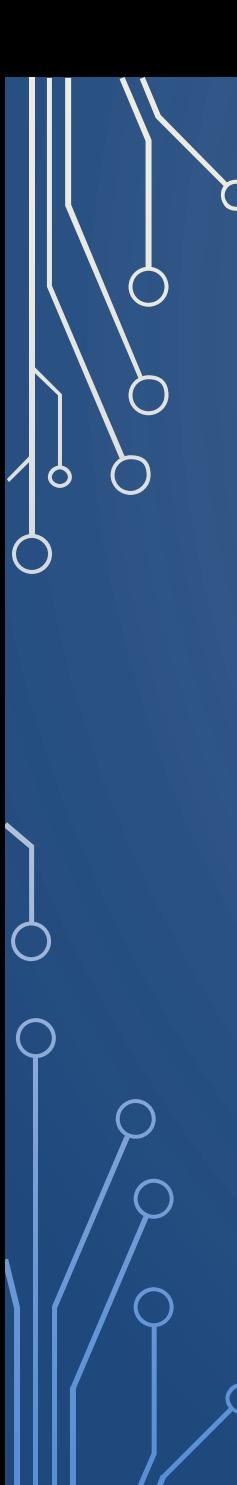

### • What is File Explorer

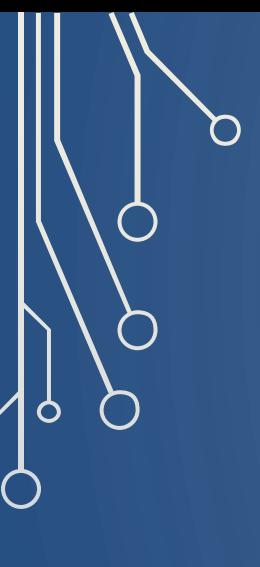

- What is File Explorer
- How do I access File Explorer

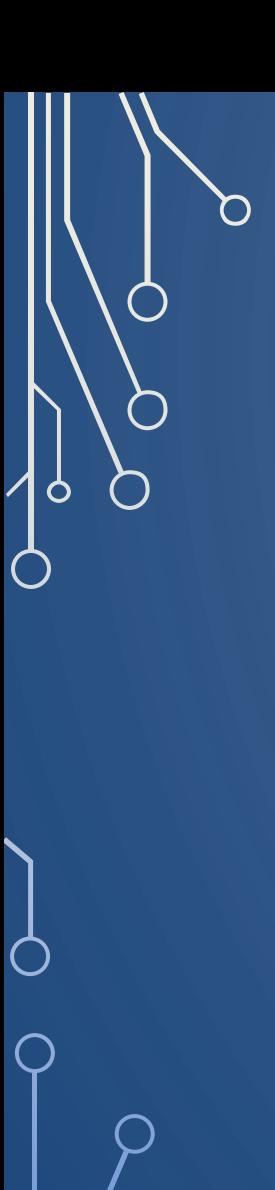

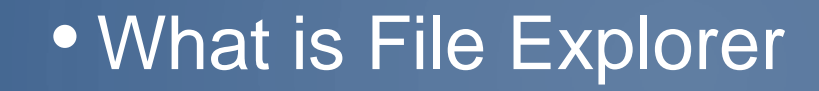

- How do I access File Explorer
	- Parts of File Explorer App

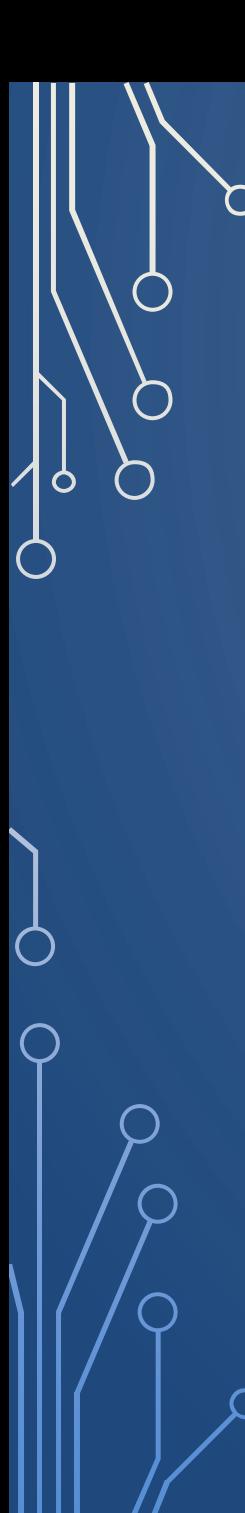

- What is File Explorer
- How do I access File Explorer
	- **Parts of File Explorer App**
	- View options

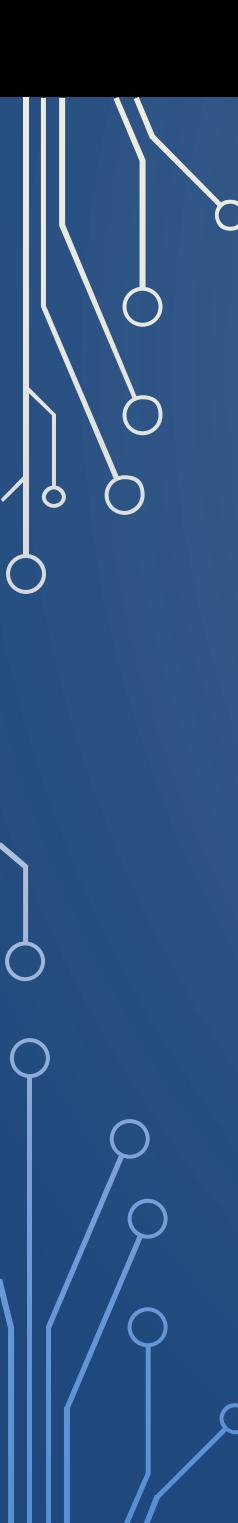

- What is File Explorer
- How do I access File Explorer
	- Parts of File Explorer App
	- View options
- Locate a downloaded file

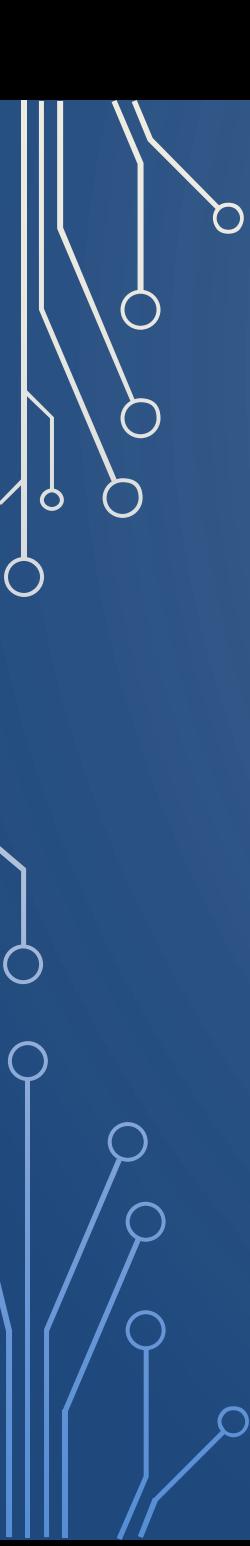

- What is File Explorer
- How do I access File Explorer
	- Parts of File Explorer App
	- View options
- Locate downloaded file
	- Move files

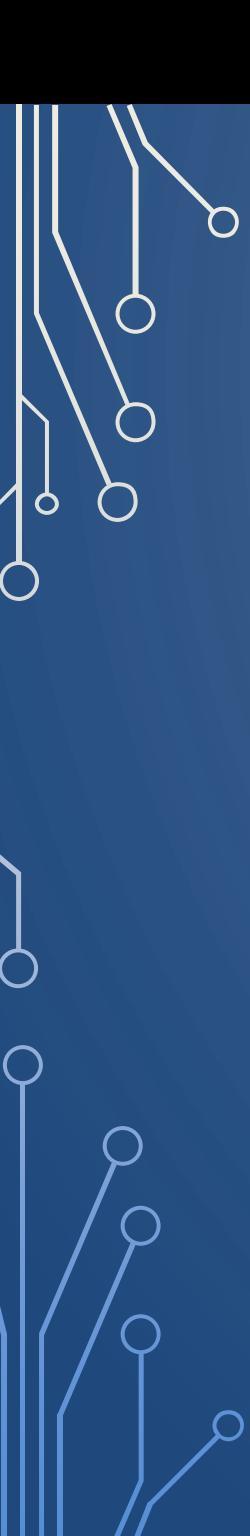

- What is File Explorer
- How do I access File Explorer
	- Parts of File Explorer App
	- View options
- Locate downloaded file
	- Move files
	- Rename file(s)

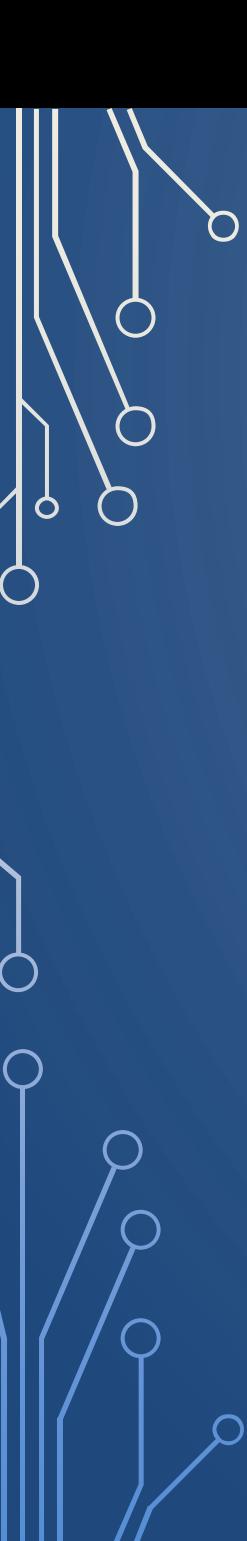

- What is File Explorer
- How do I access File Explorer
	- Parts of File Explorer App
	- View options
- Locate downloaded file
	- Move files
	- Rename file(s)
	- Create new folder

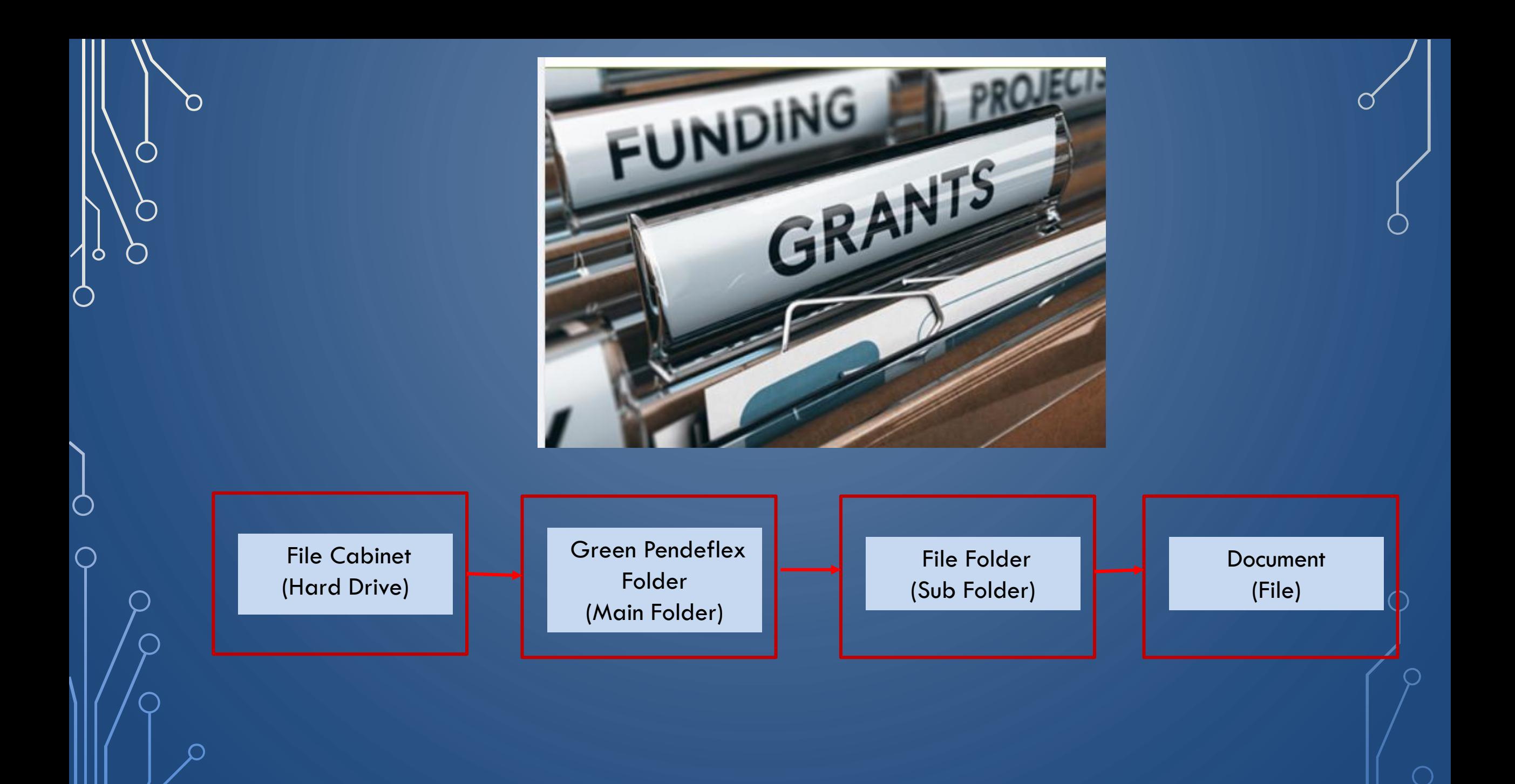

#### **What is File Explorer?**

**File Explorer is** a **file** management application that lets you explore and manage files and folders on your computer. Found in every version of Microsoft **Windows** since **Windows** 95, it can be used to navigate and manage the drives, folders, and files on your computer.

## HOW TO OPEN FILE EXPLORER

- CLICK ON FOLDER ICON ON TASK BAR
- BEGIN TYPING FILE EXPLORER IN SEARCH BOX IN LOWER LEFT CORNER
- CLICK ON WINDOWS ICON IN LOWER LEFT CORNER
- PRESS WINDOWS KEY & E
- OTHER WAYS AVAILABLE

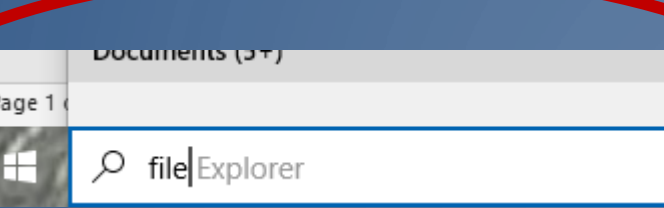

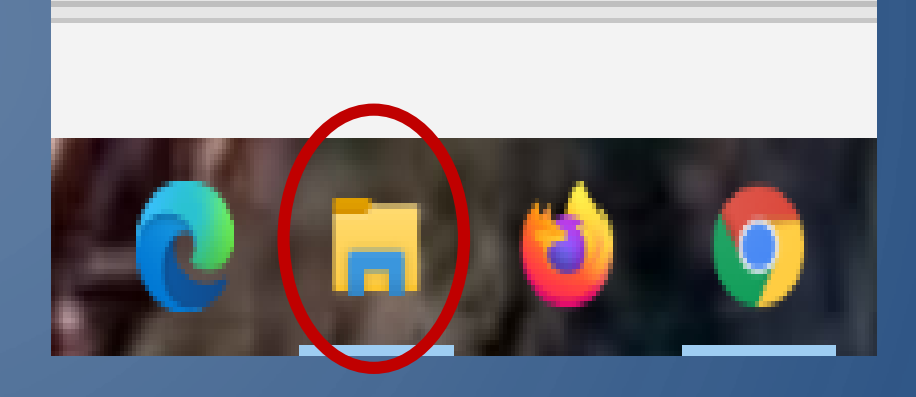

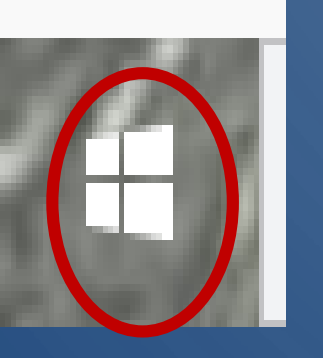

#### Find File Explorer:

- Yellow Folder Icon on Task Bar
- Type *File Explorer* In Search Box
- Click Windows Icon lower left of screen and then "f"
- Use Windows Key + E on your keyboard

In Windows 10, whenever you open File Explorer, you're presented with the Quick access view, which includes your frequent folder navigations as well as a list of your recent files. The left panel contains drives, folders and file locations on your computer.

 $\bigcirc$ 

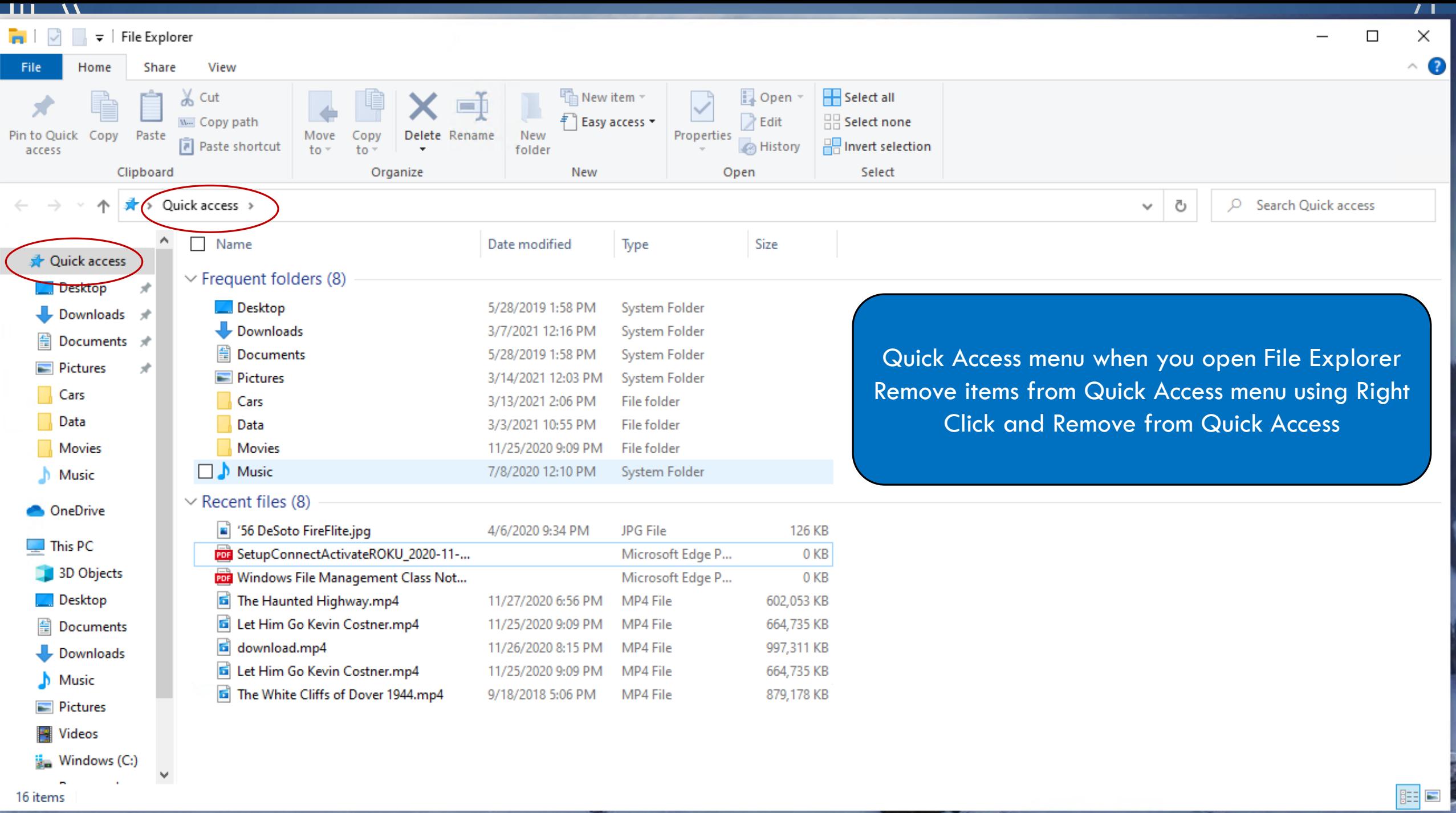

 $\top$ 

┐

16 items  $TTT$   $T$ 

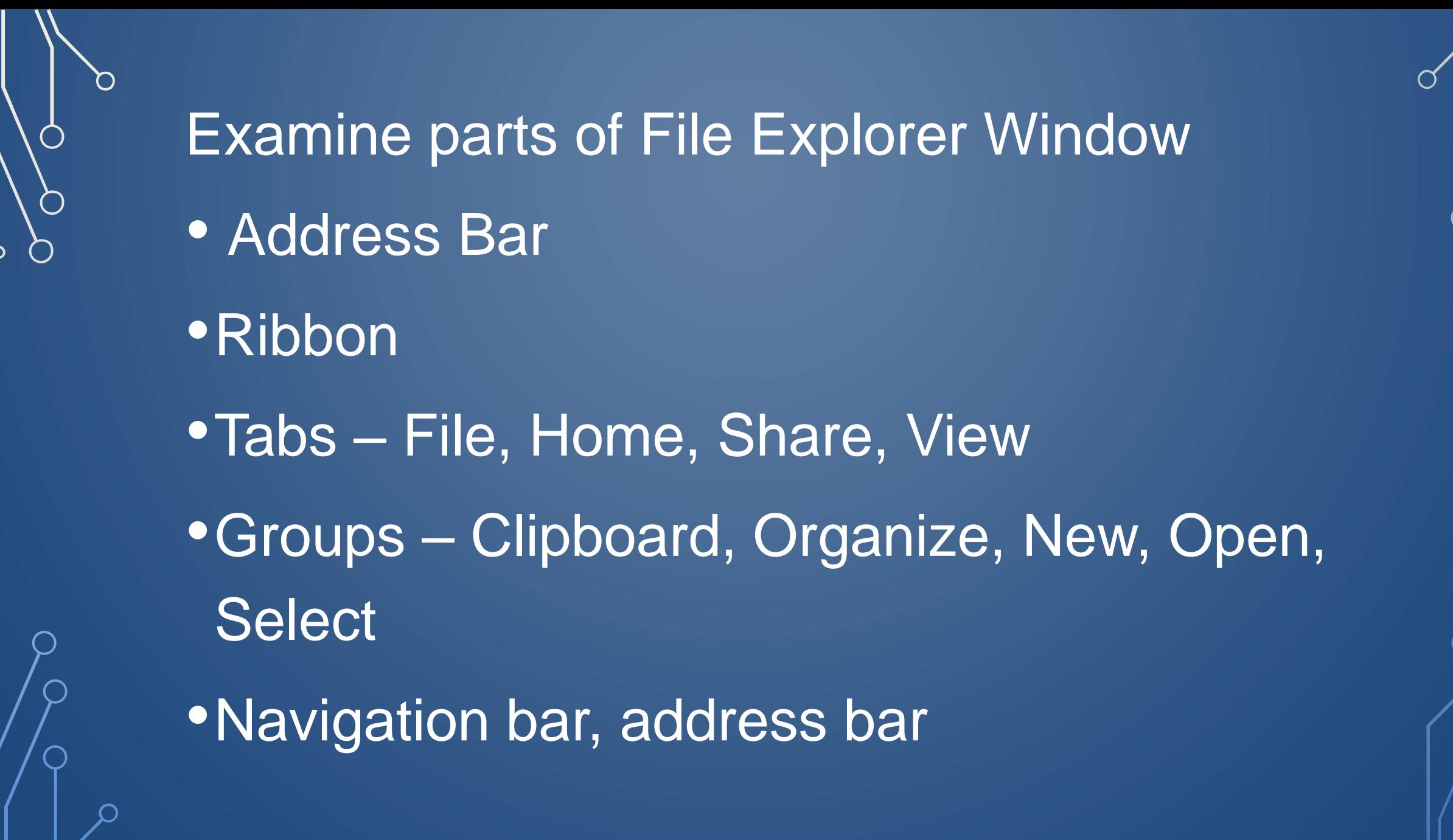

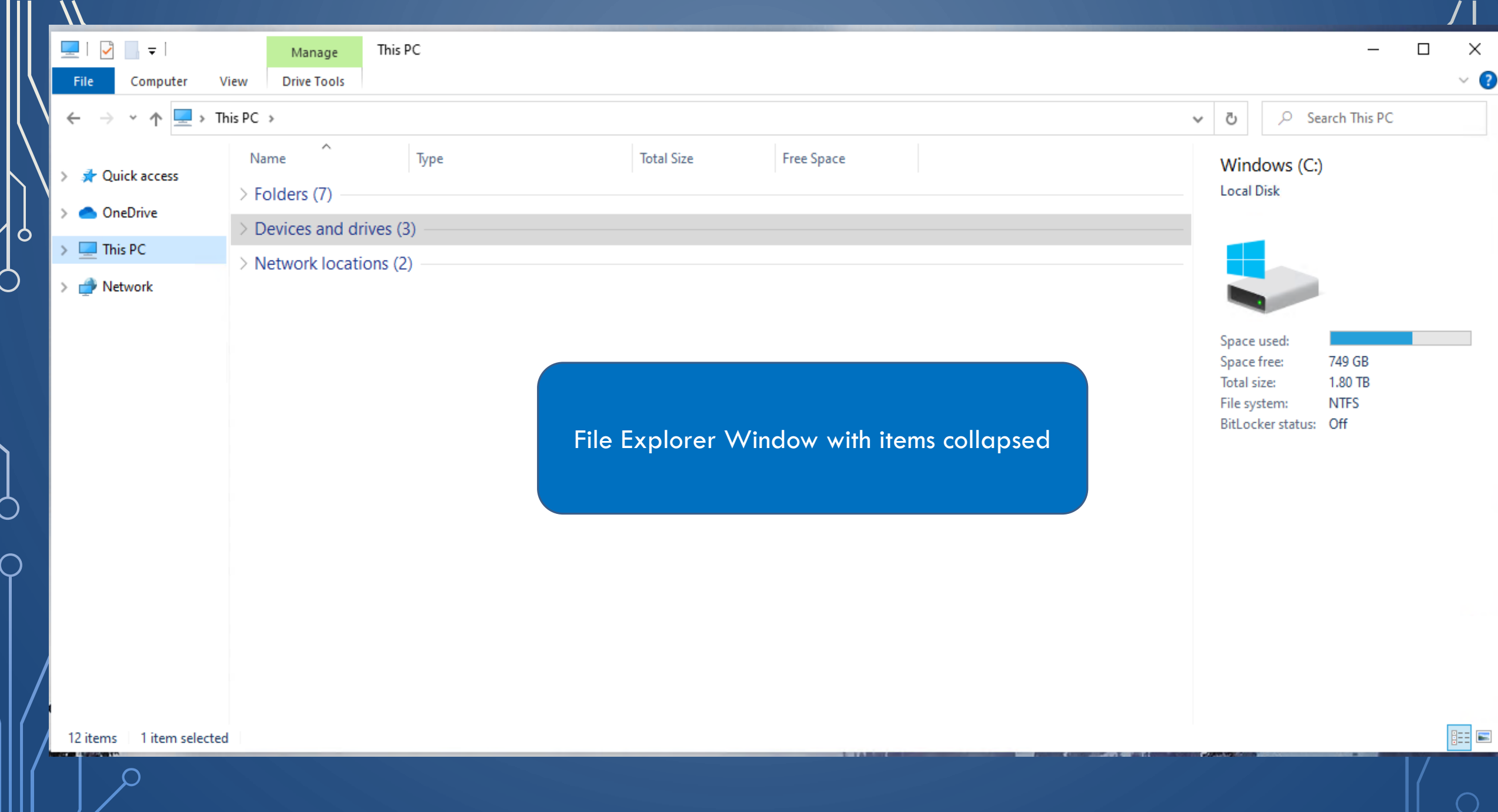

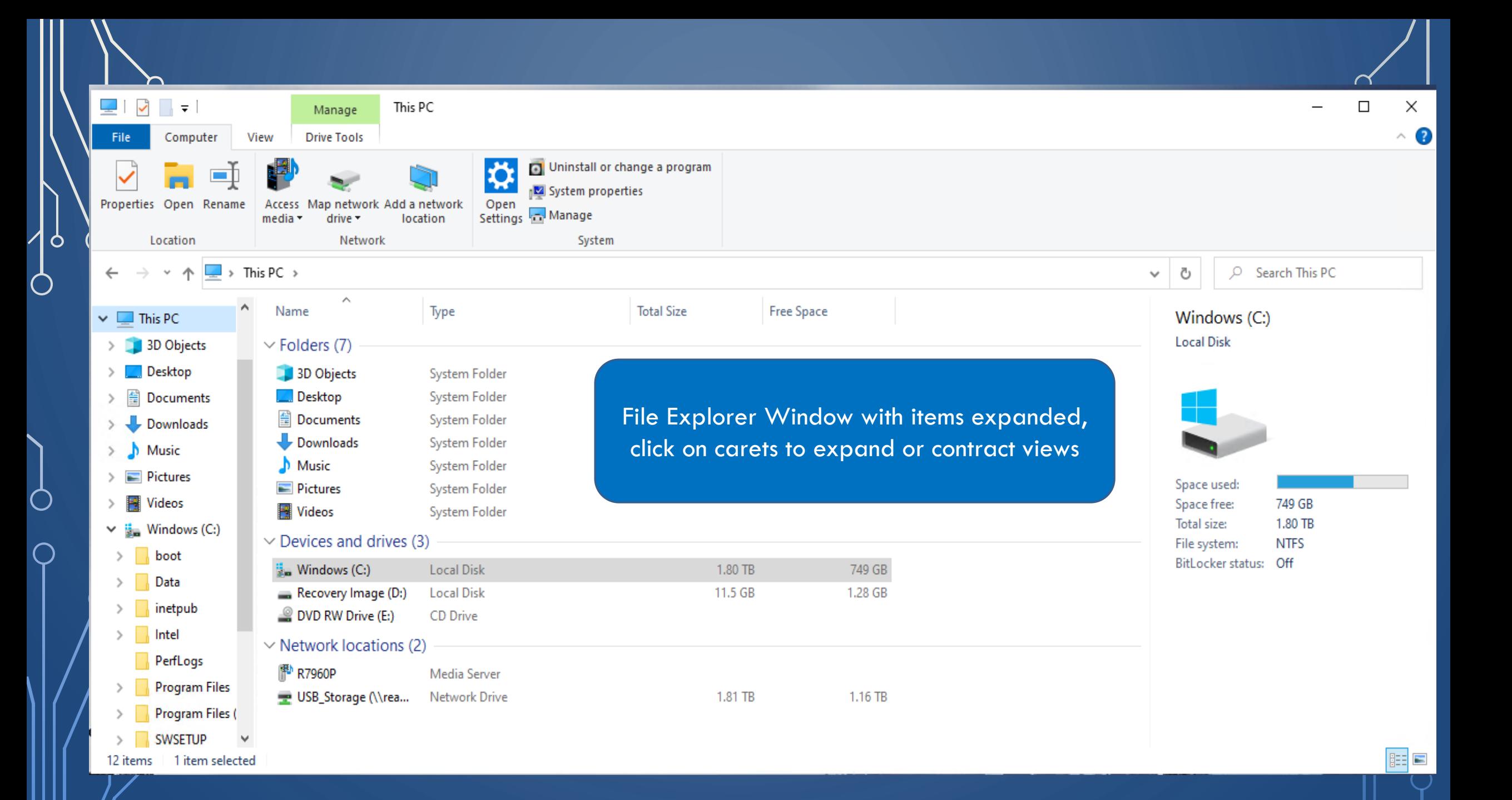

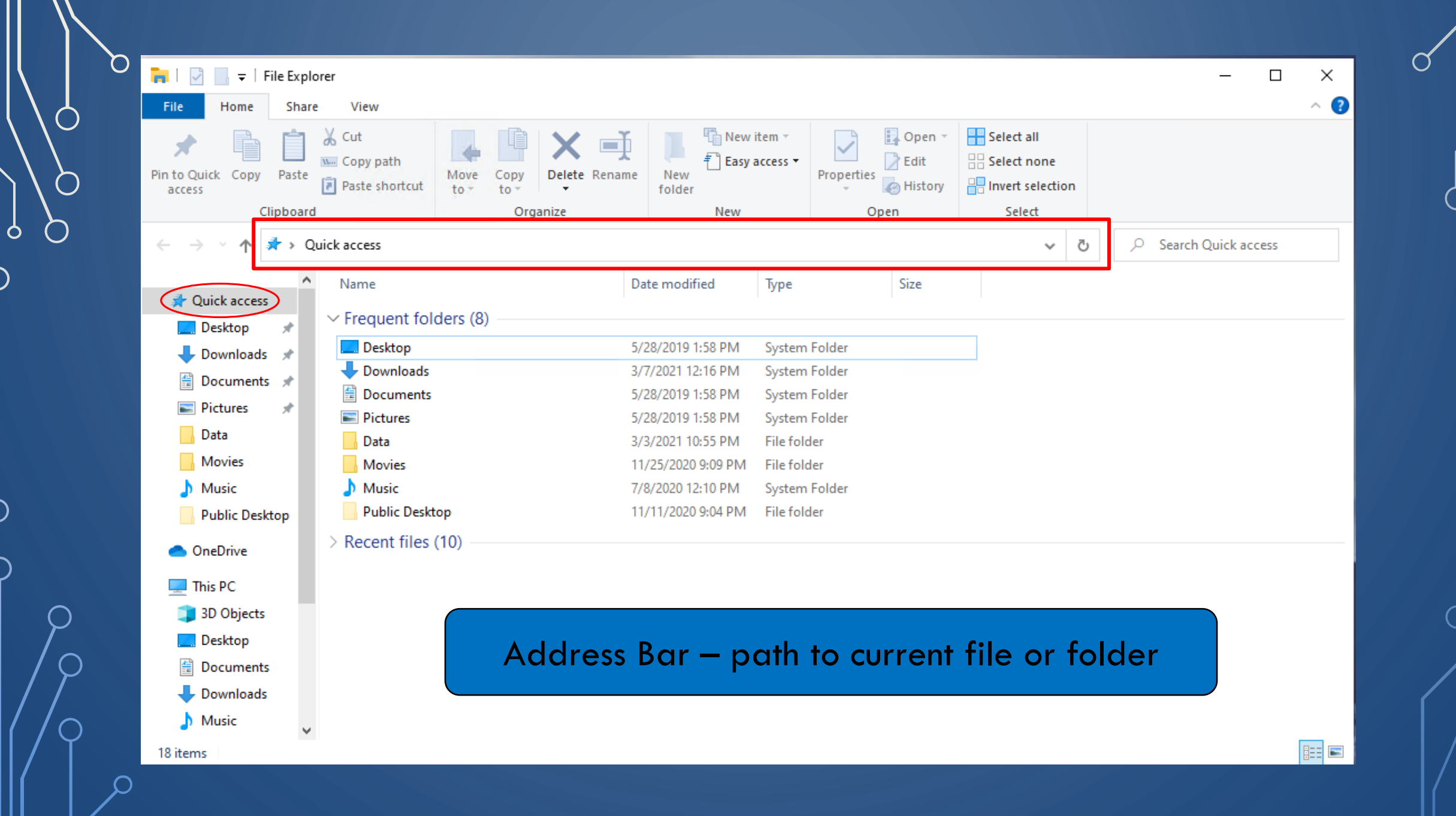

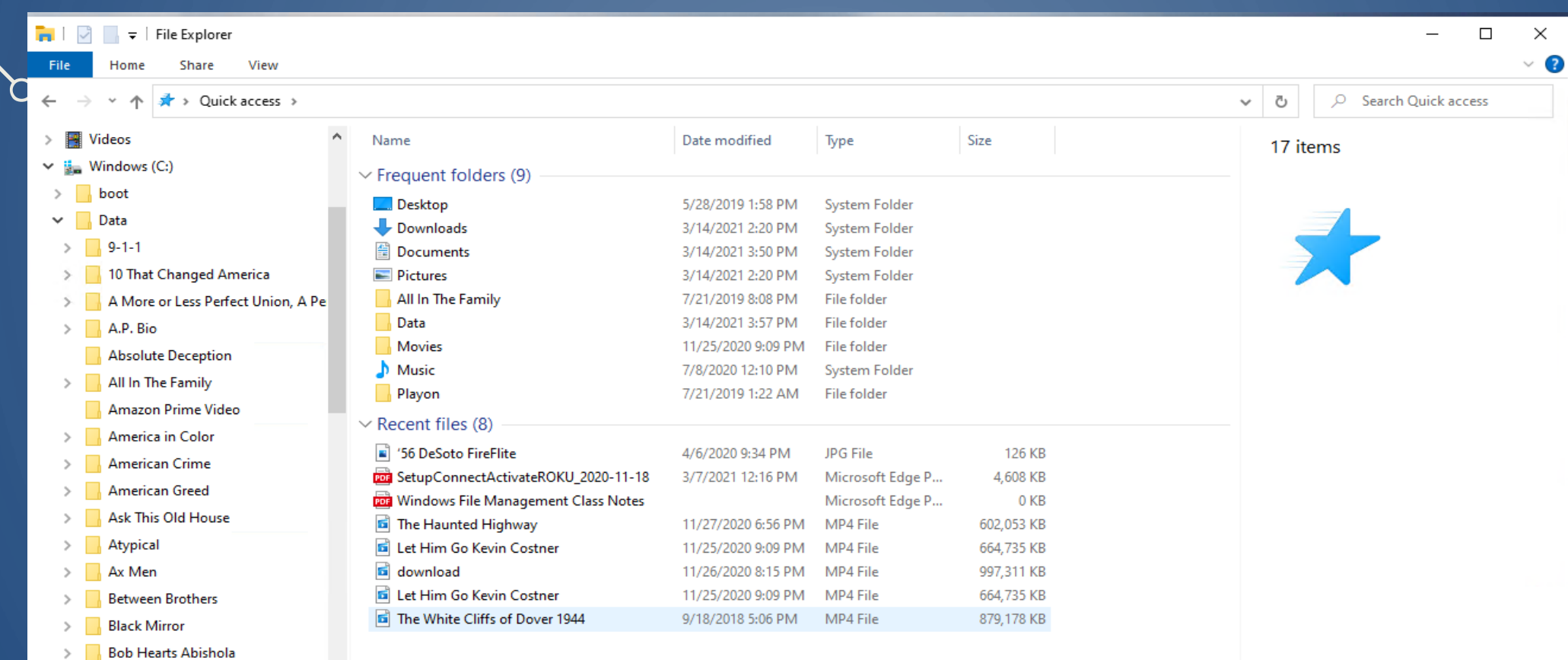

Frequently used folders can be

pinned to Quick Access menu

**THE EX** 

- $\triangleright$  **Bordertown** 
	- **Broken Horses**
- $> 8$  Brothers
- $>$  Call the Midwife
- $\triangleright$   $\blacksquare$  Cars

 $\bigcap$ 

O

 $\bigcap$ 

- > Case Closed
- $\triangleright$   $\blacksquare$  Catch-22
- $\triangleright$   $\blacksquare$  Chicago Fire
- > Comedians in Cars Getting Coffee
- > Coronavirus, Explained
- $\triangleright$   $\blacksquare$  Cracker
	- **Crackle**
- $\triangleright$  Dancing with the Stars

**Dead Man Down** 

17 items

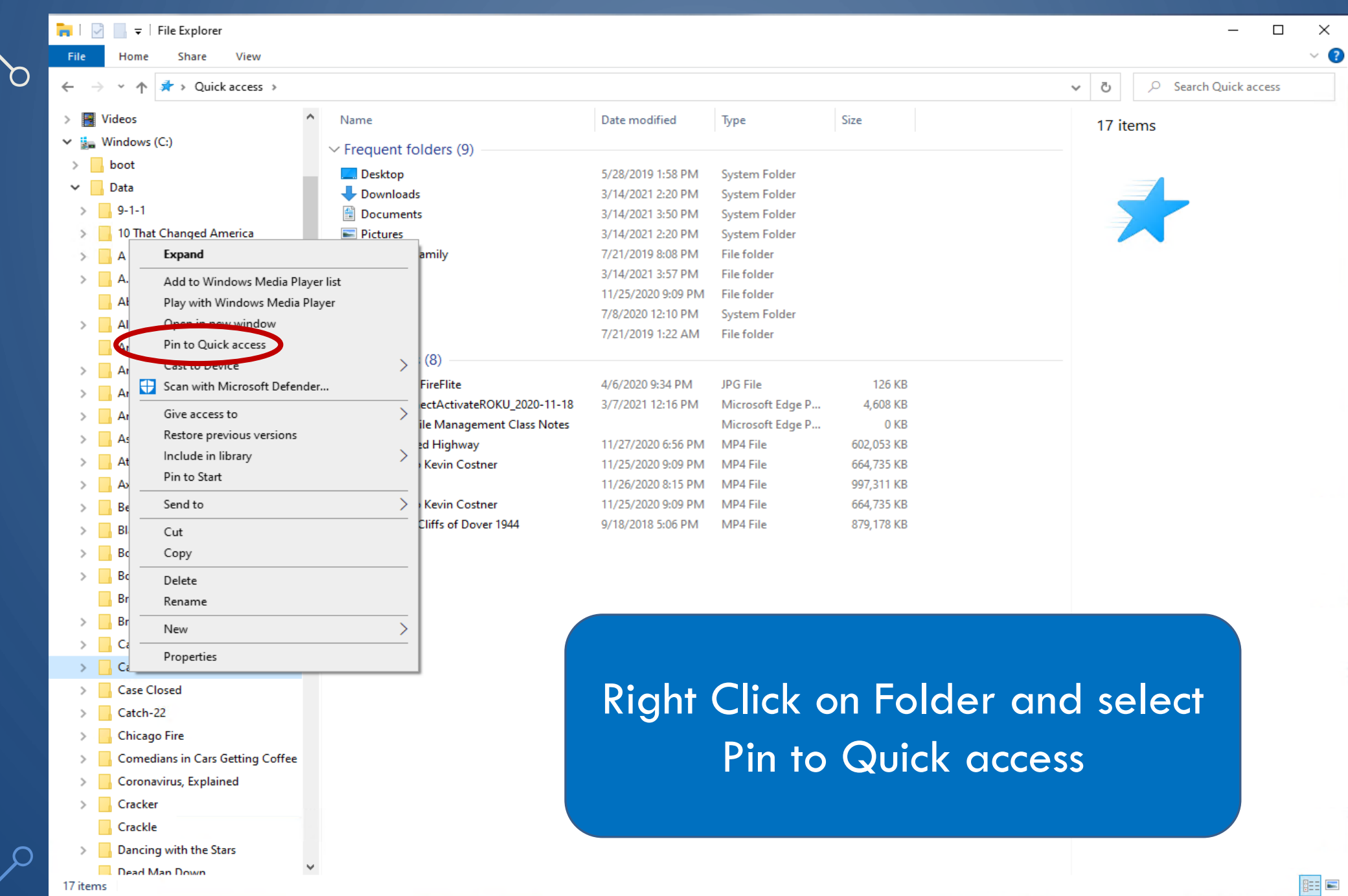

║

 $\mathbb{R}$ 

 $\Gamma$ 

16<br>1

 $\bigcirc$ 

 $\bigcirc$ 

 $\overline{\bigcap}$ 

 $\bigcirc$ 

 $\bigcirc$ 

 $\bigcirc$ 

 $\blacksquare$ 

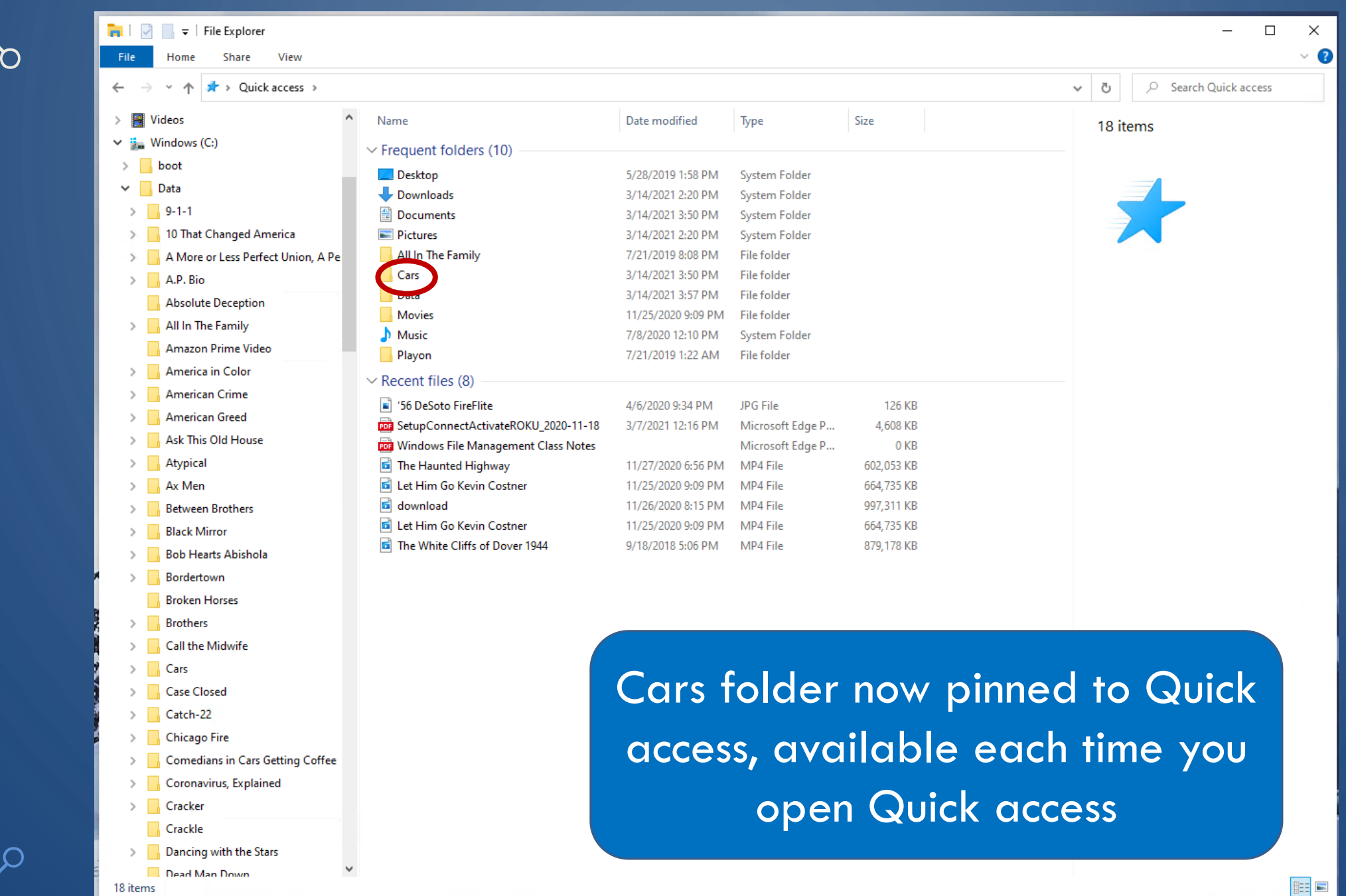

 $\bigcap$ 

 $\bigcap$ 

 $\bigcirc$ 

 $\varphi$ 

 $\bigcirc$ 

 $\bigcirc$ 

 $\overline{\bigcap}$ 

 $\rm{C}$ 

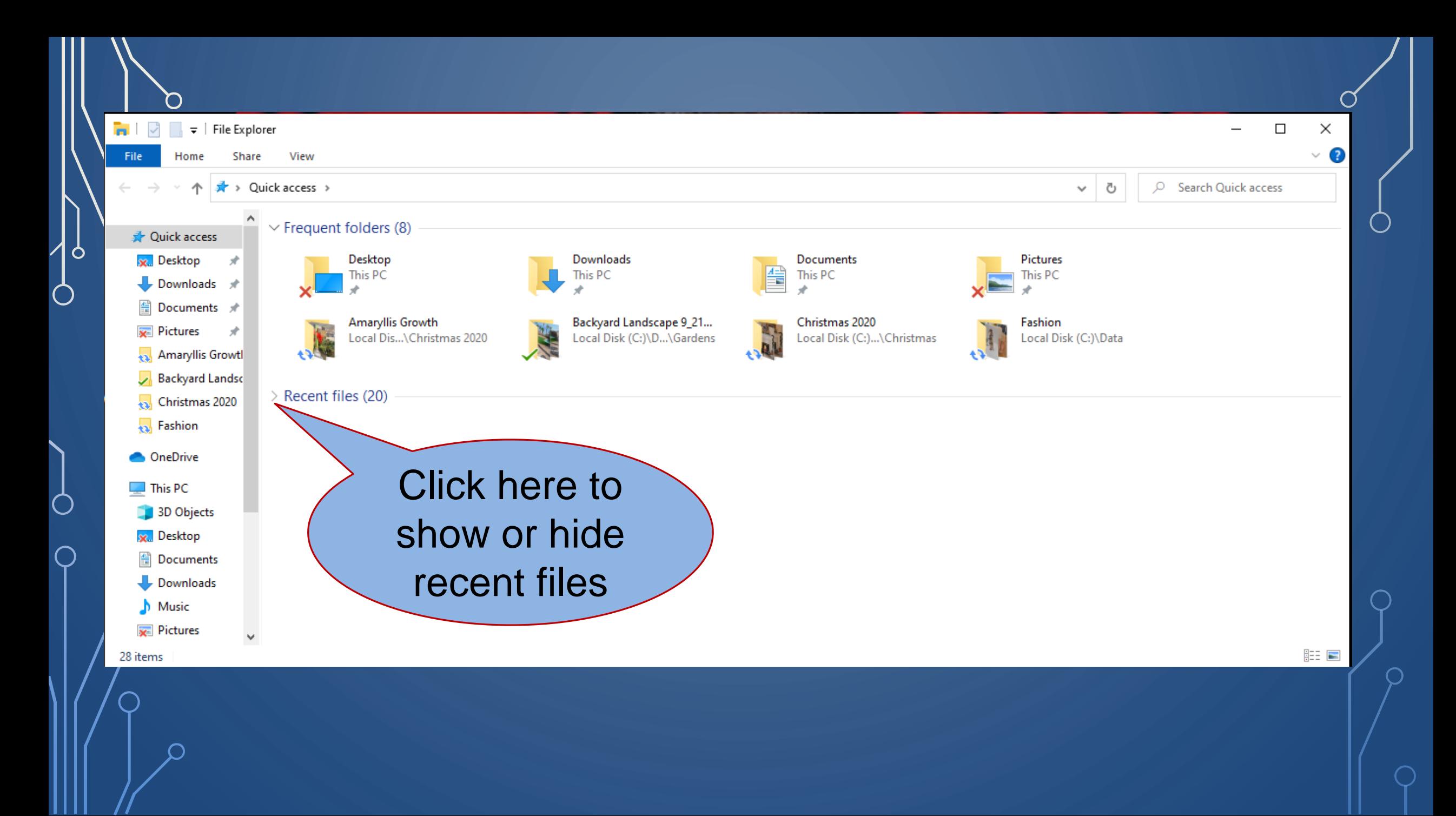

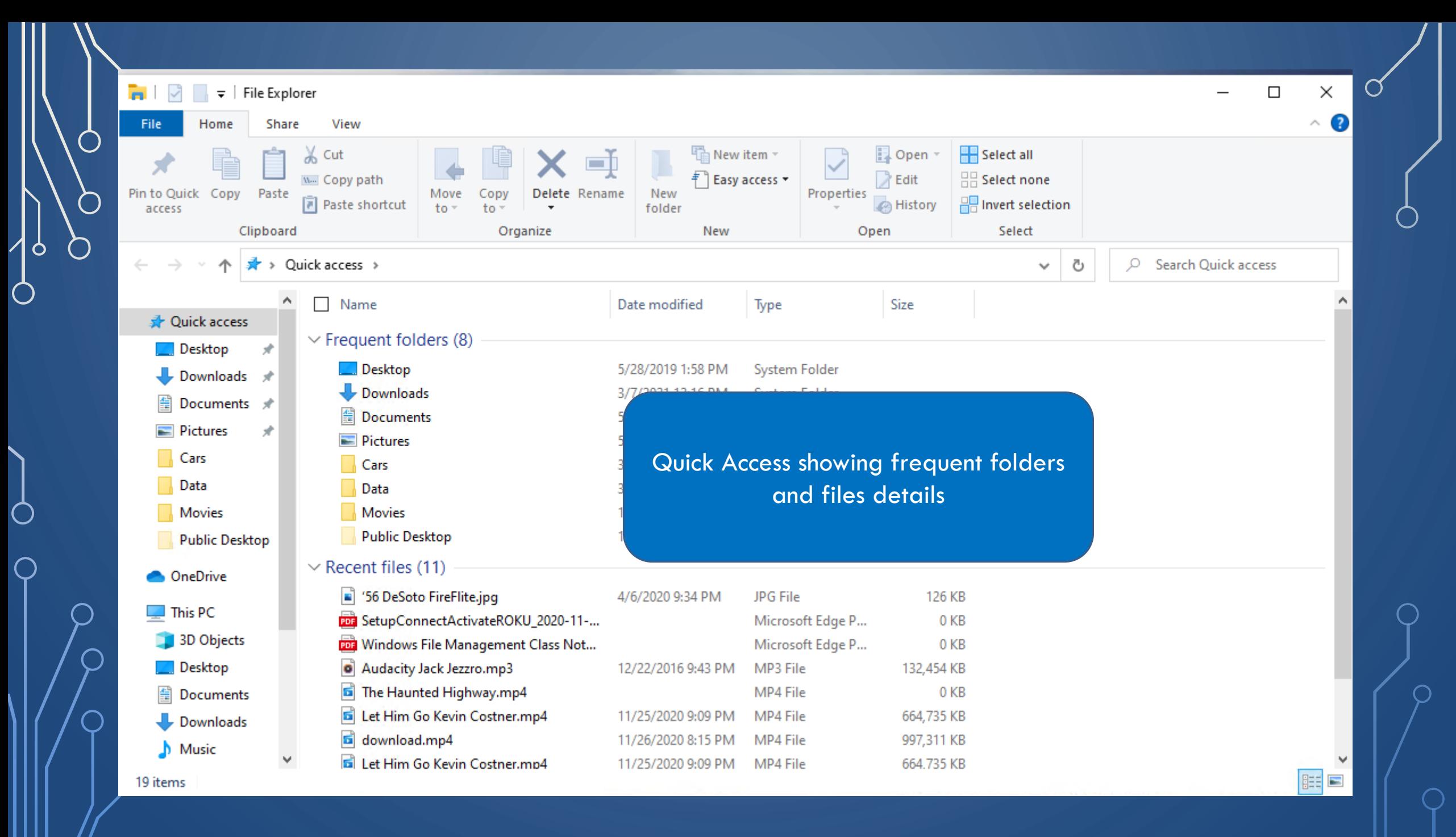

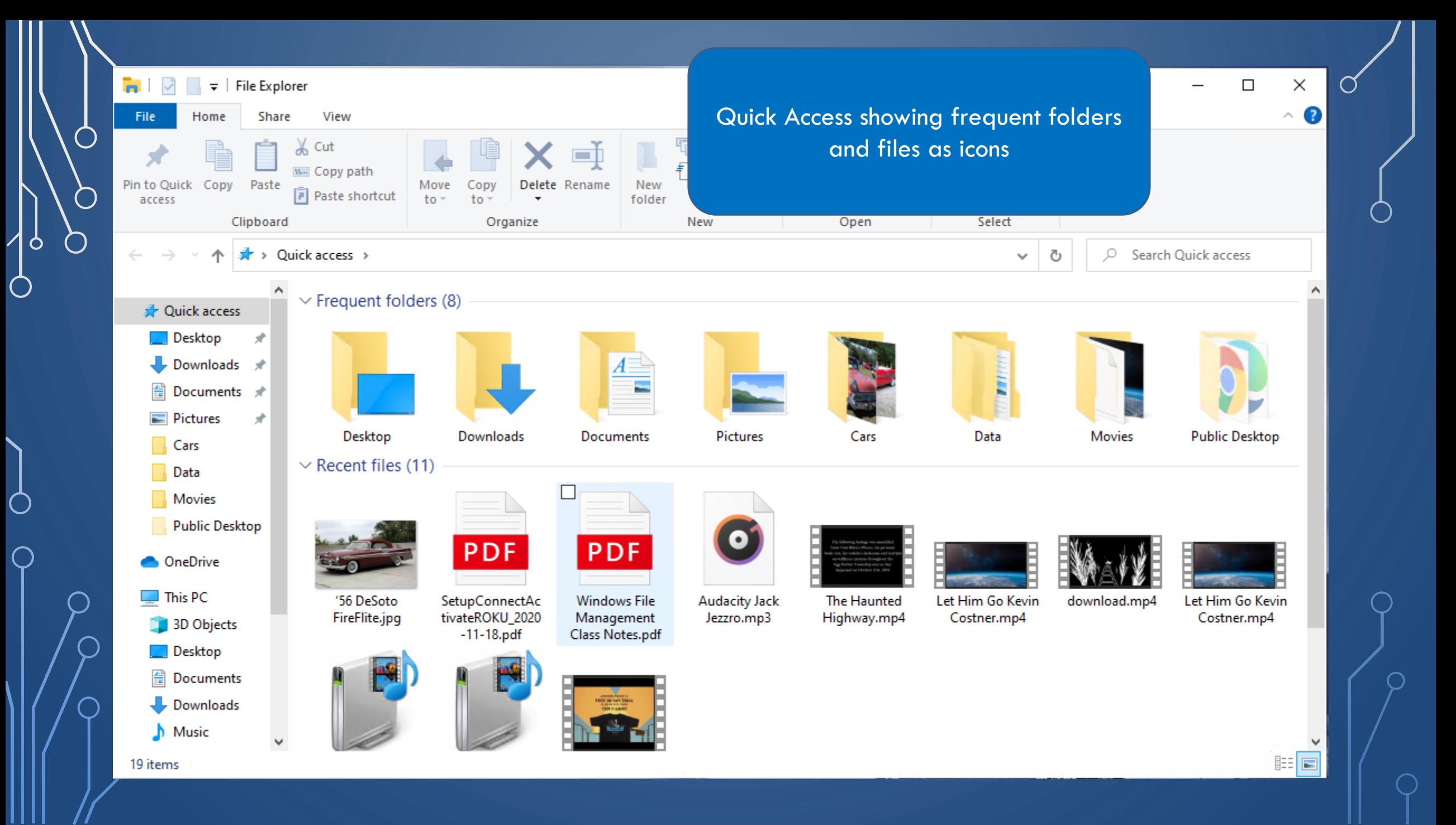

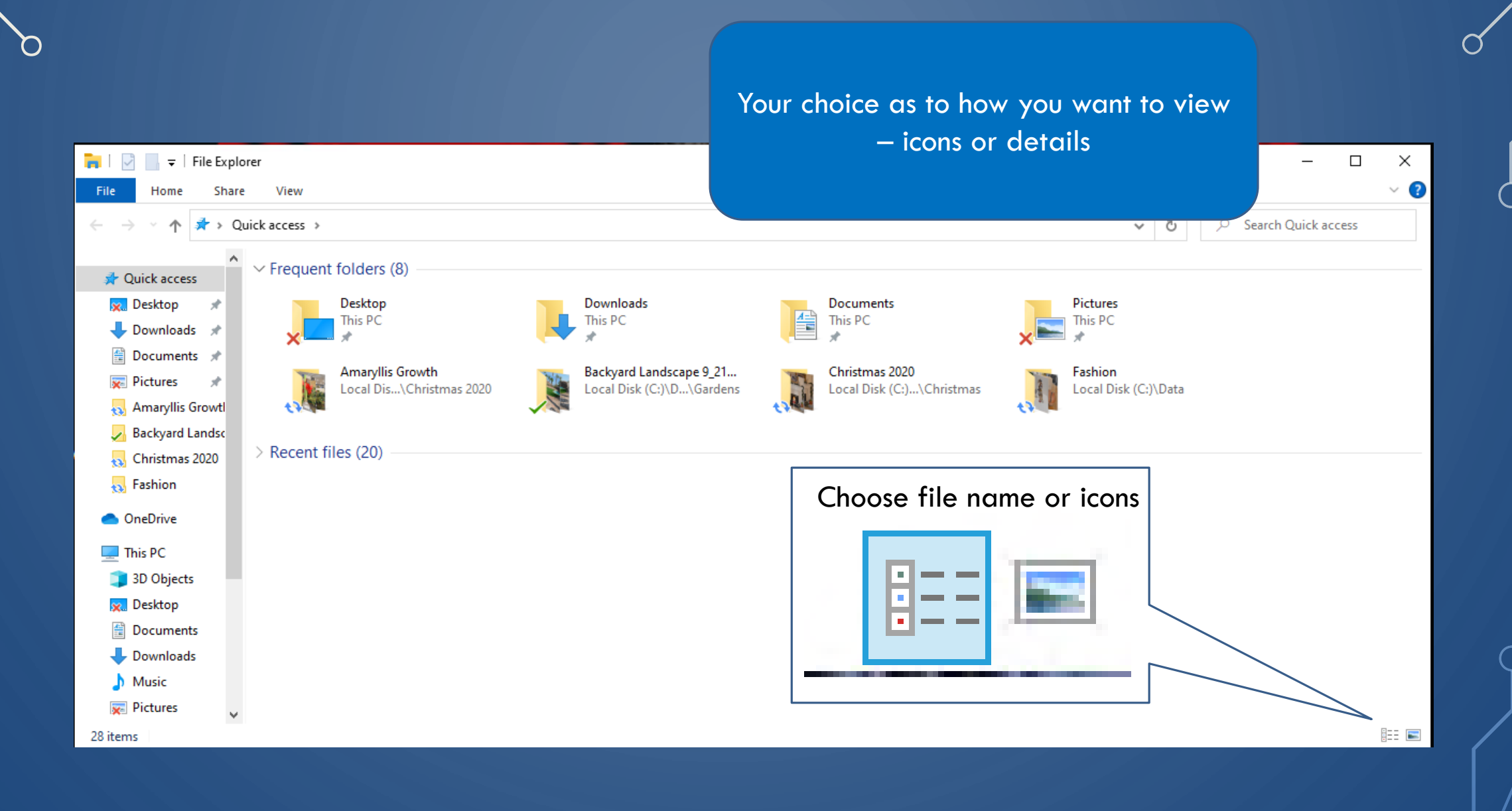

O

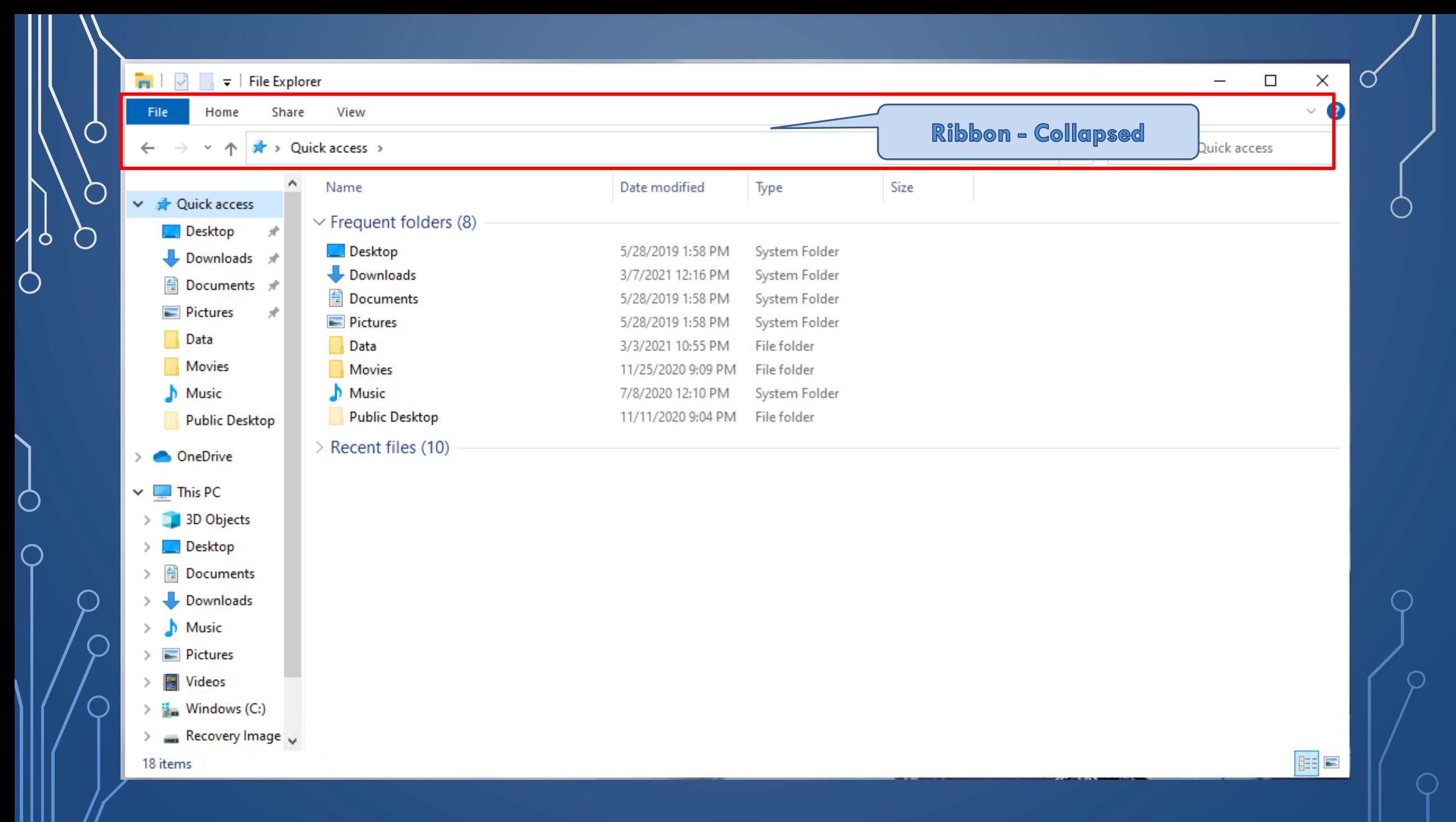

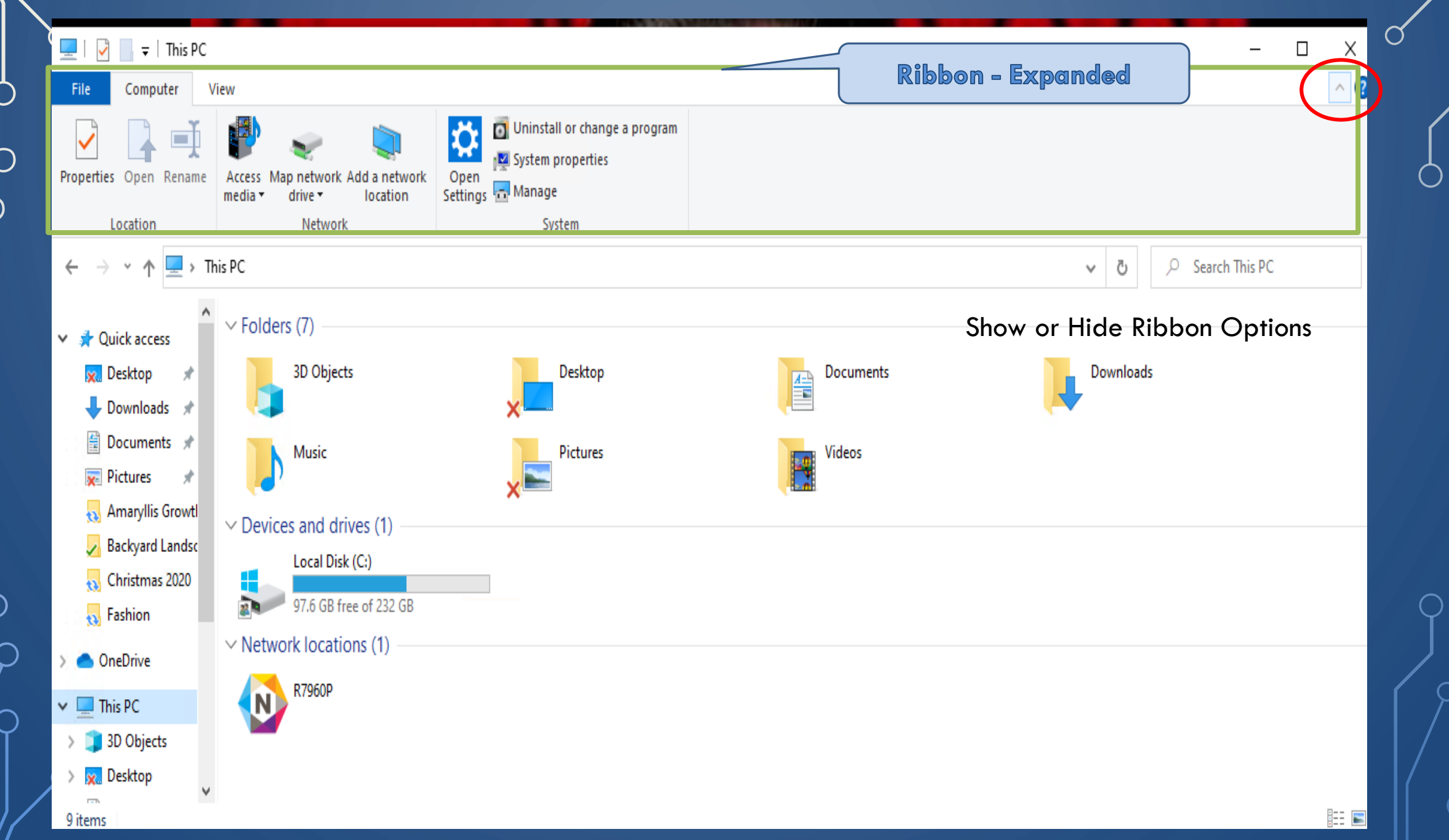

 $\circ$ 

 $\bigcap$ 

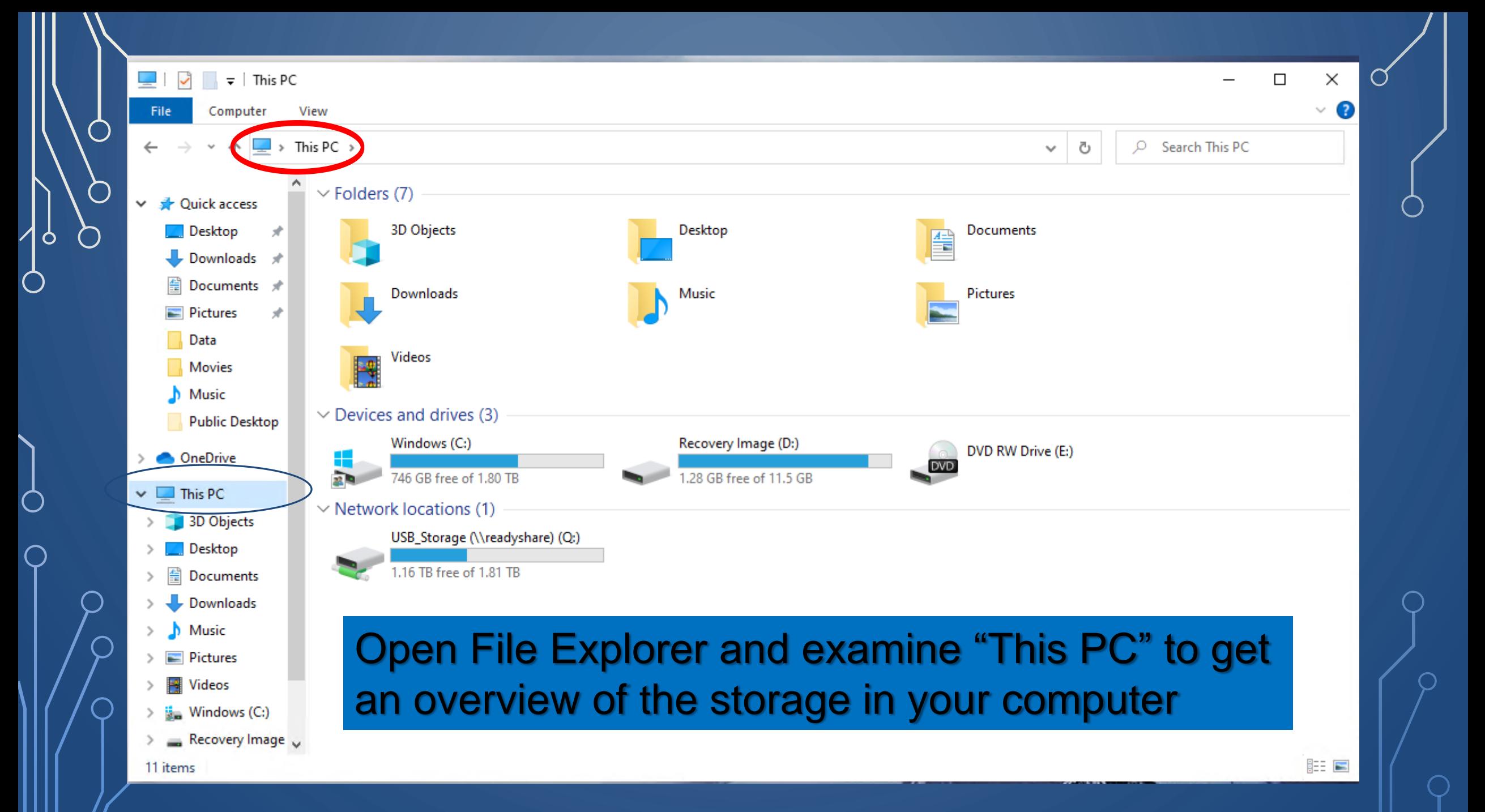

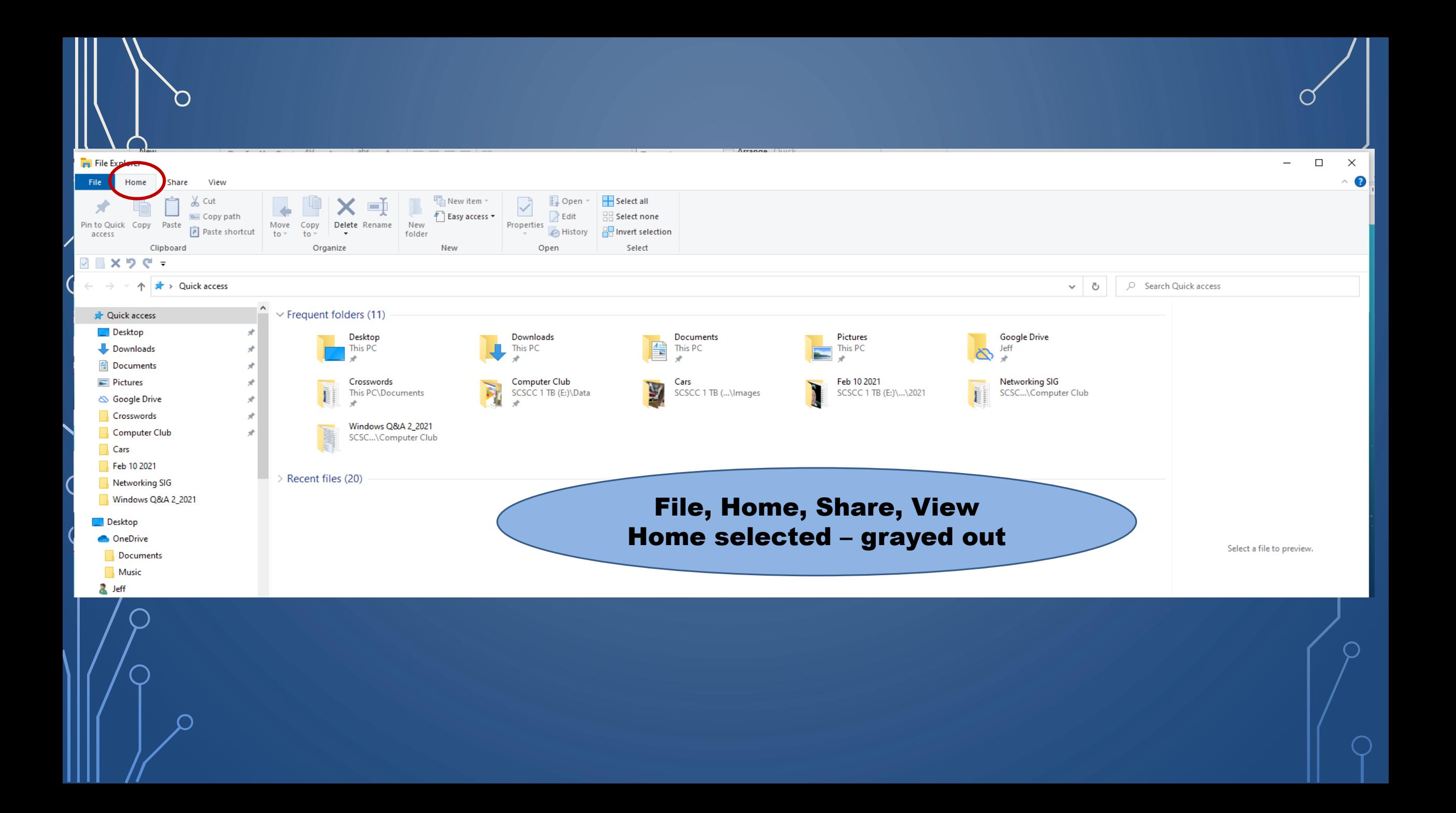

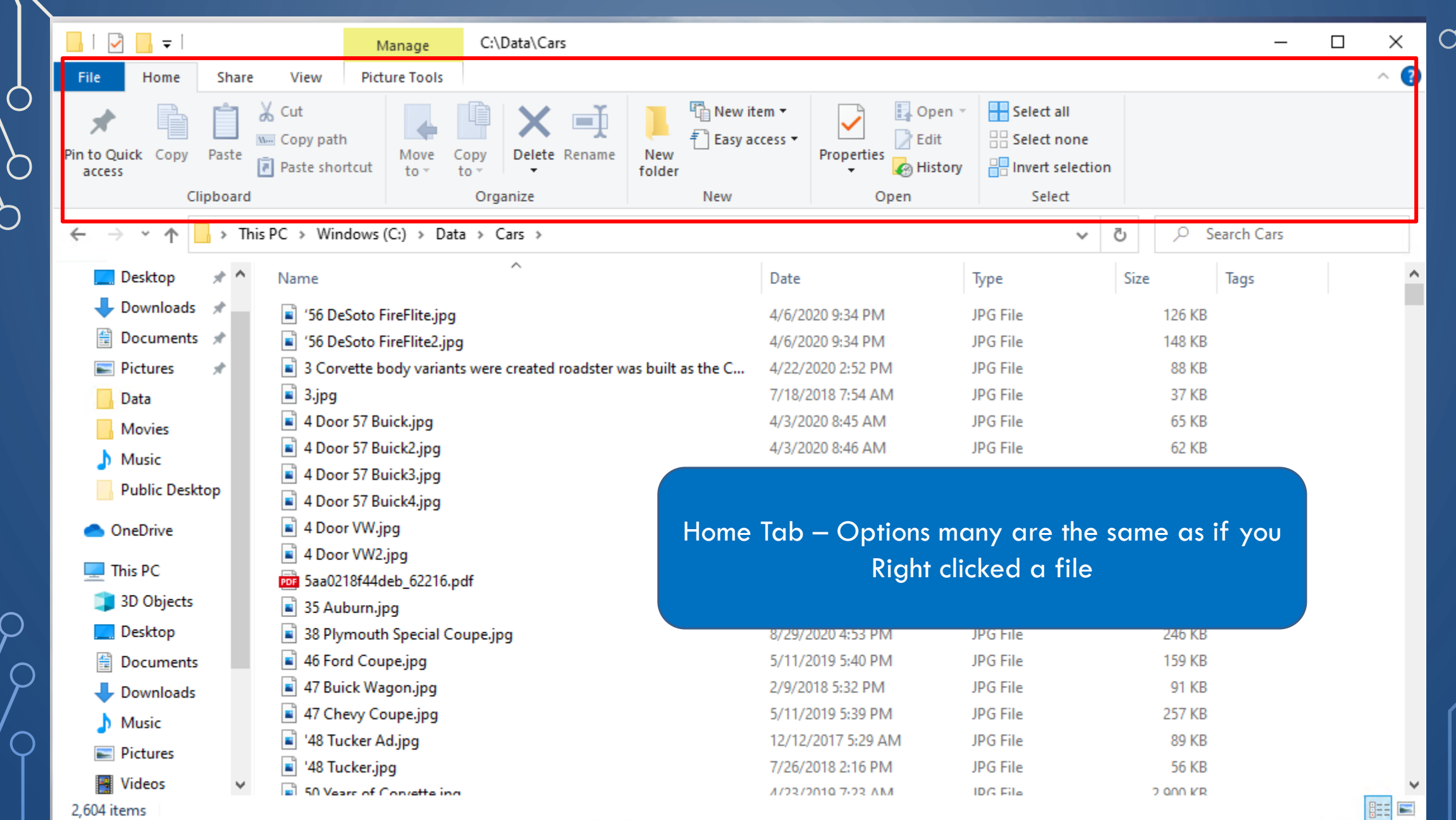

 $\circ$ 

 $\bigcirc$ 

 $\bigcirc$ 

 $\bigcap$ 

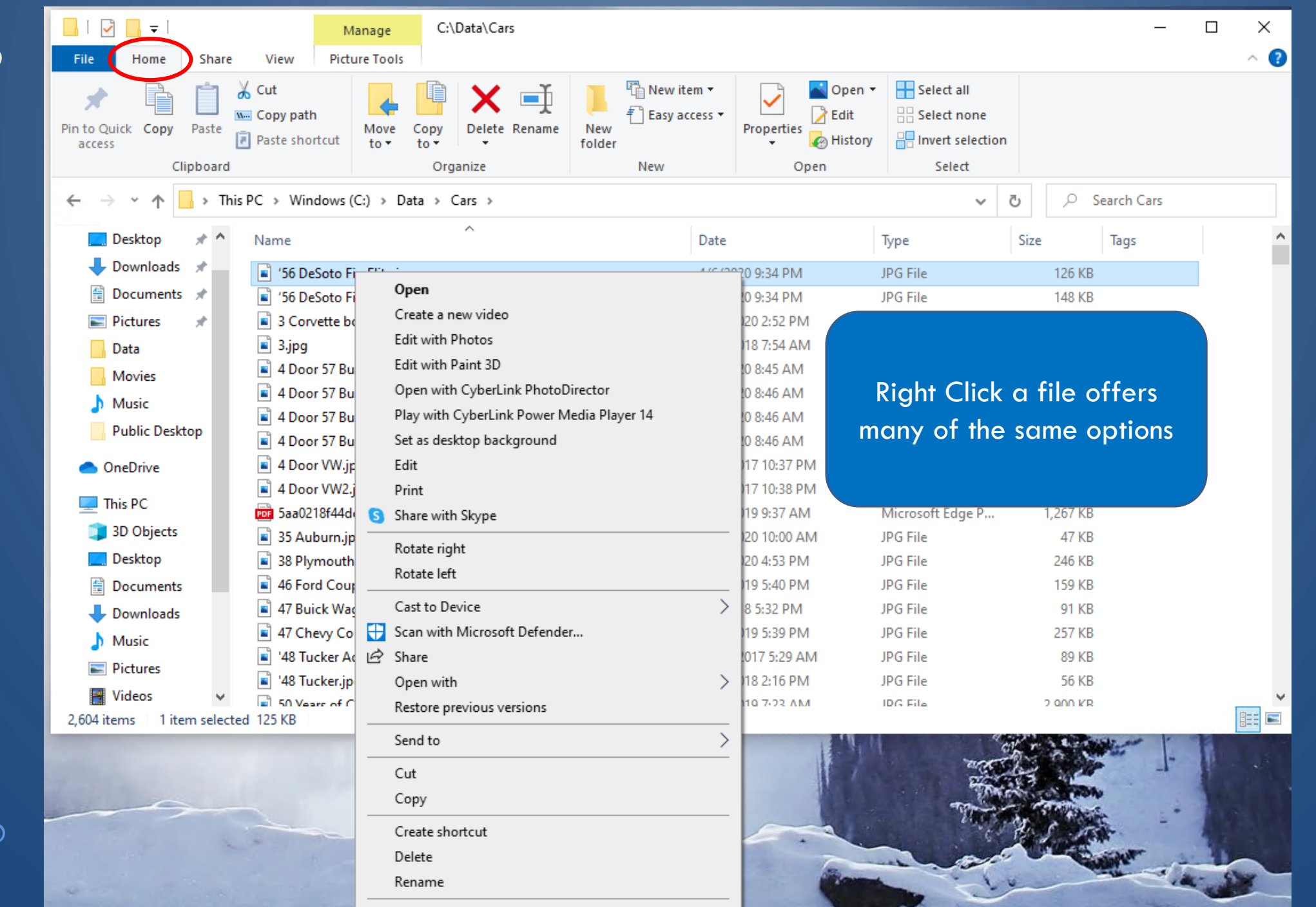

║

 $\mathbb{R}$ 

 $\sqrt{\frac{1}{2}}$ 

 $\bigcirc$ 

 $\bigcirc$ 

 $\overline{O}$ 

 $\subset$ 

 $\bigcap$ 

 $\bigcirc$ 

 $\bigcirc$ 

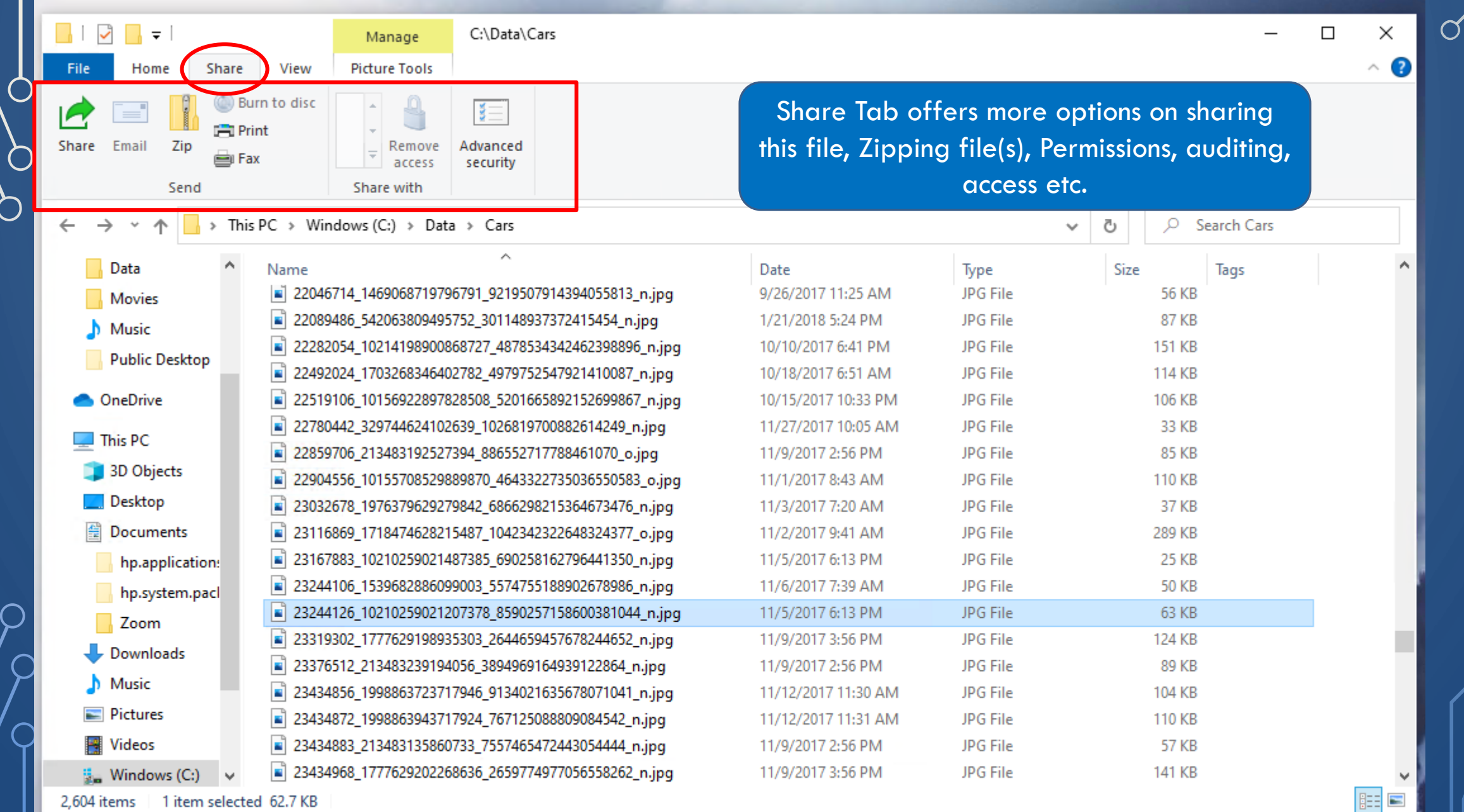

**CARD AND REPORT OF STATISTICS** 

- -

| Ò

 $\bigcap$ 

 $\Box$ 

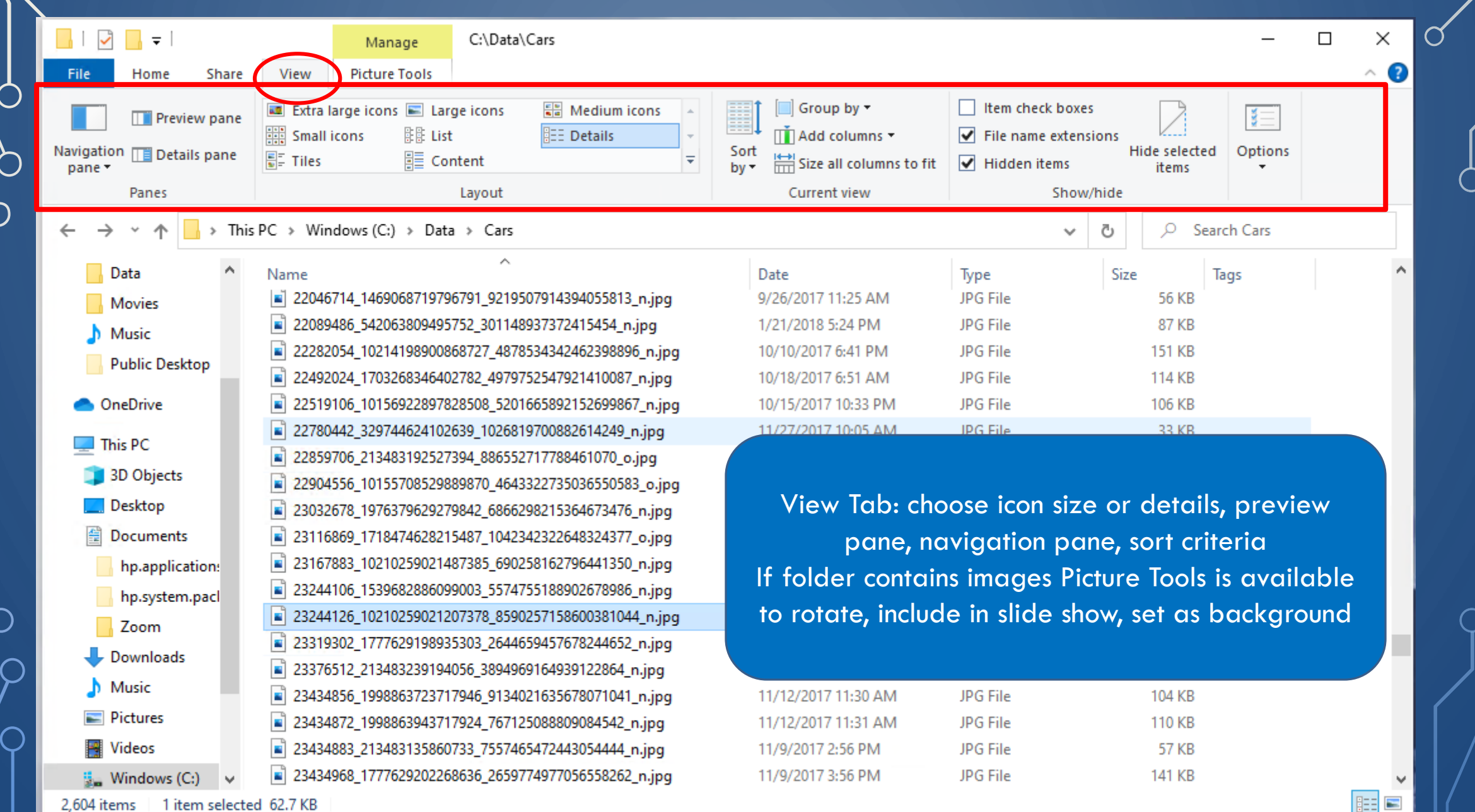

 $\circ$ 

 $\bigcap$ 

 $\Box$ 

 $\curvearrowright$ 

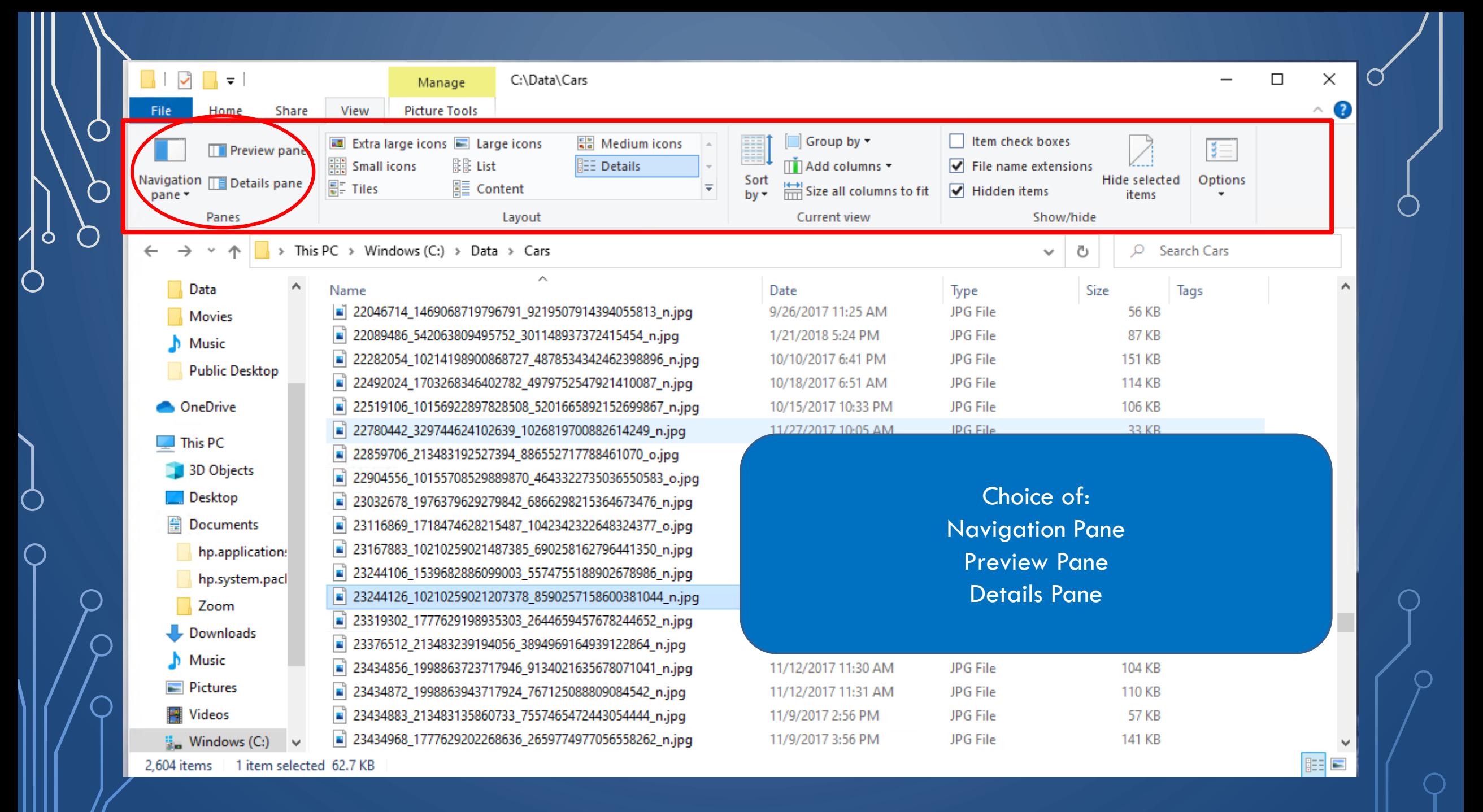
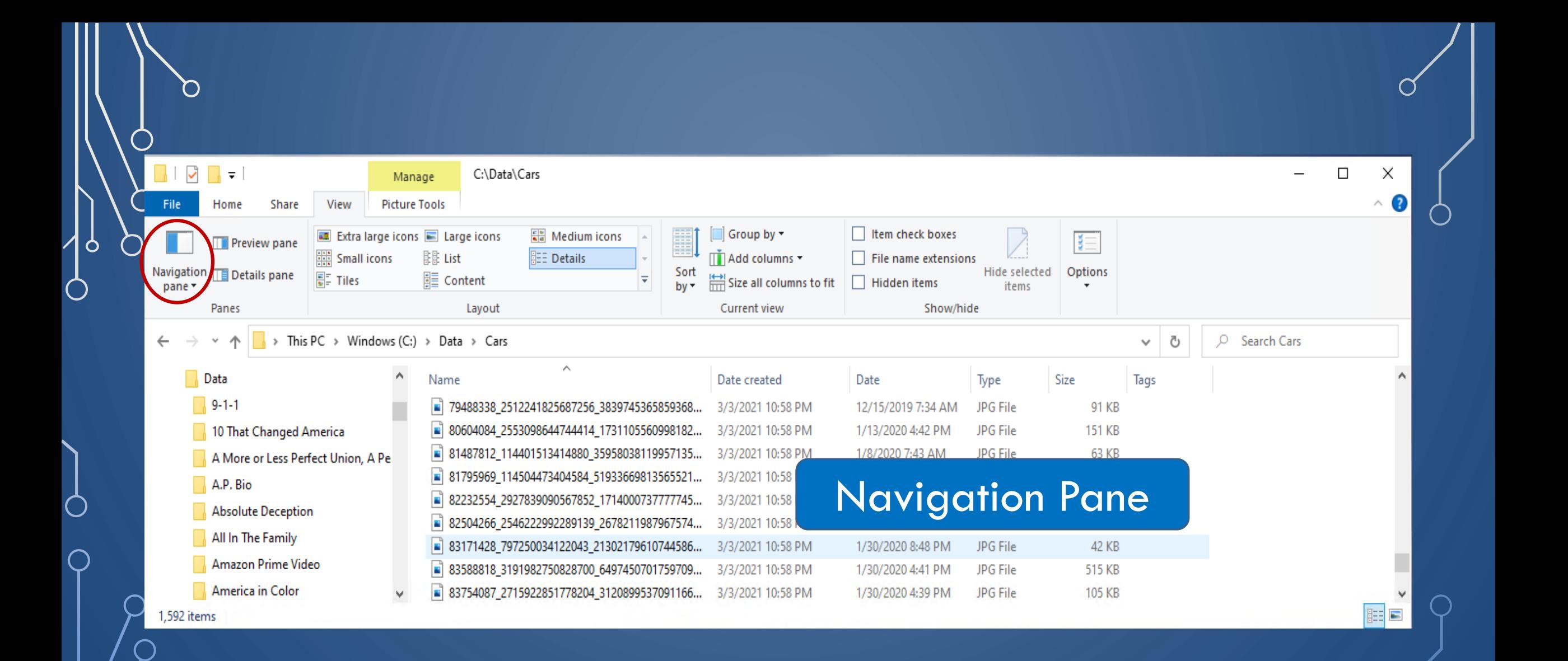

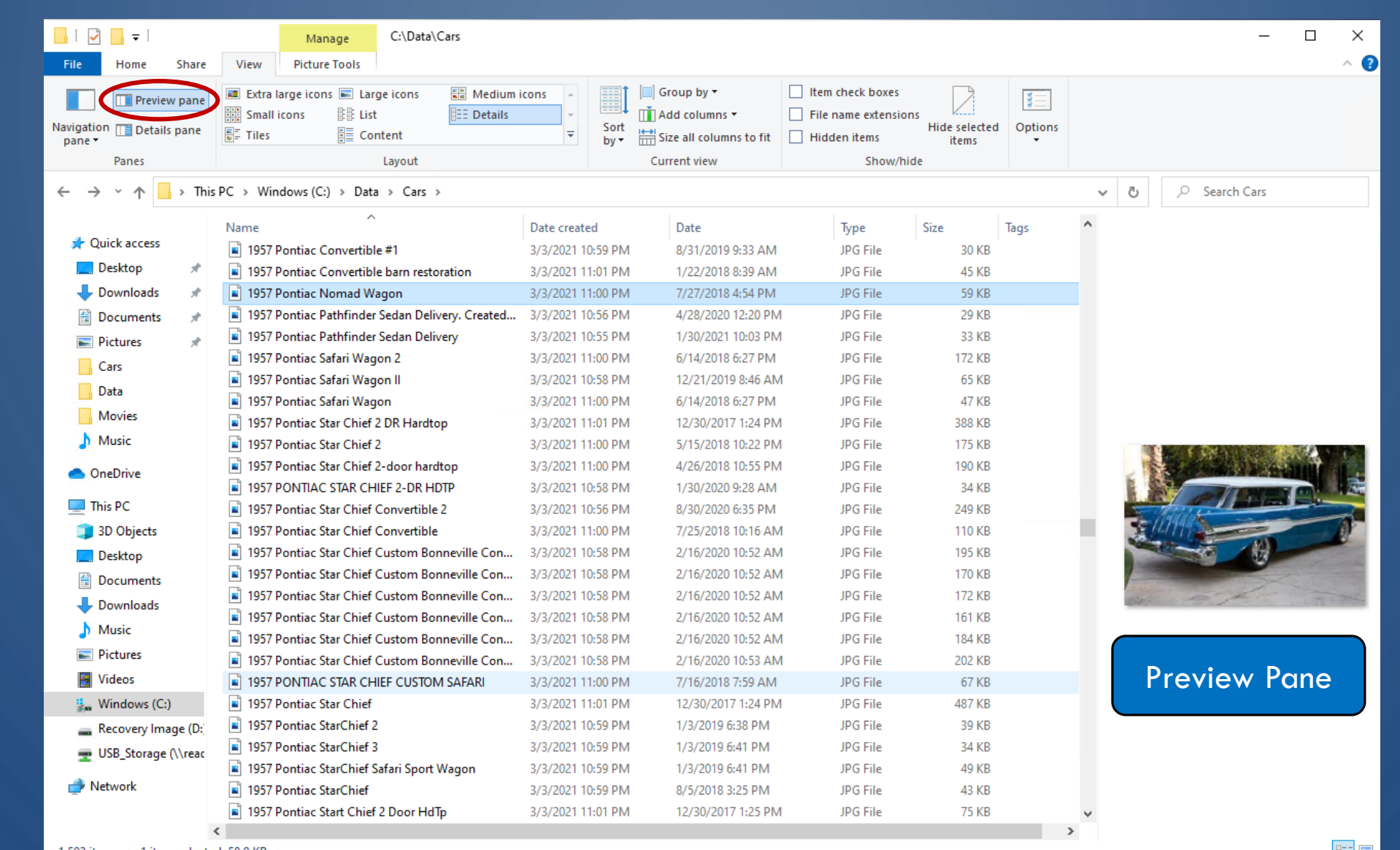

1,593 items 1 item selected 58.9 KB

 $\bigcap$ 

 $\bigcirc$ 

 $\circ$ 

 $\bigcirc$ 

 $\Box$ 

 $\subset$ 

**EE ET** 

 $\subset$ 

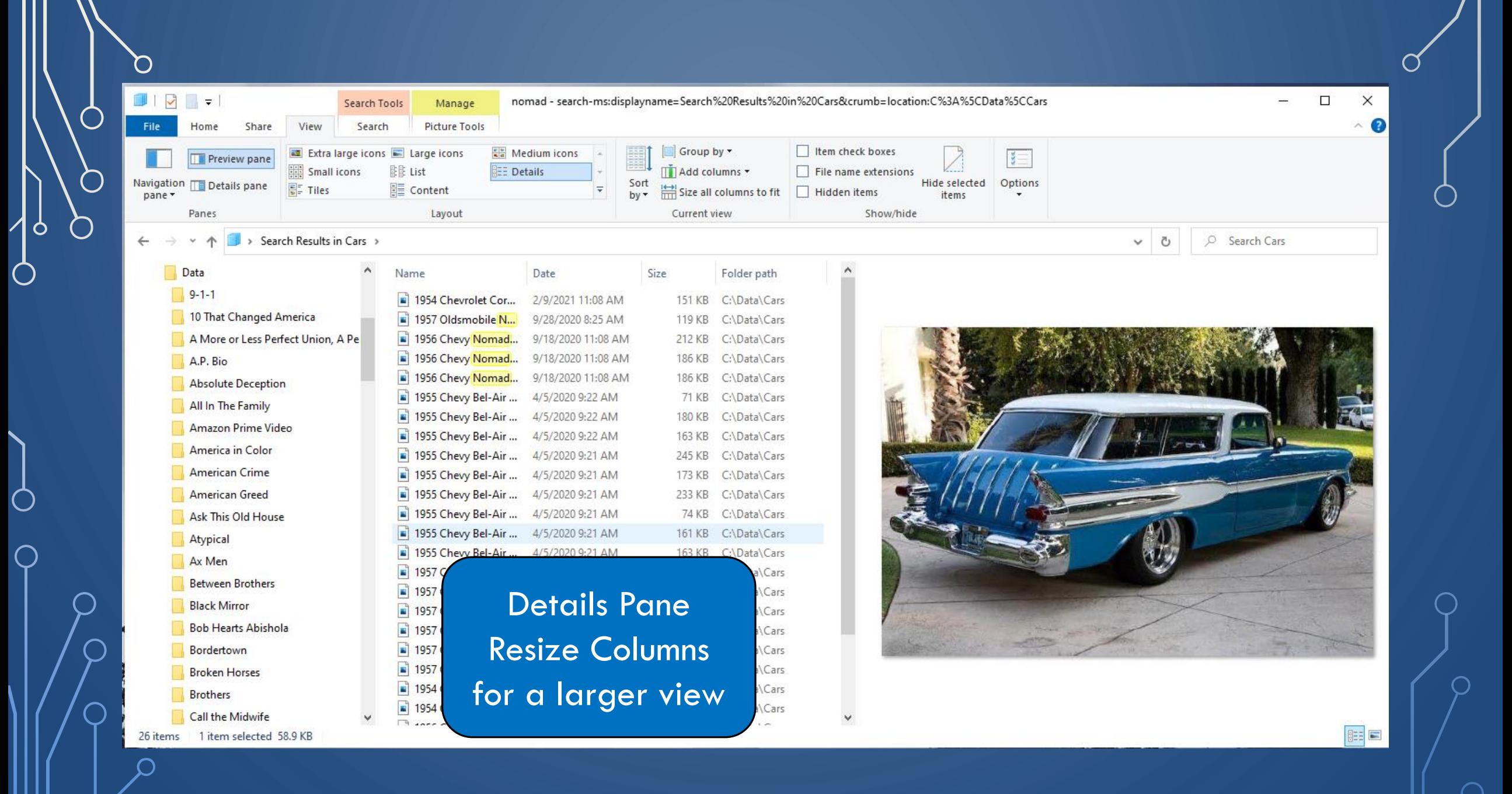

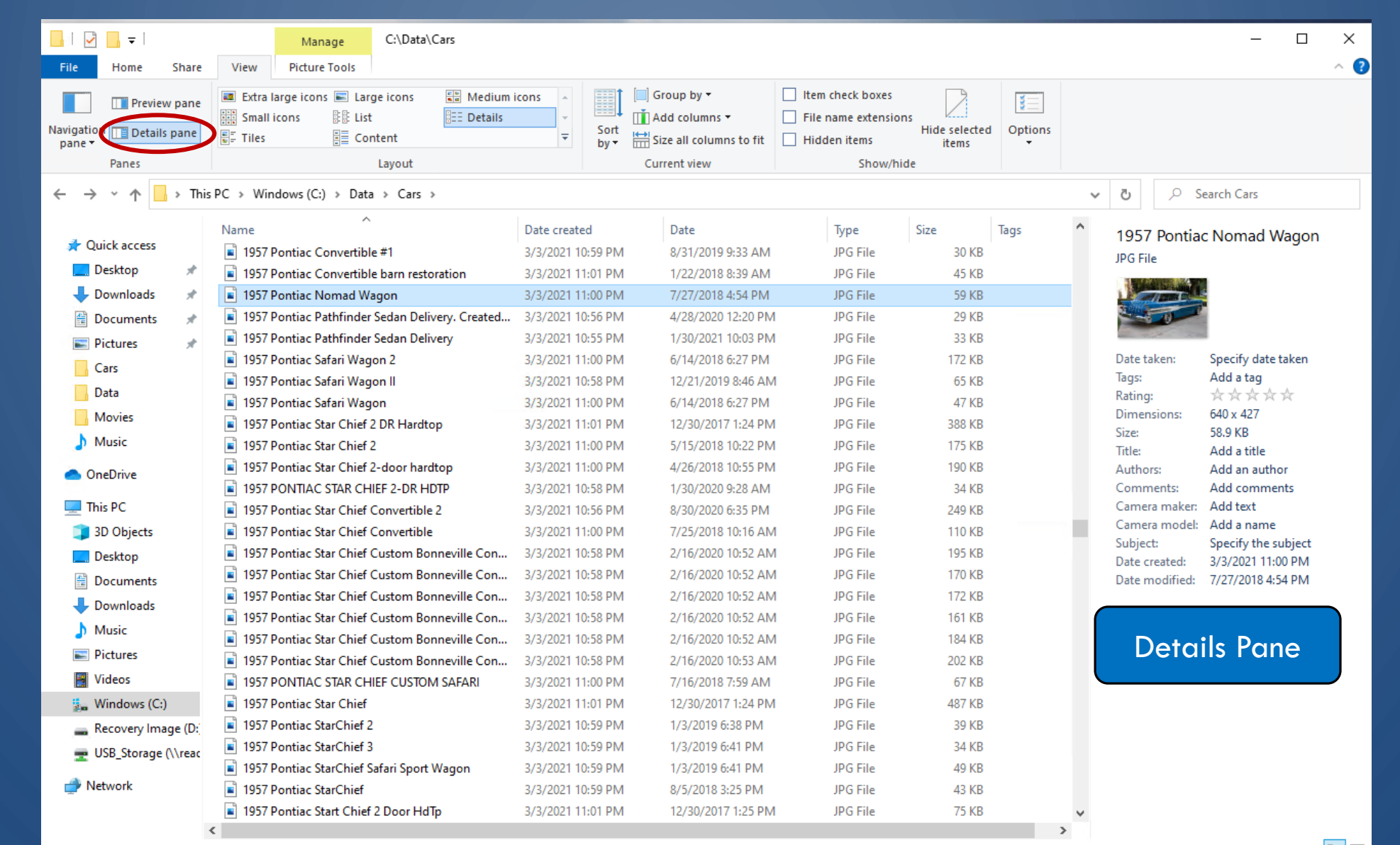

1,593 items | 1 item selected 58.9 KB

 $\mathcal{O}$ 

 $\subset$ 

 $\bigcirc$ 

 $\circ$ 

O

n.

**IEE** 

 $\bigcirc$ 

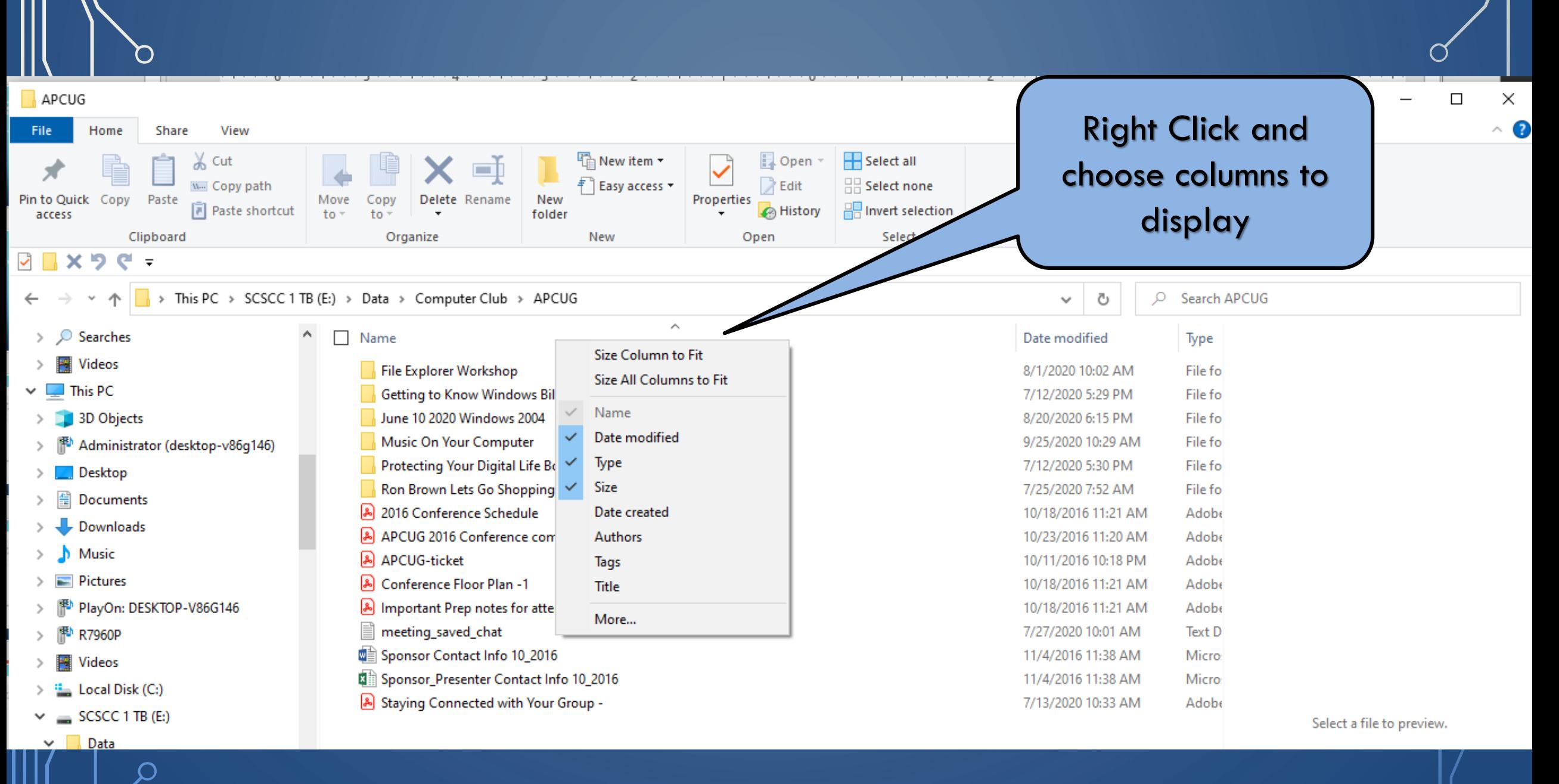

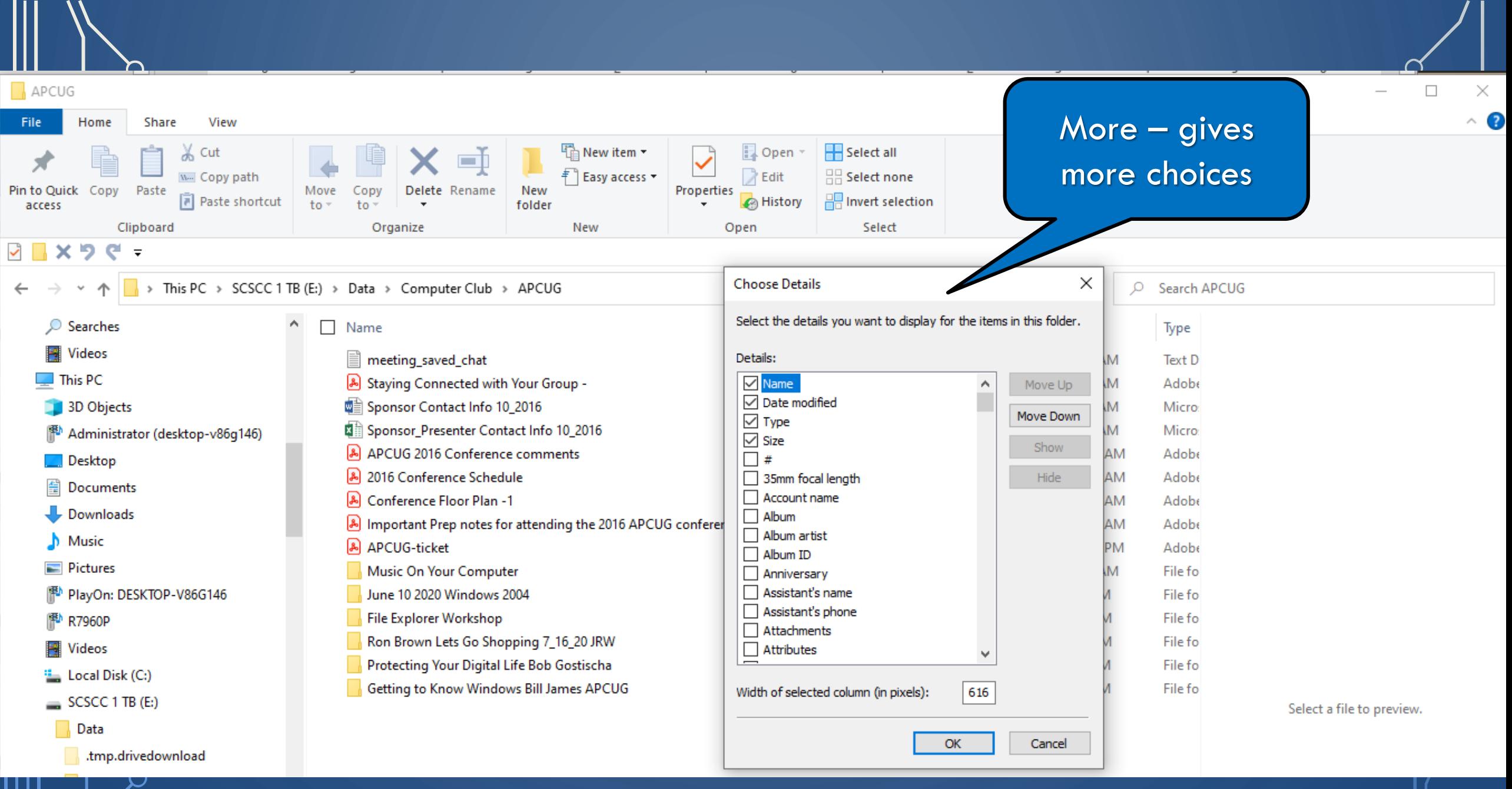

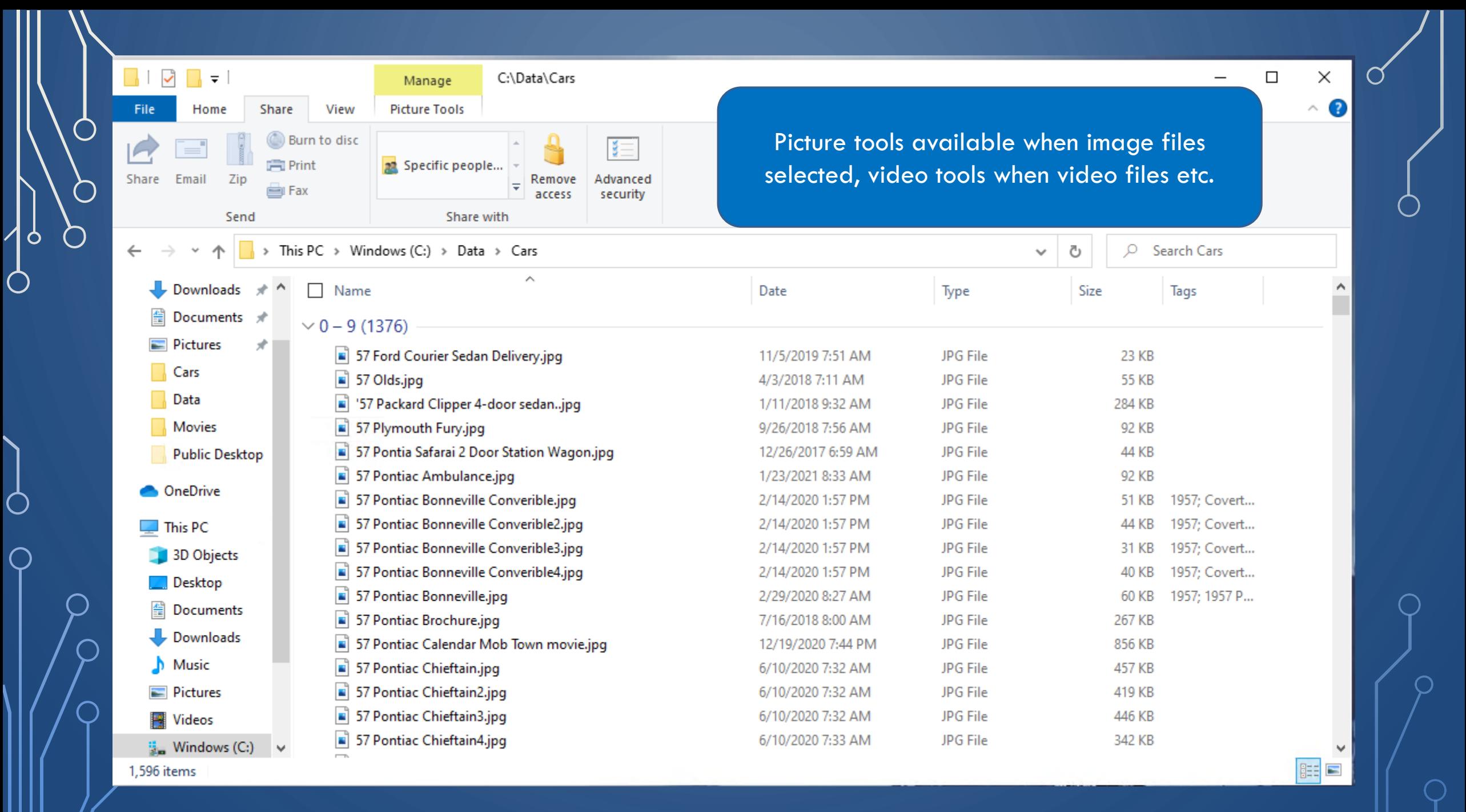

## nomad - search-ms:displayname=Search%20Results%20in%20Cars&crumb=location:C%3A%5CData%5CCars

 $\begin{array}{c} \nabla \cdot \mathbf{1} & \mathbf{1} \cdot \mathbf{1} \cdot \mathbf{1}$ Search Tools Share Home View Search Rotate Rotate Slide Set as left right show background View Rotate

> Search Results in Cars >

Picture tools available when image files selected, video tools when video files etc.

Search Cars

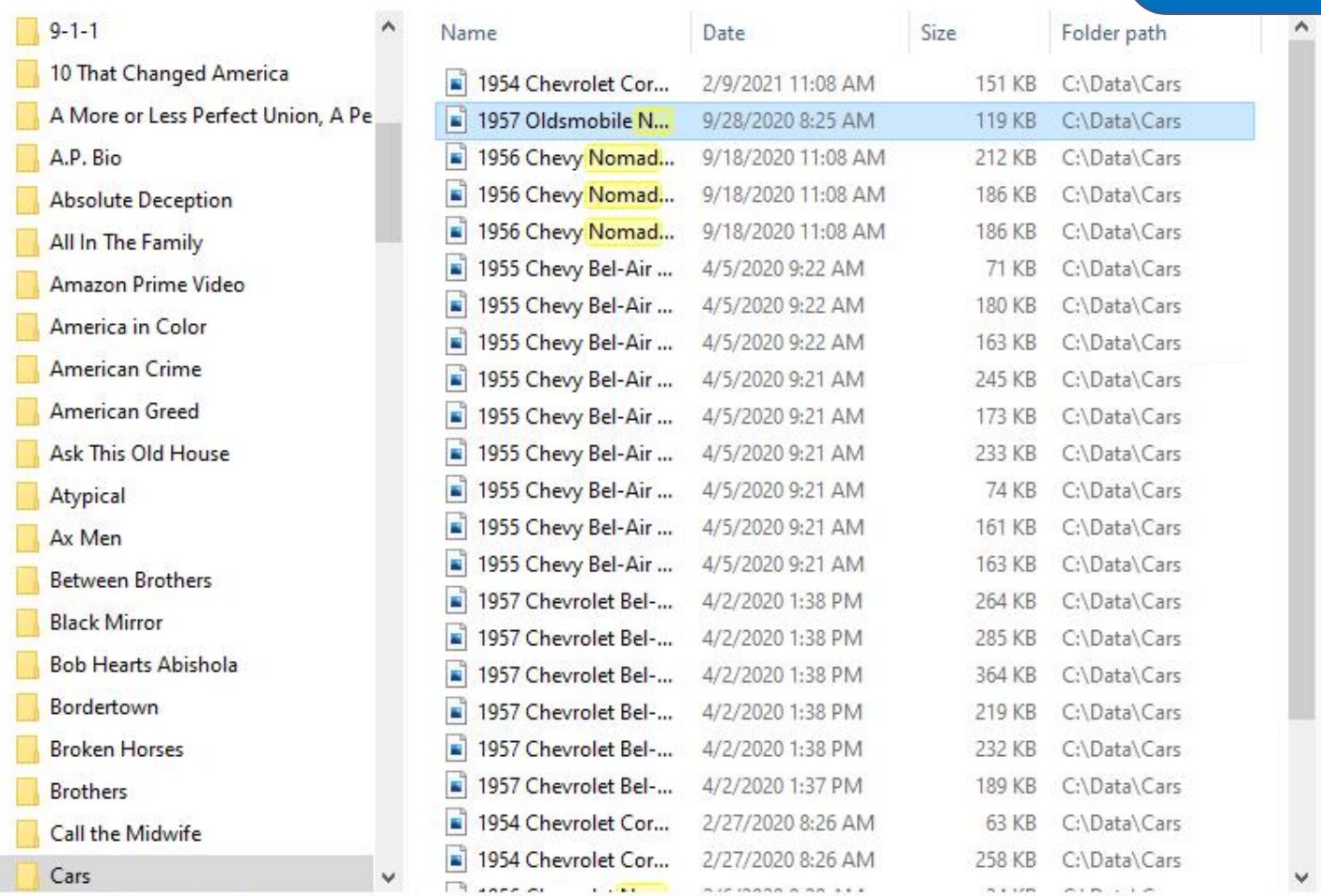

Manage

Picture Tools

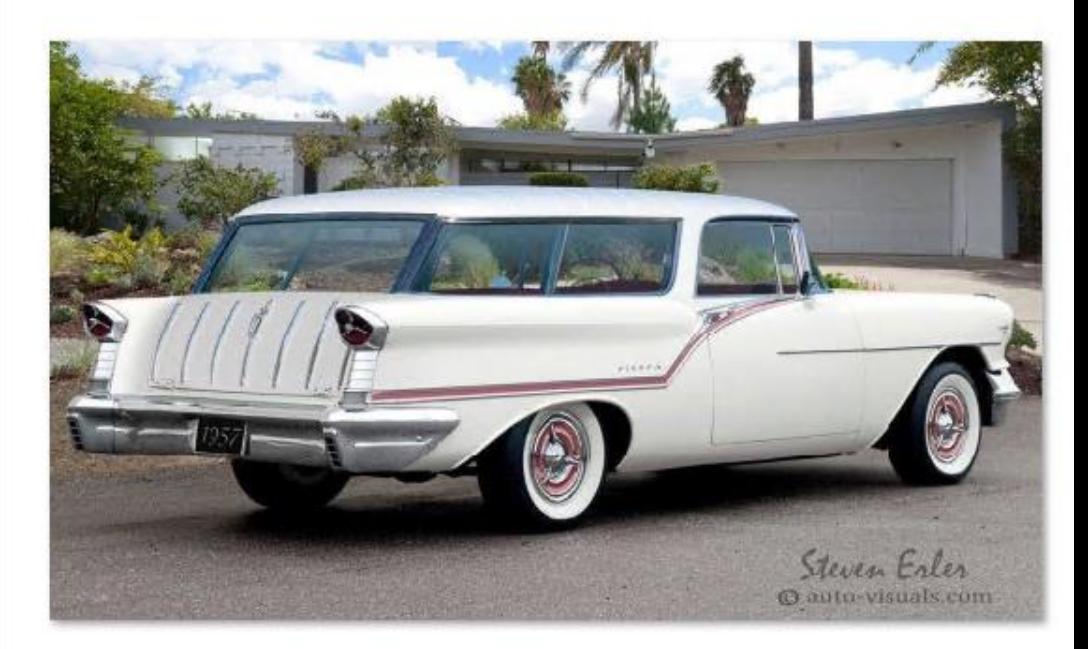

 $\times$ 

 $\land$   $\bullet$ 

 $\Box$ 

 $\overline{\phantom{0}}$ 

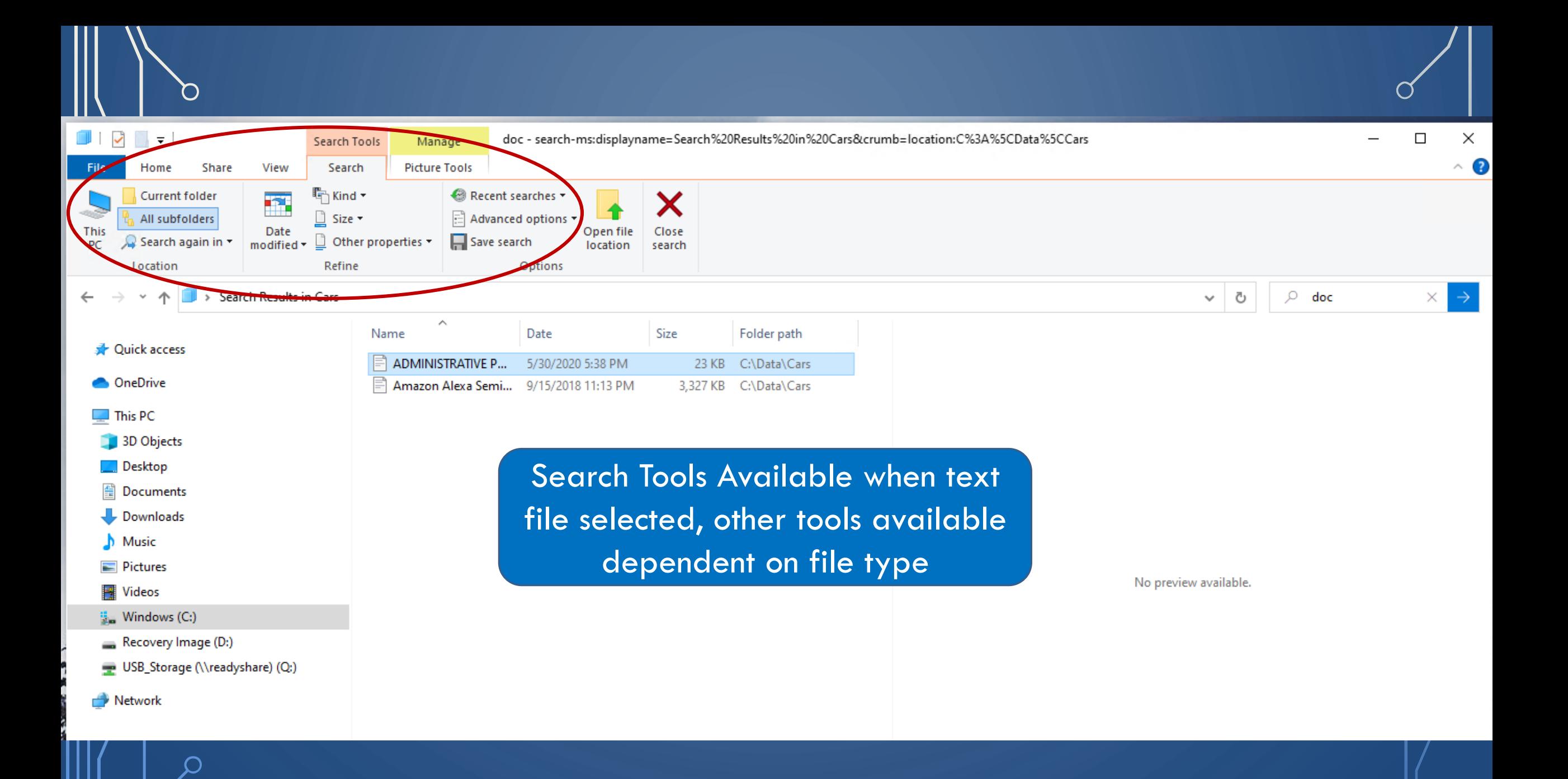

## **File Explorer**  $\Box$  $\times$  $\equiv$  $\vee$  2 File Home Share View  $\mathbb{R}$   $\times$  5  $\mathbb{C}$  = 个 **对** > Quick access  $\vee$  0 D Search Quick access  $\leftarrow$  $\vee$  Frequent folders (11) **Duick access** Desktop Desktop Downloads Documents Pictures Google Drive E This PC **This PC** This PC Downloads This PC Jeff  $\mathcal{A}$ Documents Feb 10 2021 Pictures Crosswords Computer Club Cars **Networking SIG** y SCSCC 1 TB (E:)\Data SCSCC 1 TB (...\Images SCSCC 1 TB (E:)\...\2021 SCSC...\Computer Club This PC\Documents Google Drive Crosswords Windows Q&A 2\_2021 Computer Club SCSC...\Computer Club Cars Feb 10 2021 The left-hand pane of File Explorer is the Recent files (20) Networking SIG Windows Q&A 2\_2021 Navigation Pane, which includes access to Quick **Desktop** Access, OneDrive, your PC, and network **OneDrive Navigation** locations. You can easily open a folder or file Documents Pane **Music** from the Navigation Pane.Select a file to preview. **R** Jeff

 $\bigcap$ 

O

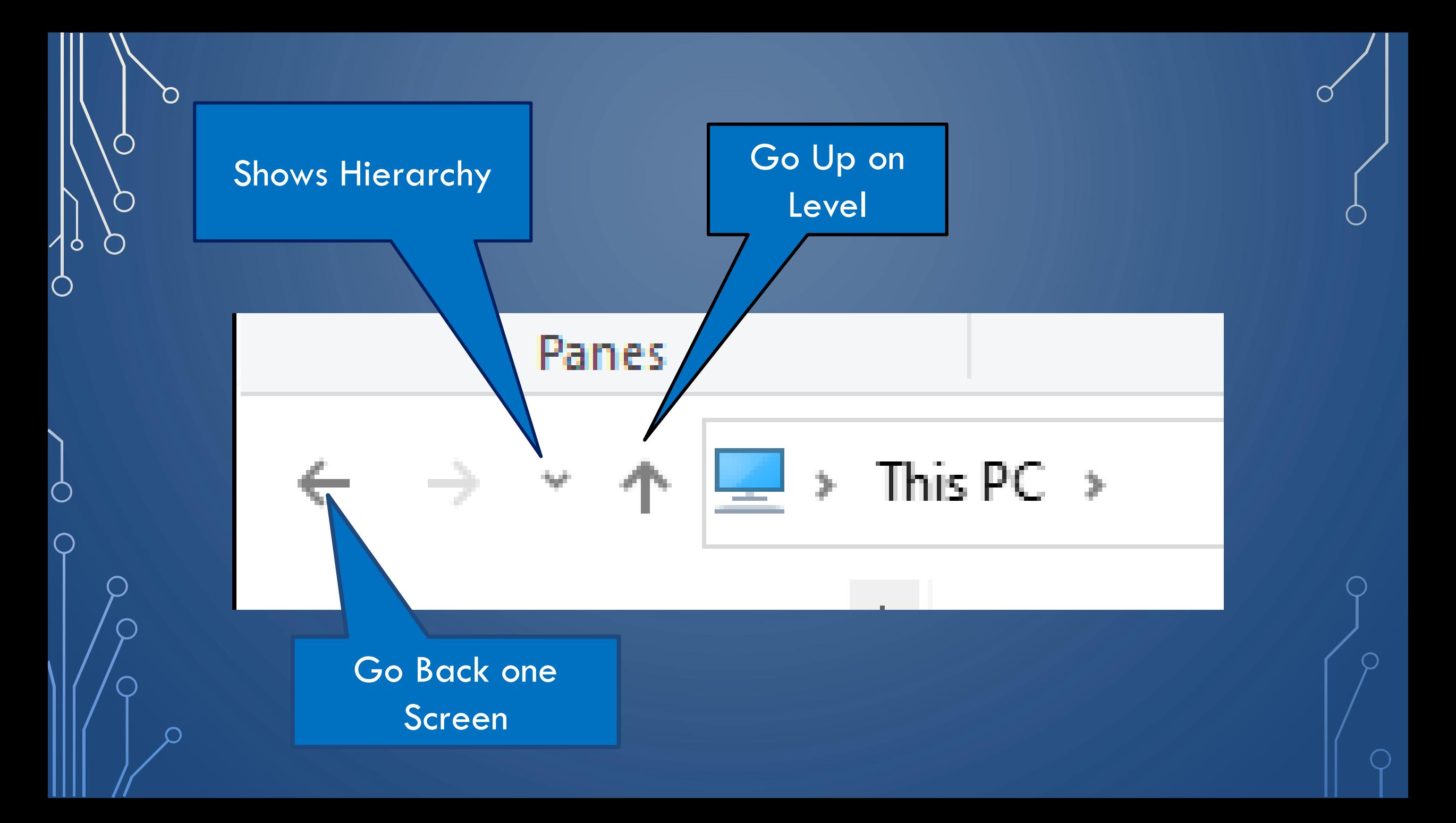

## Move File(s)

- Locate File(s) to be moved
- Left Click and hold the left mouse button
- Drag file(s) to new location and release
- Can open second File Explorer Window
- Can select multiple files to move

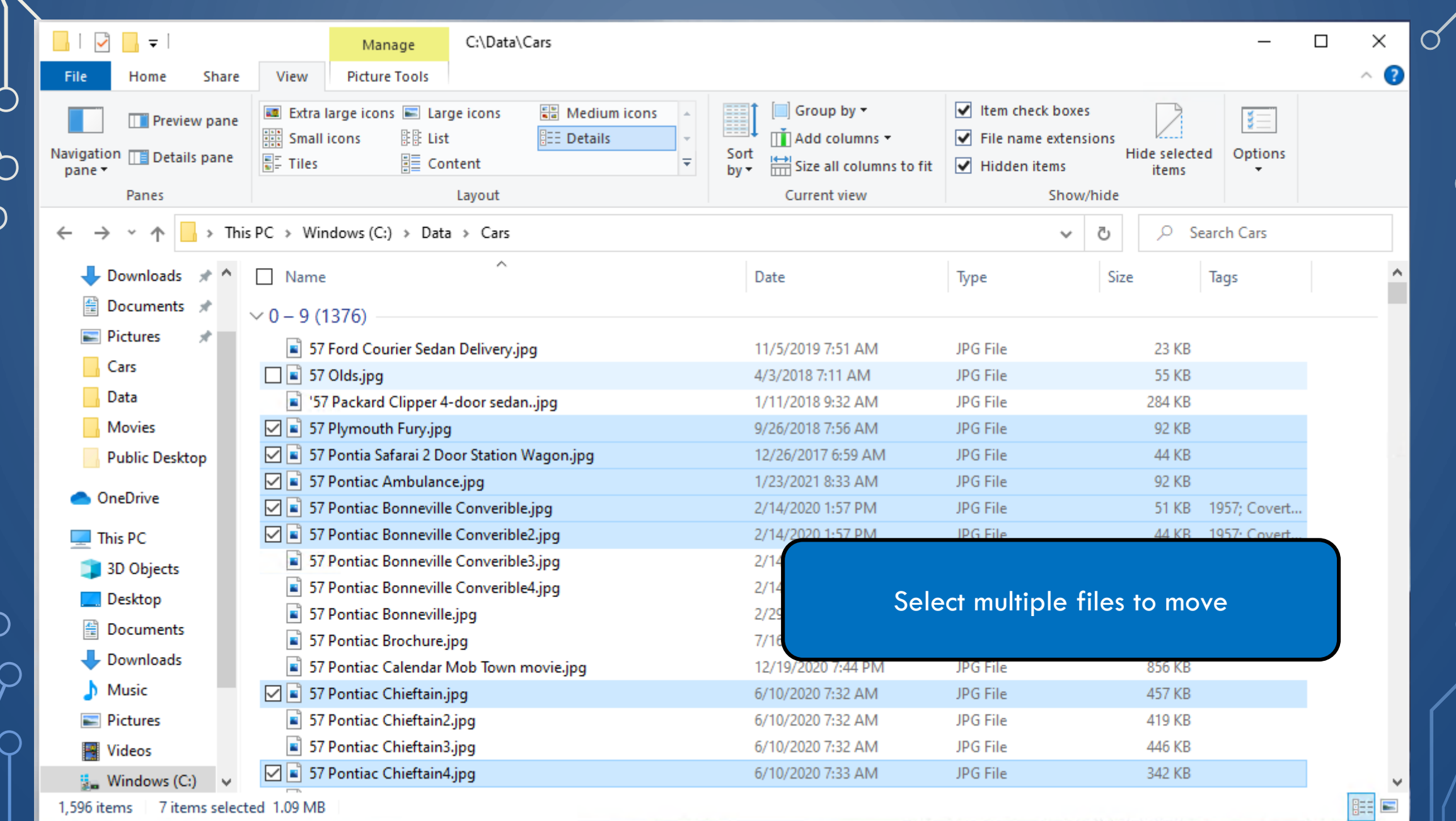

| Ò

 $\bigcirc$ 

 $\Box$ 

 $\subset$ 

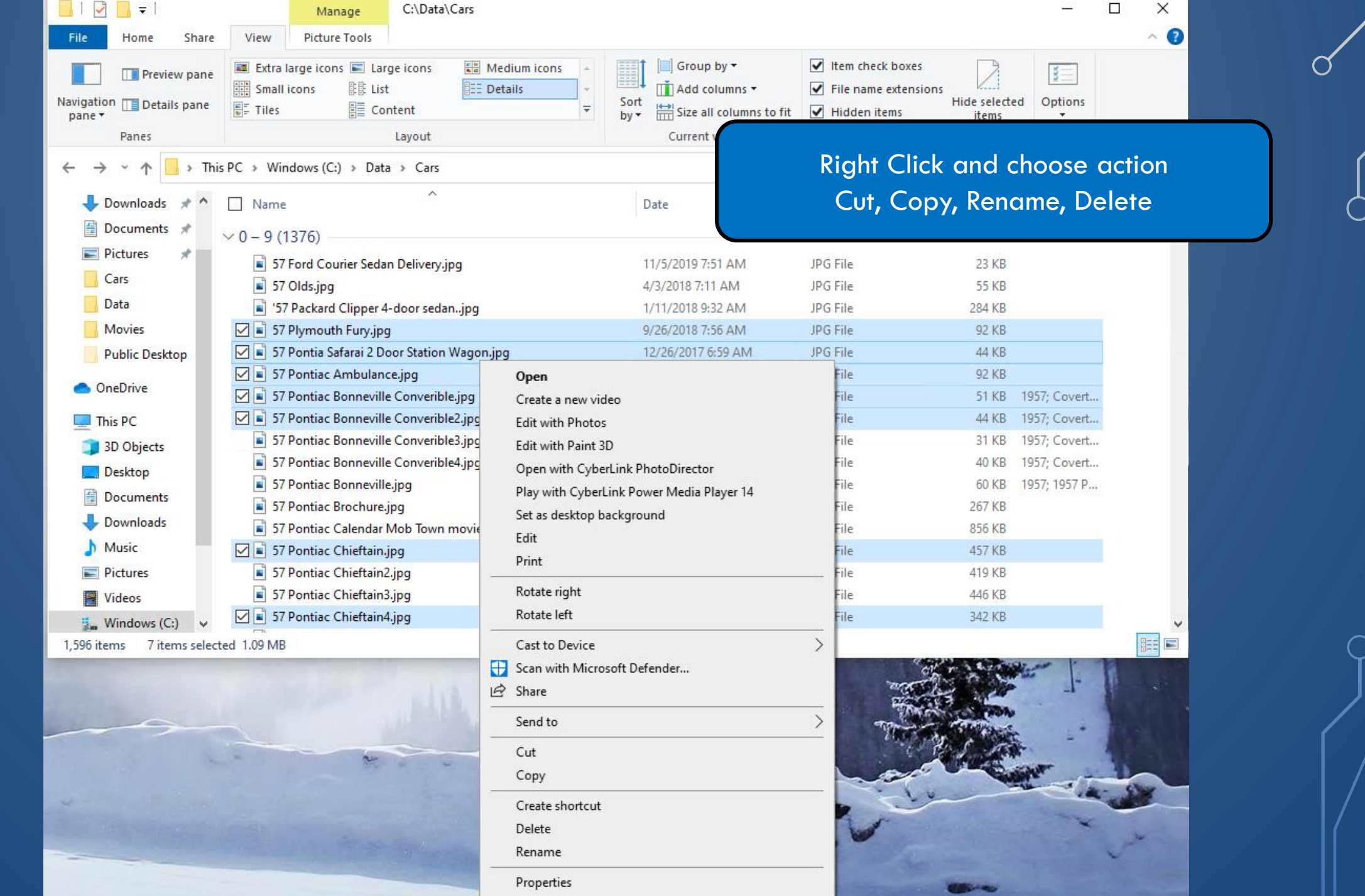

║

 $\mathbb{R}$ 

 $\bigcirc$ 

 $\bigcirc$ 

 $\overline{\bigcirc}$ 

 $166$ 

 $\Omega$ 

 $\bigcap$ 

 $\bigcap$ 

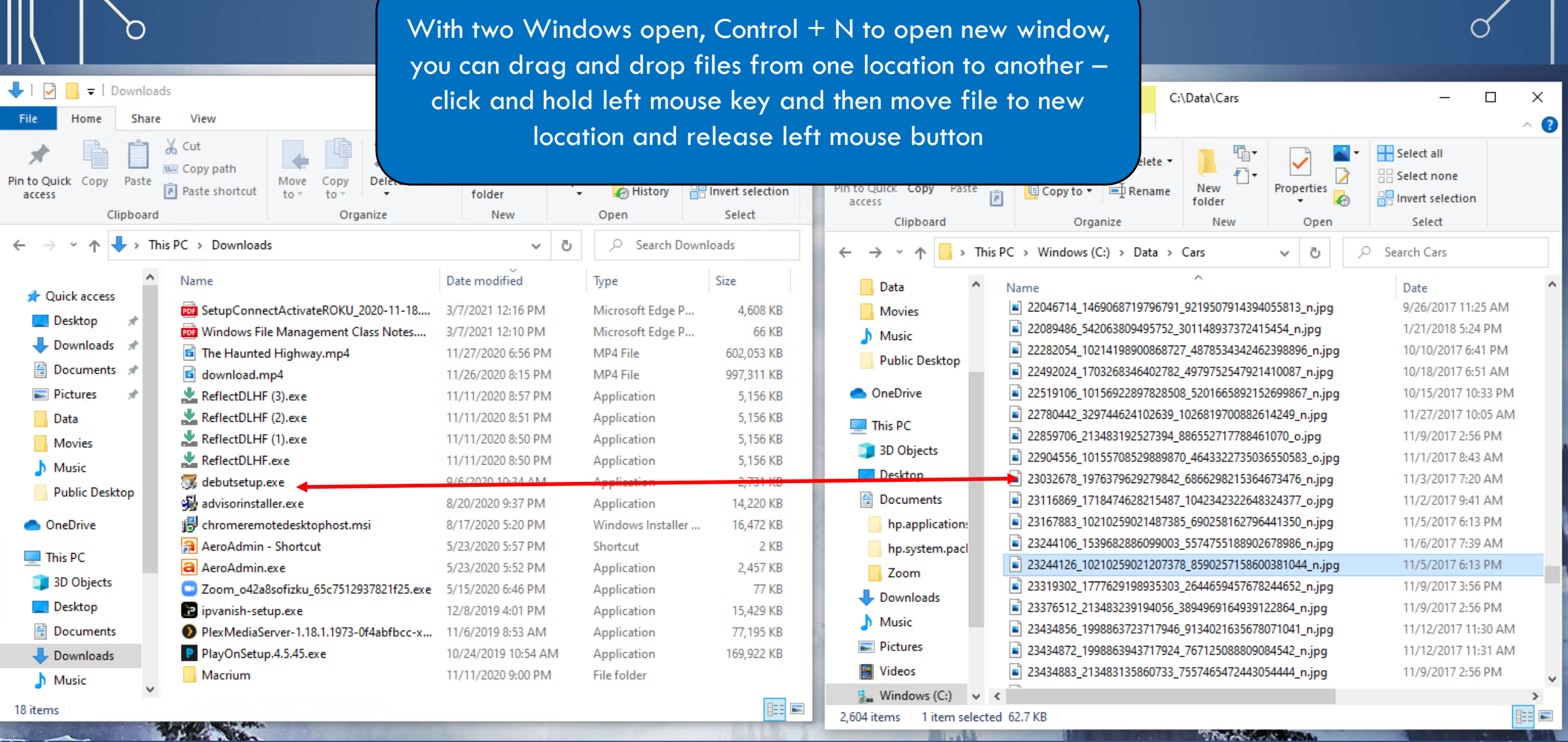

-111

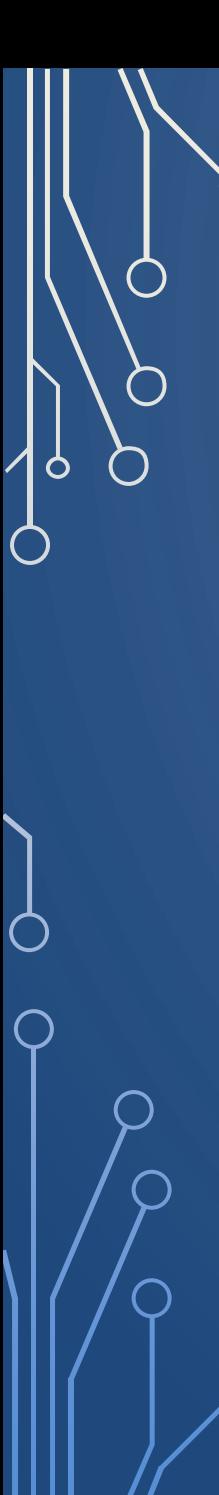

**Rename a file or rename multiple files**

1.Select File in File Explorer Window 2.File Name is Highlighted in Blue 3. Right Click on File and select rename 4.Background turns white and file name is highlighted in blue

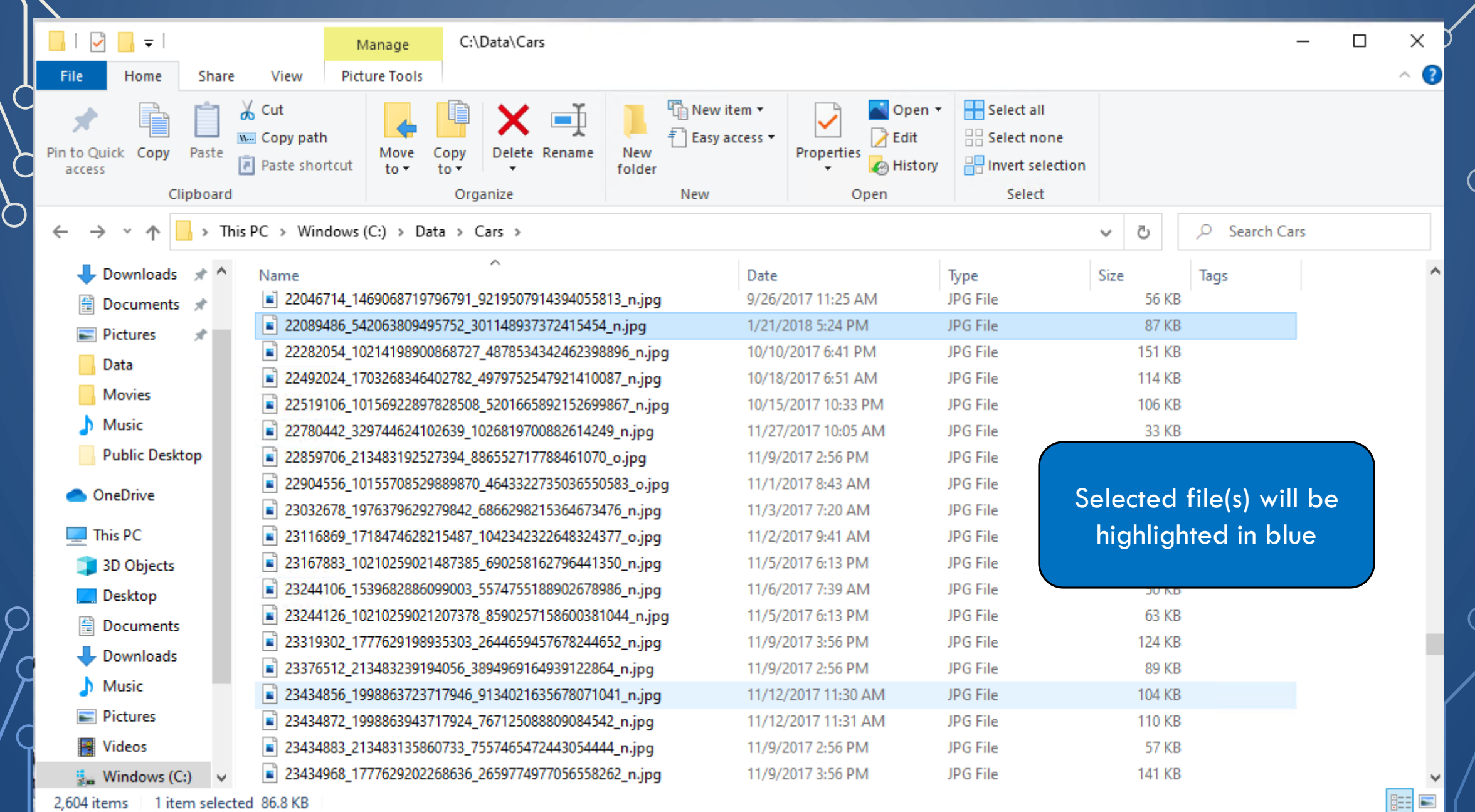

O

 $\bigcirc$ 

r i

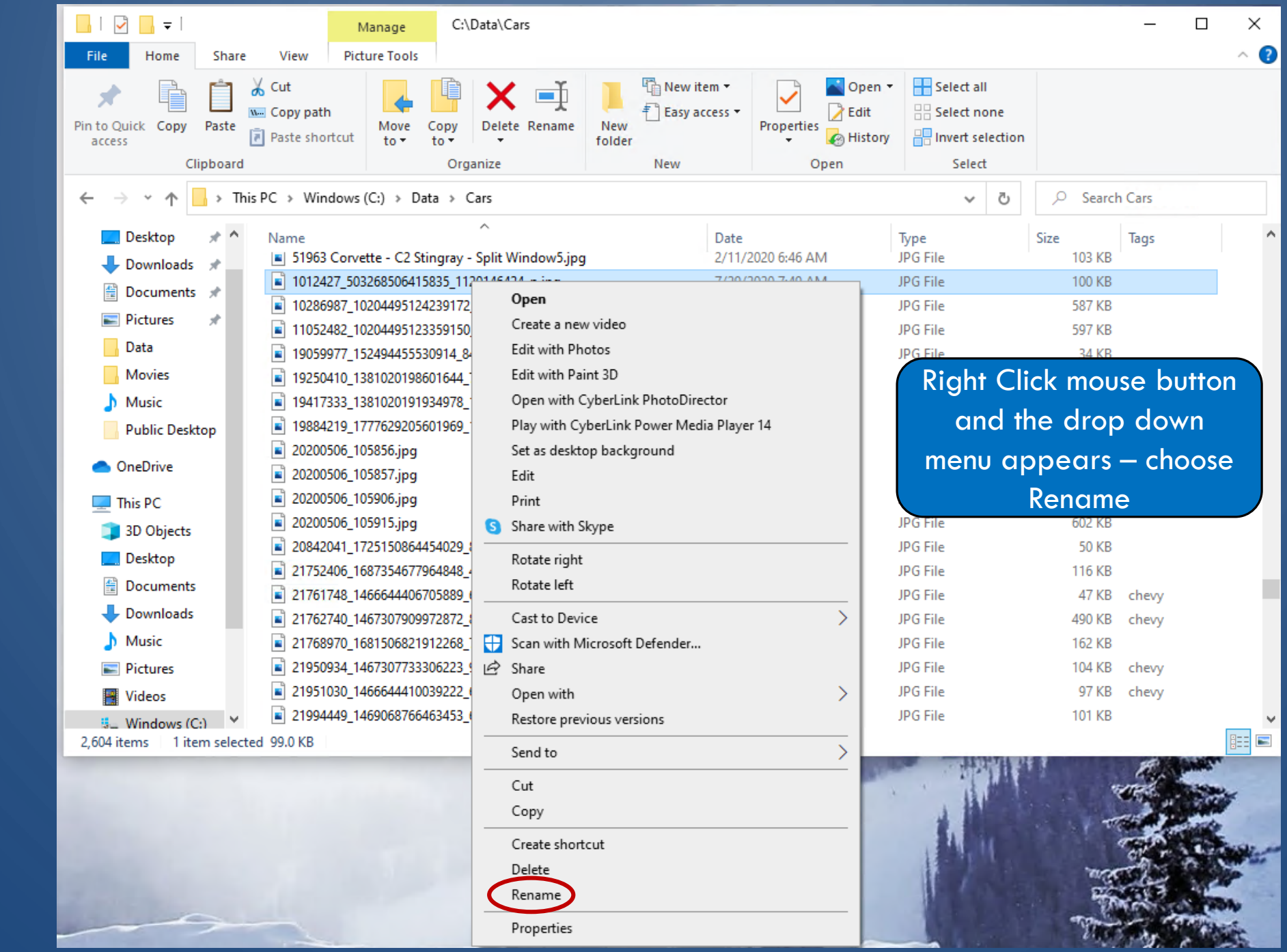

Ш

 $\Omega$ 

 $\overline{C}$ 

 $\bigcap$ 

 $\bigcirc$ 

|ბ

◯

 $\bigcirc$ 

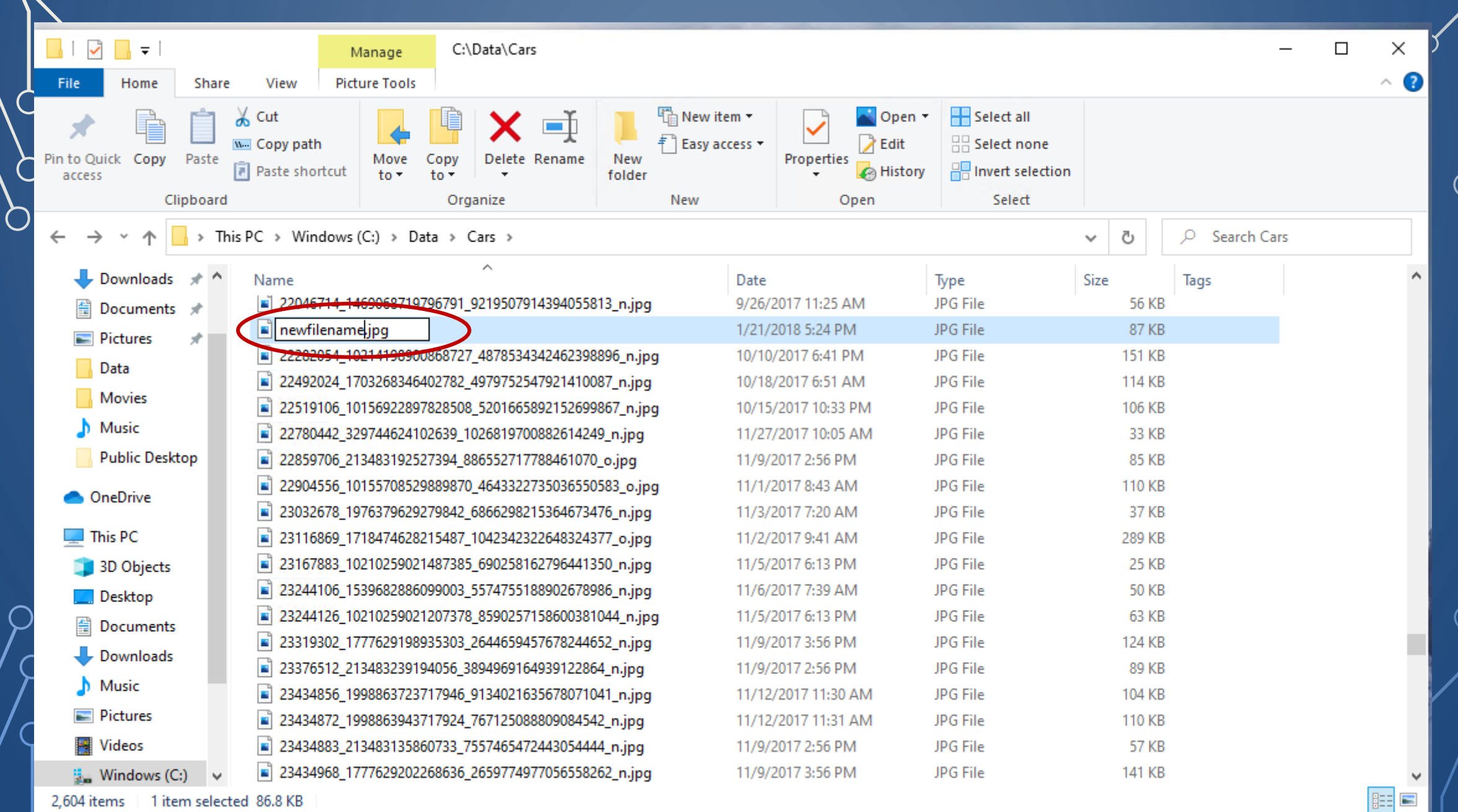

| Ò

 $\bigcirc$ 

 $\bigcirc$ 

## Rename multiple files

1. Select Files – if files are together select first file and hold down shift key and select last file – all files in between will be selected 2. File Names are Highlighted in Blue 3. If files are not in order use Control Key – keep control key depressed while you select additional files 4. Right Click on selected files 5. Begin typing new file name, old file name is deleted

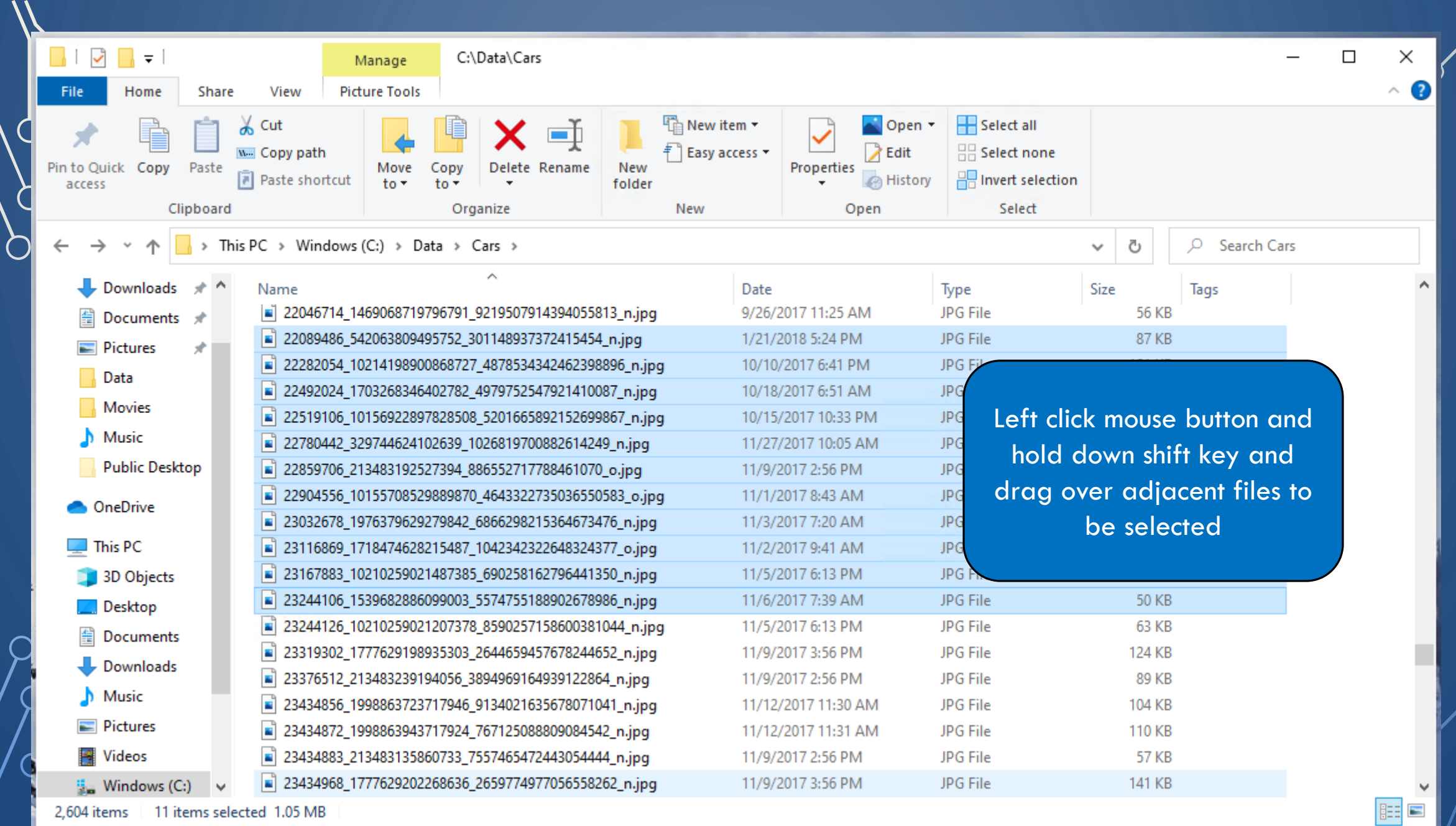

Ш

イ う

 $\bigcirc$ 

Ò

 $\overline{\mathbb{C}}$ 

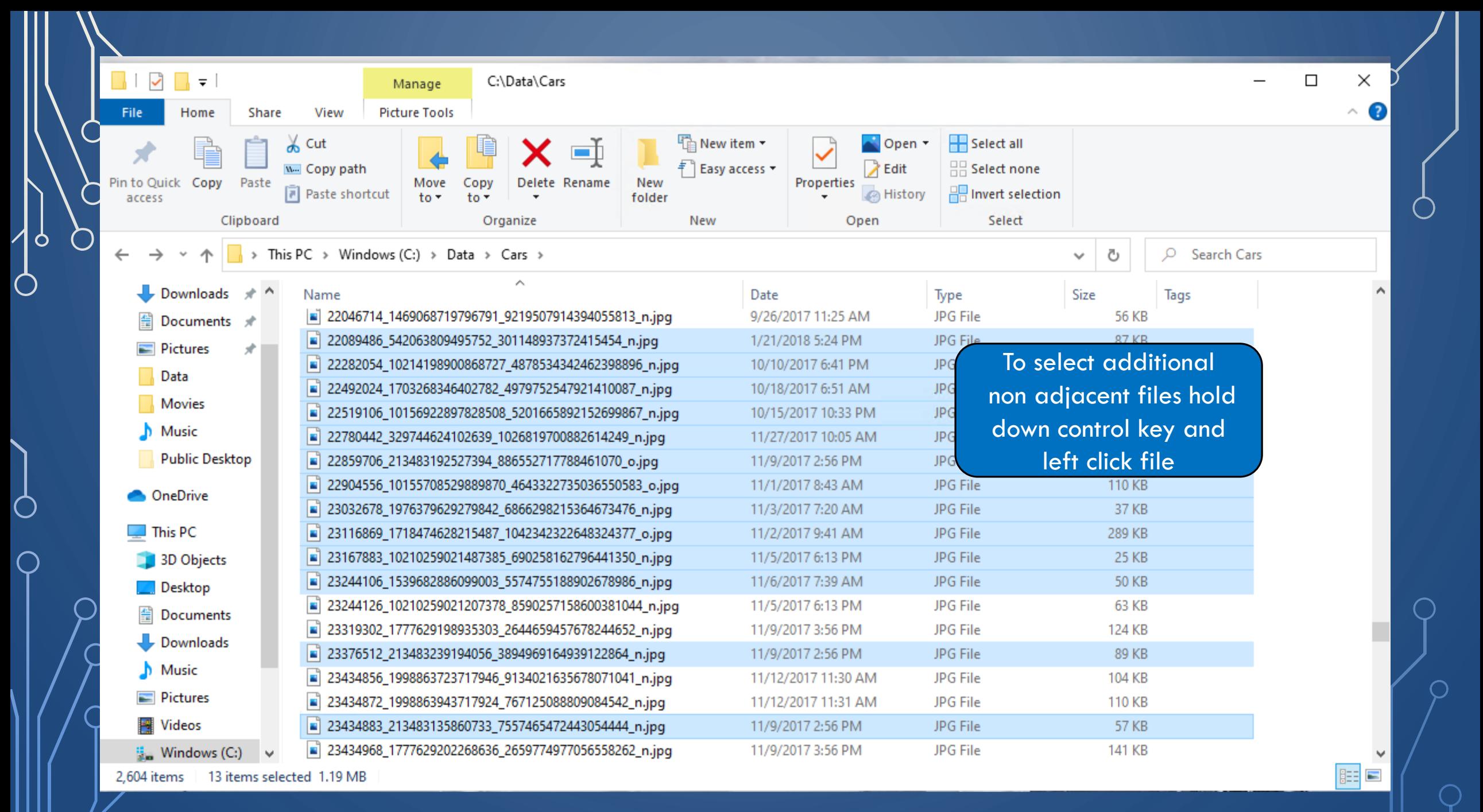

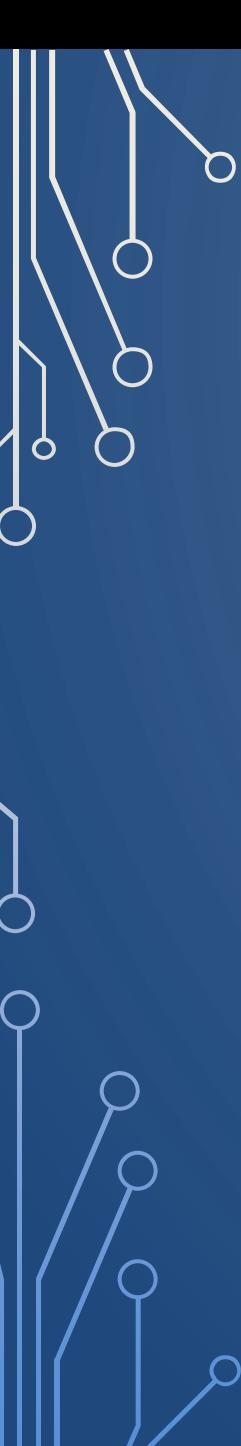

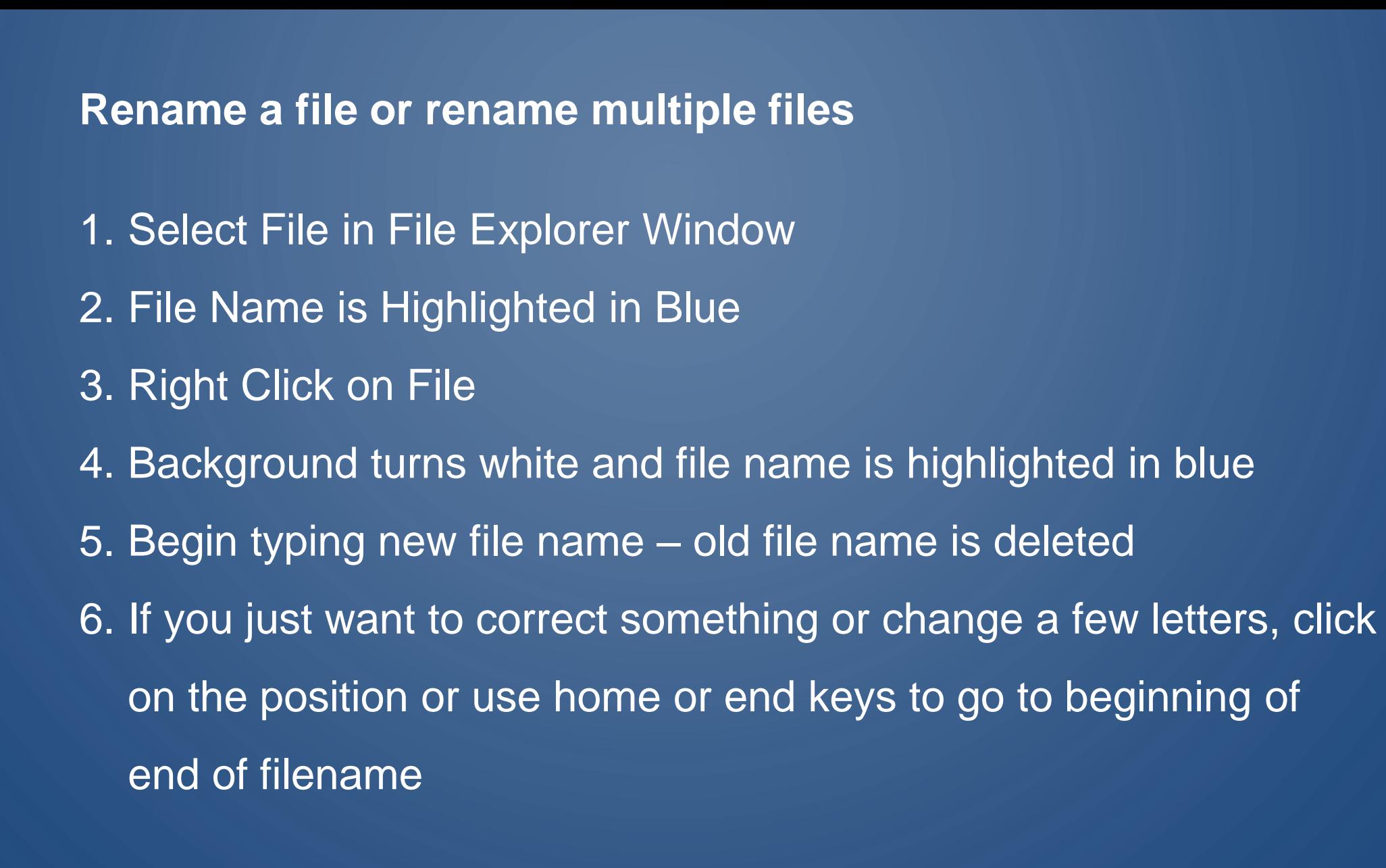

7. Begin typing new file name – old file name is deleted 8. New file name will replace old for all selected files and they will have a number appended in parenthesis corresponding to the position in the original list.

9. If you find that this isn't what you wanted you can use Control and Z keys to undo changes

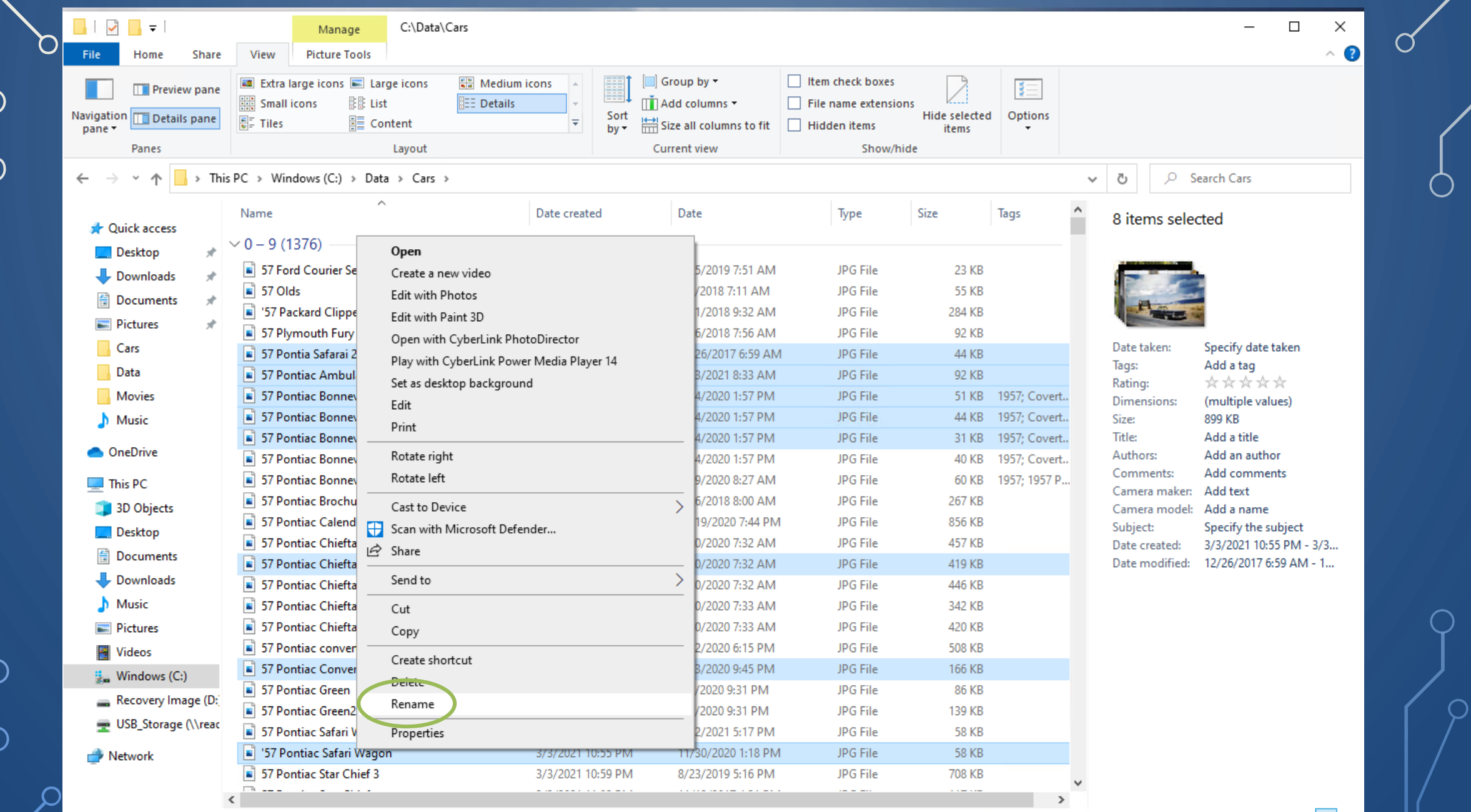

|ဝ

O

 $\bigcirc$ 

 $\subset$ 

 $\bigcap$ 

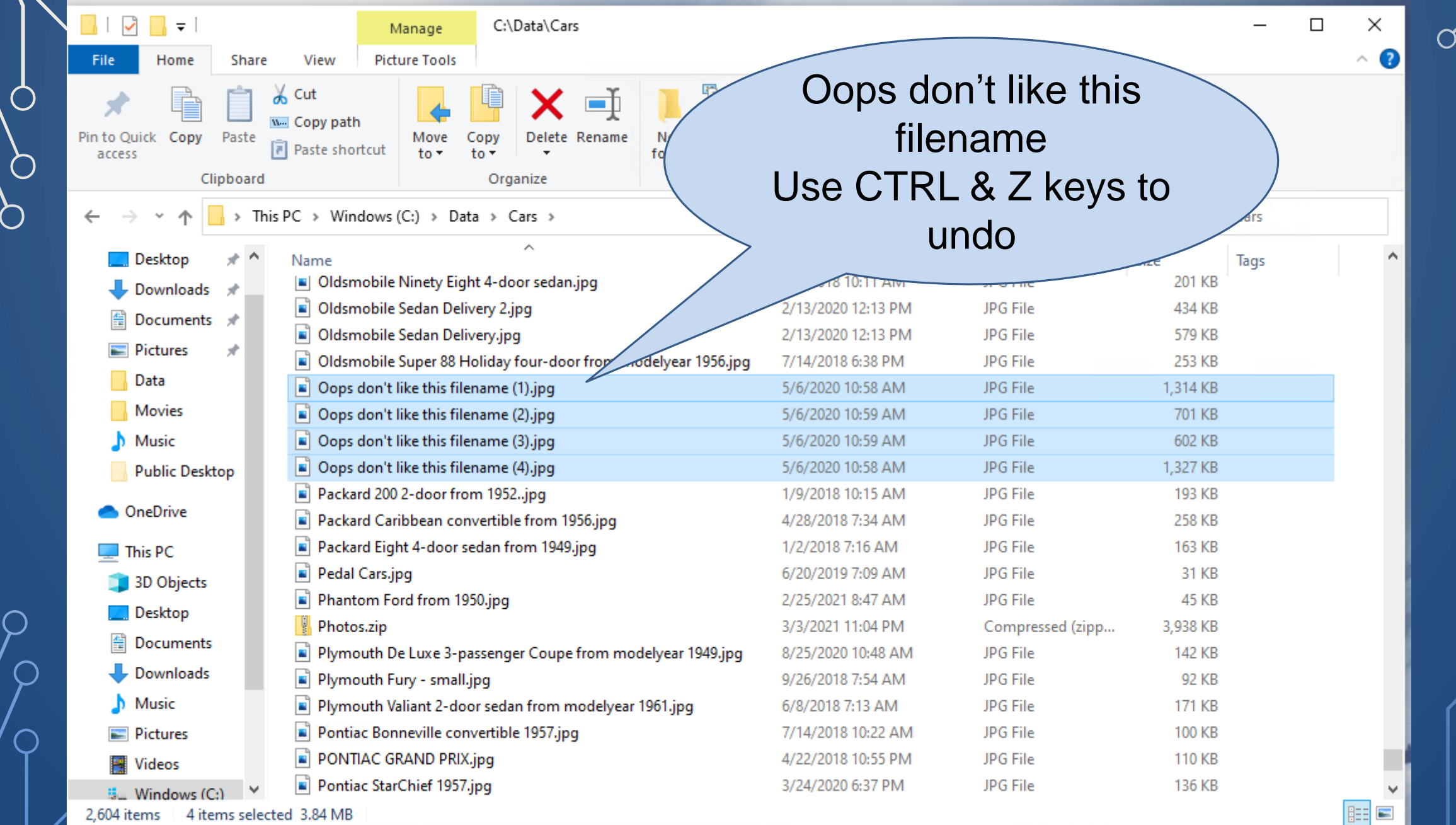

 $\mathbf{u} = \mathbf{u} \cdot \mathbf{u}$ 

*CONTRACTOR AND ARRANGEMENT* 

the contract of the contract of the contract of the contract of the contract of the contract of the contract of

| Ò

 $\bigcirc$ 

 $\bigcirc$ 

Downloading a file Where to put it? Where did I put it? How to find it after downloading

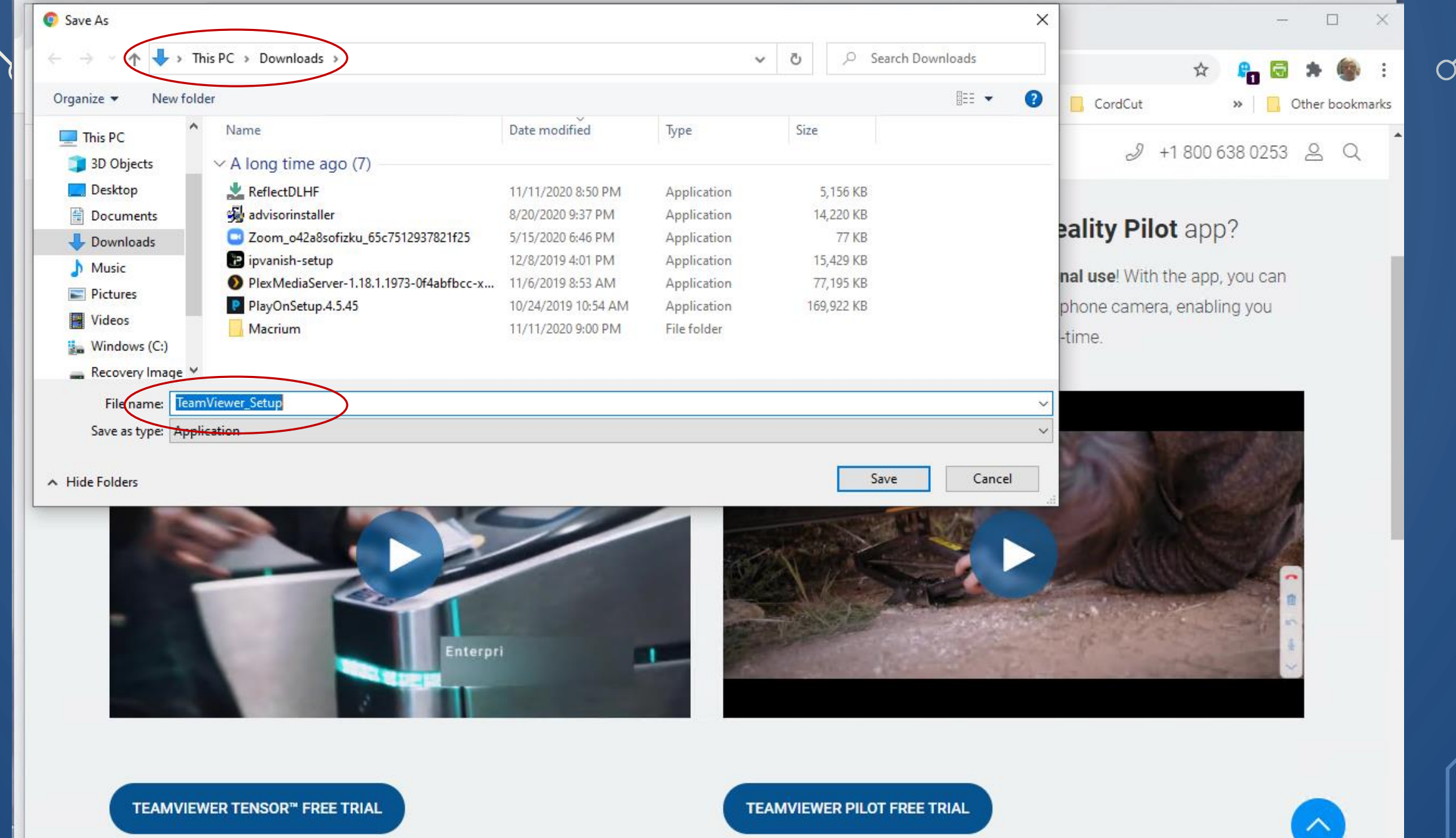

TeamViewer Tensor<sup>™</sup> is our cloud-based enterprise connectivity platform enabling large-scale IT management framework deployments quickly and

TeamViewer Pilot enables you to observe any kind of equipment, machinery, infrastructure issue through augmented reality and guide your partner by

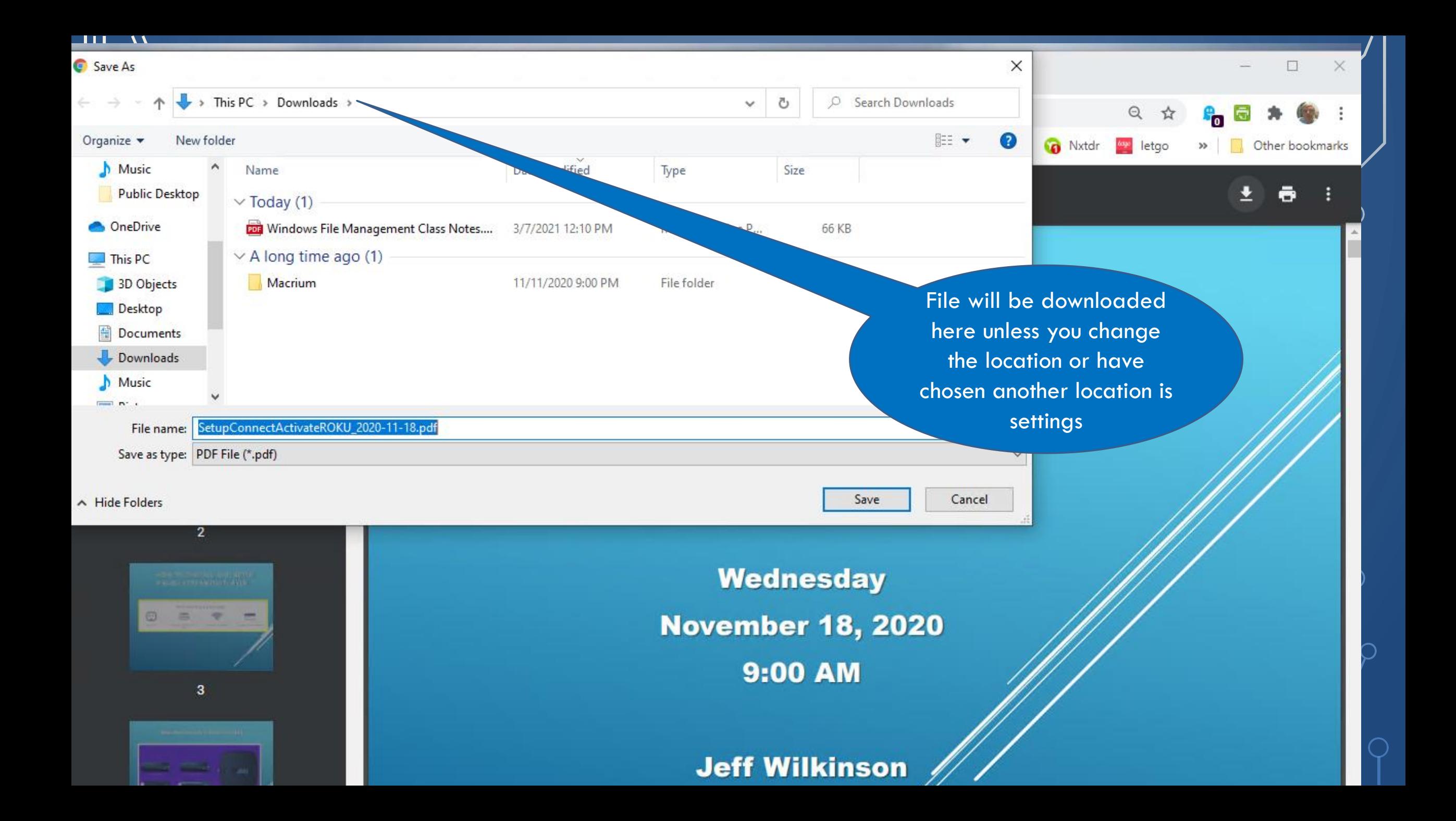

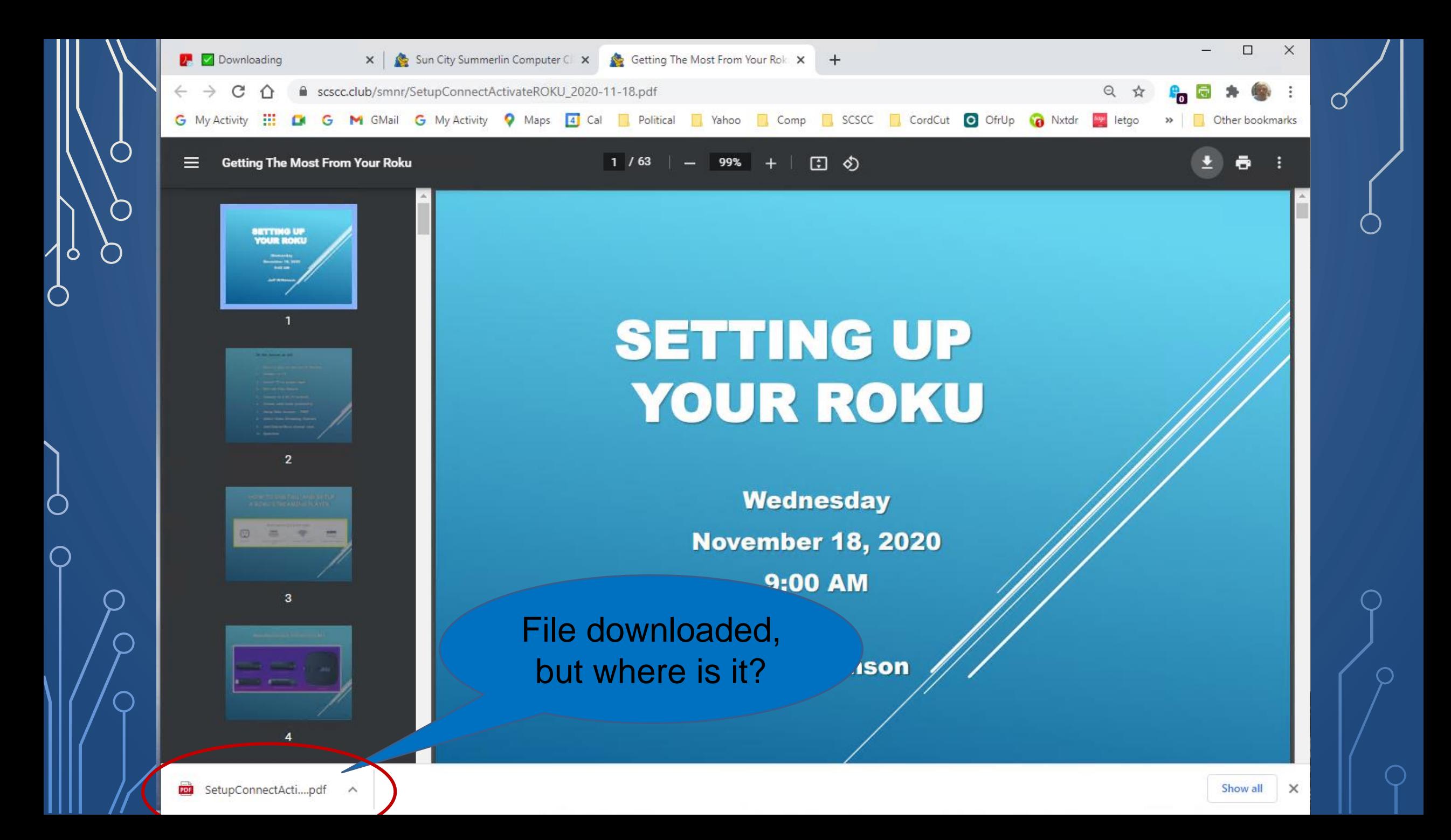

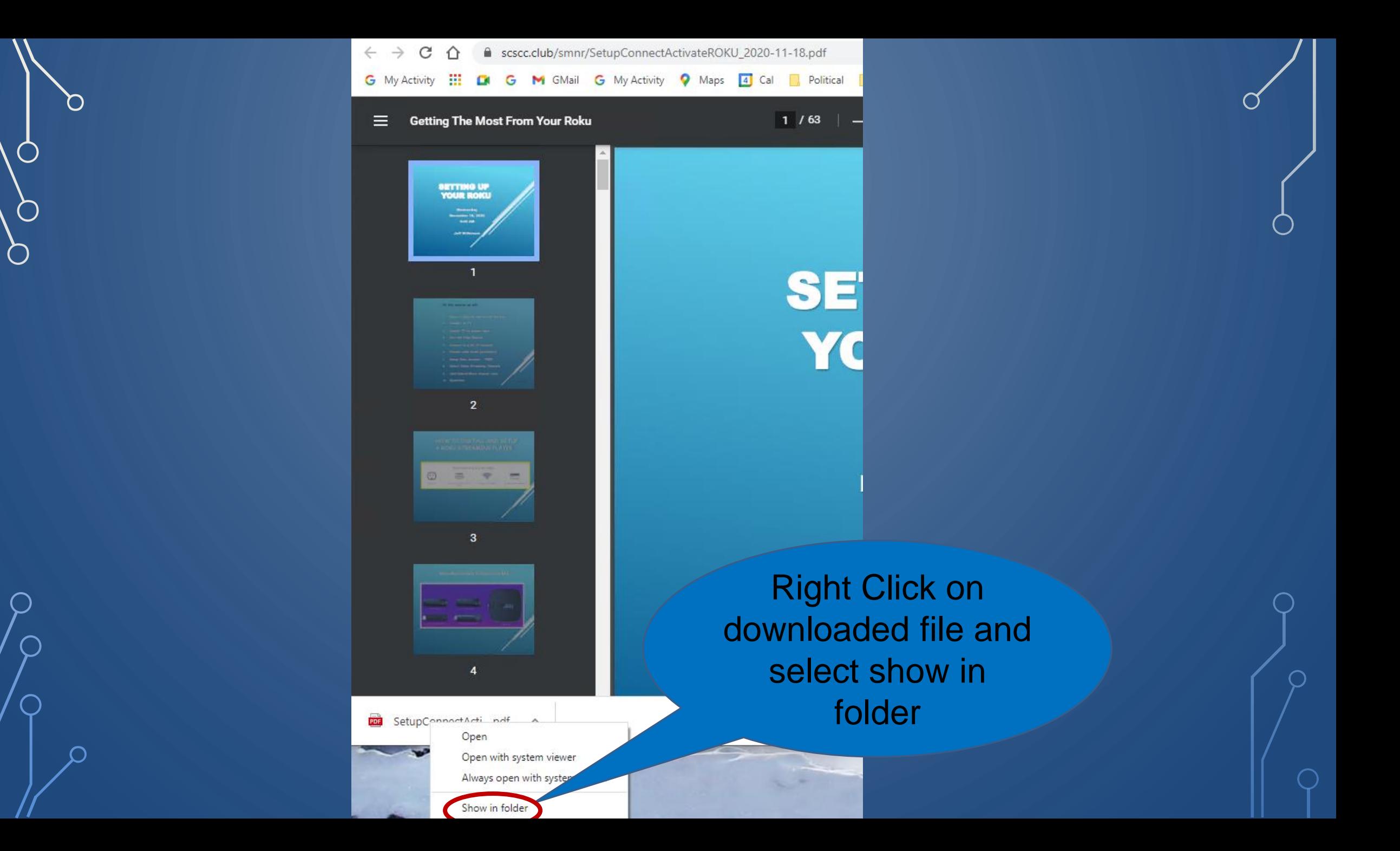

 $\mathsf{O}$ 

 $\bigcap$ 

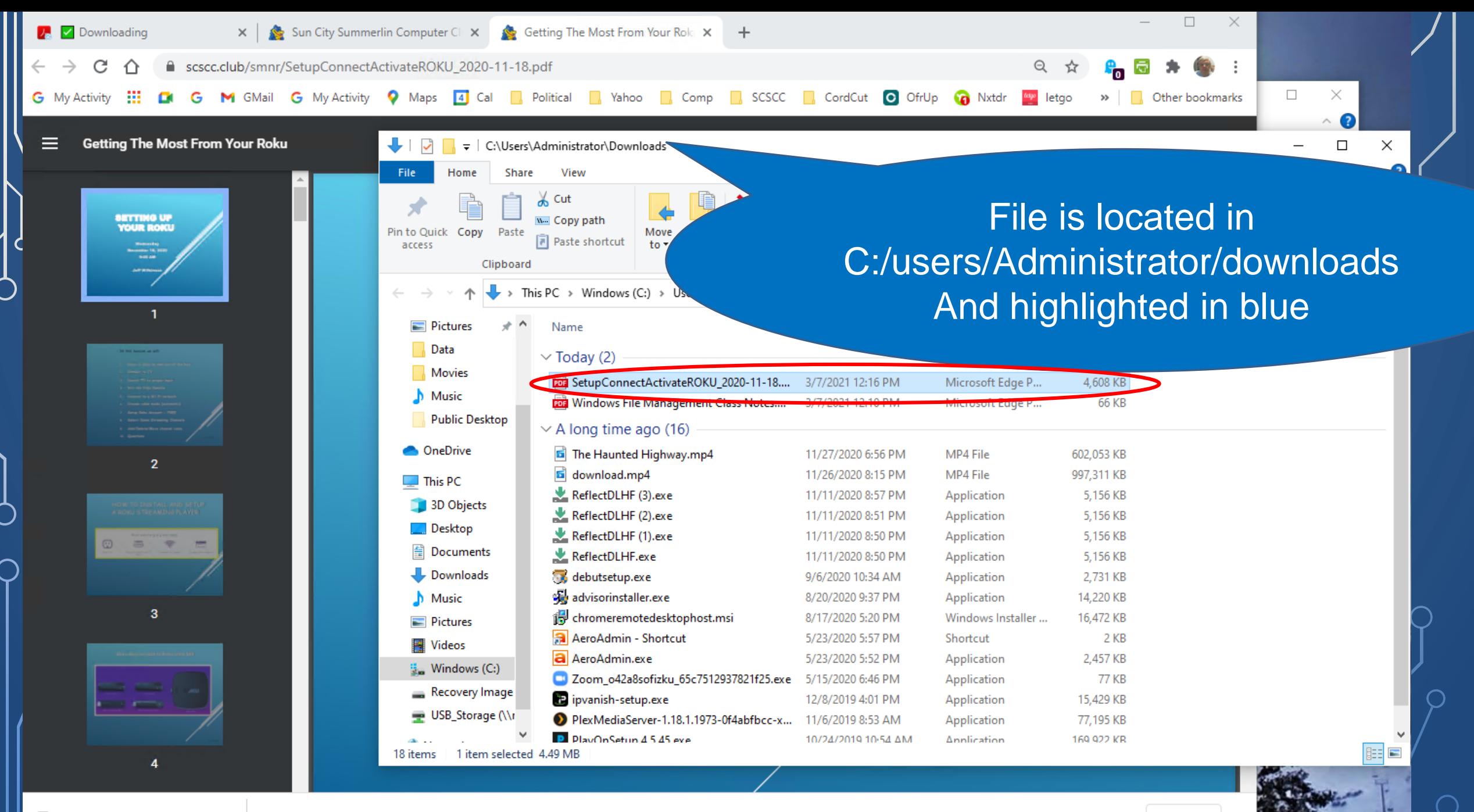

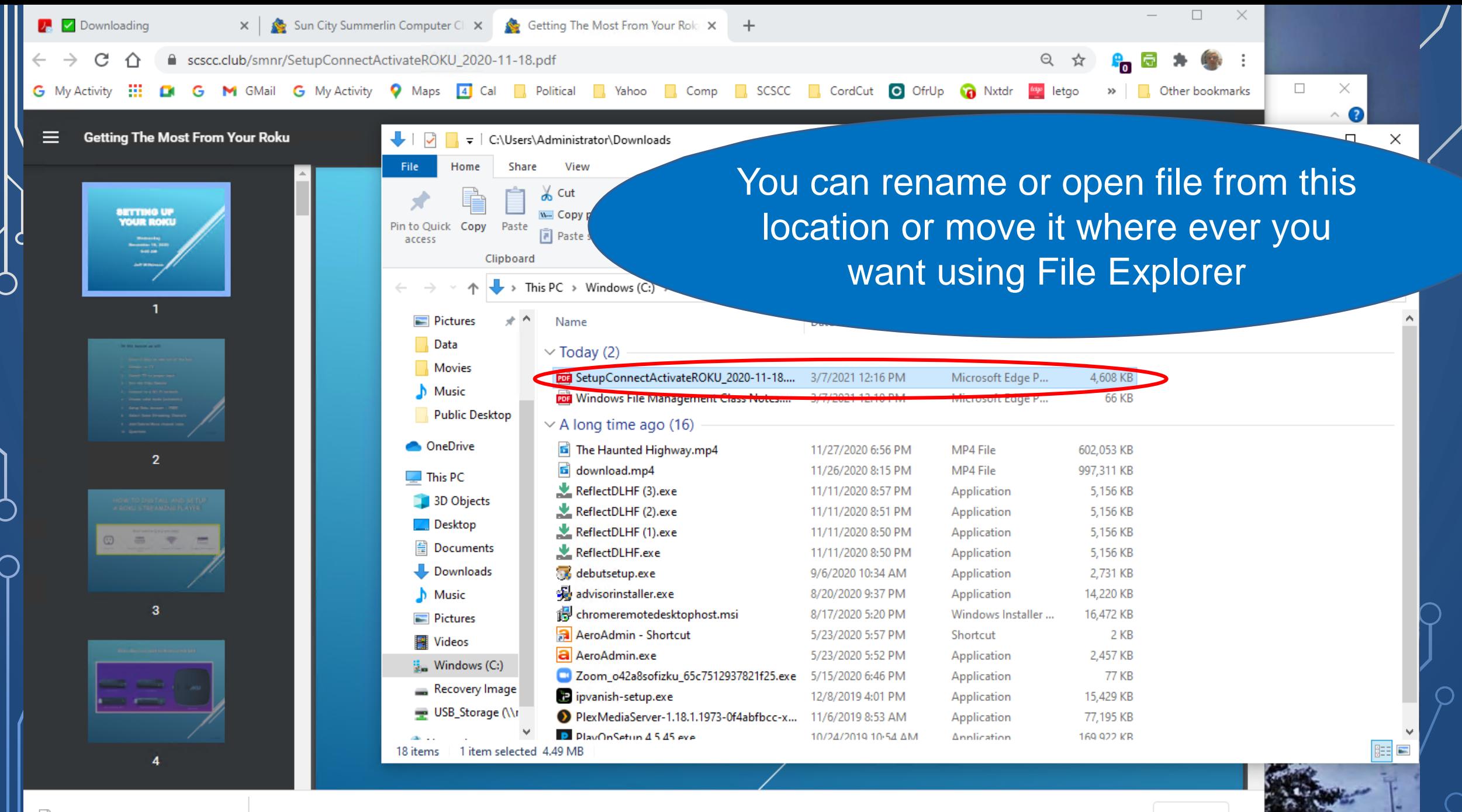

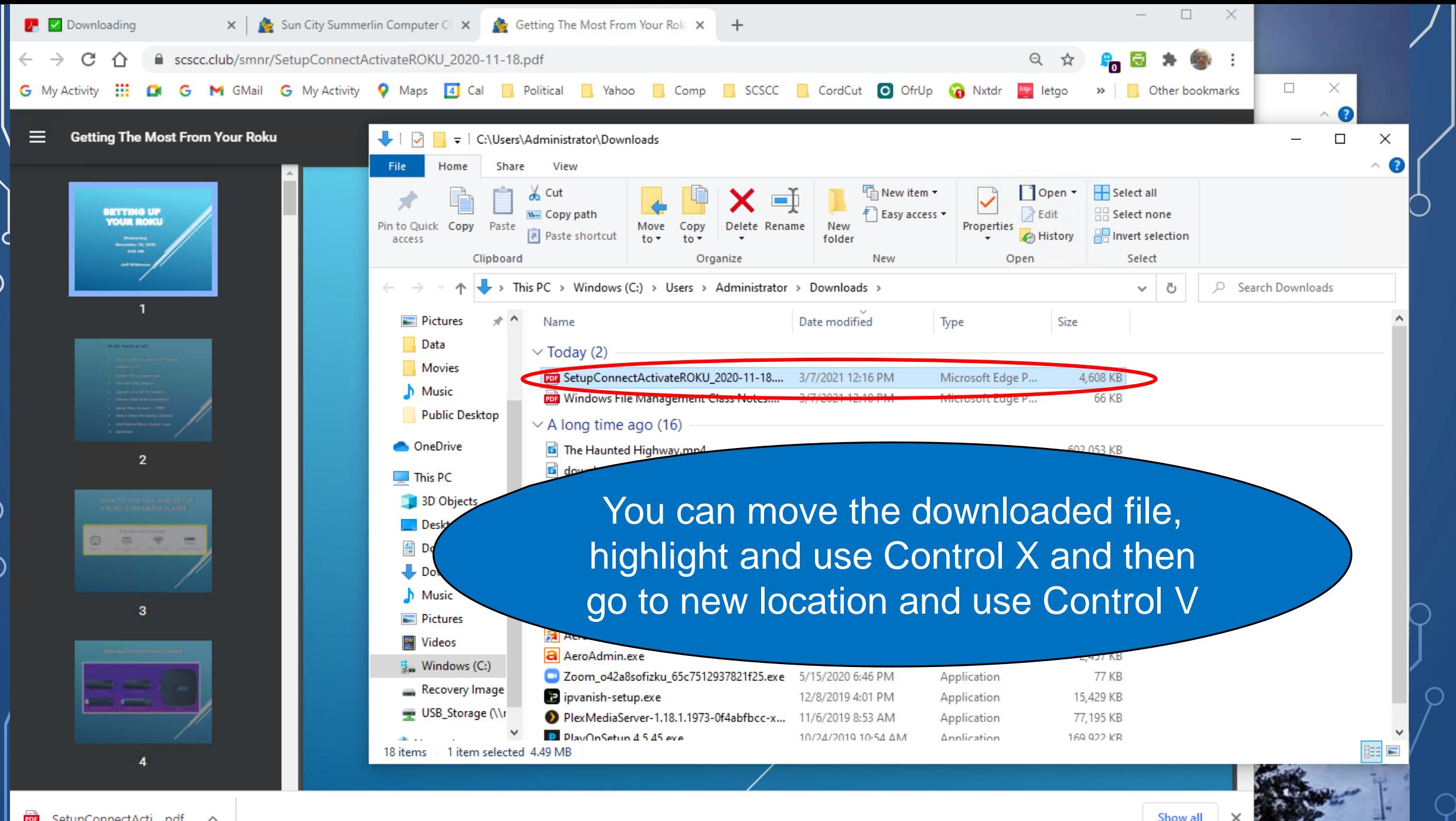

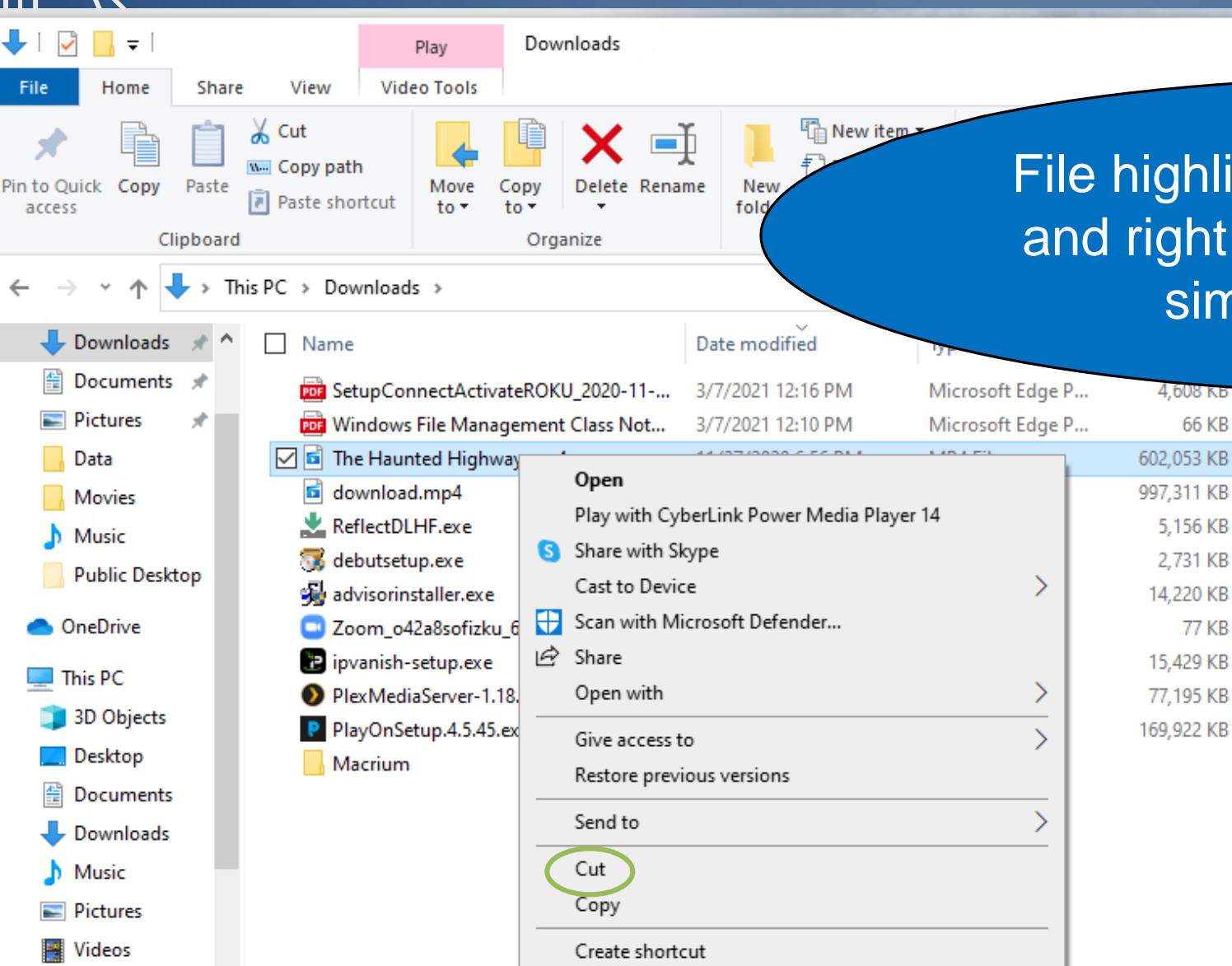

File highlighted in blue is selected and right click and choose Cut or simply use Control X

66 KB

**77 KB** 

Rename Properties

Delete

 $\frac{1}{2}$  Windows (C:)

12 items

 $\mathbf{v}$ 

1 item selected 587 MB

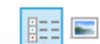

 $\Box$ ×

 $\land$   $\bullet$ 

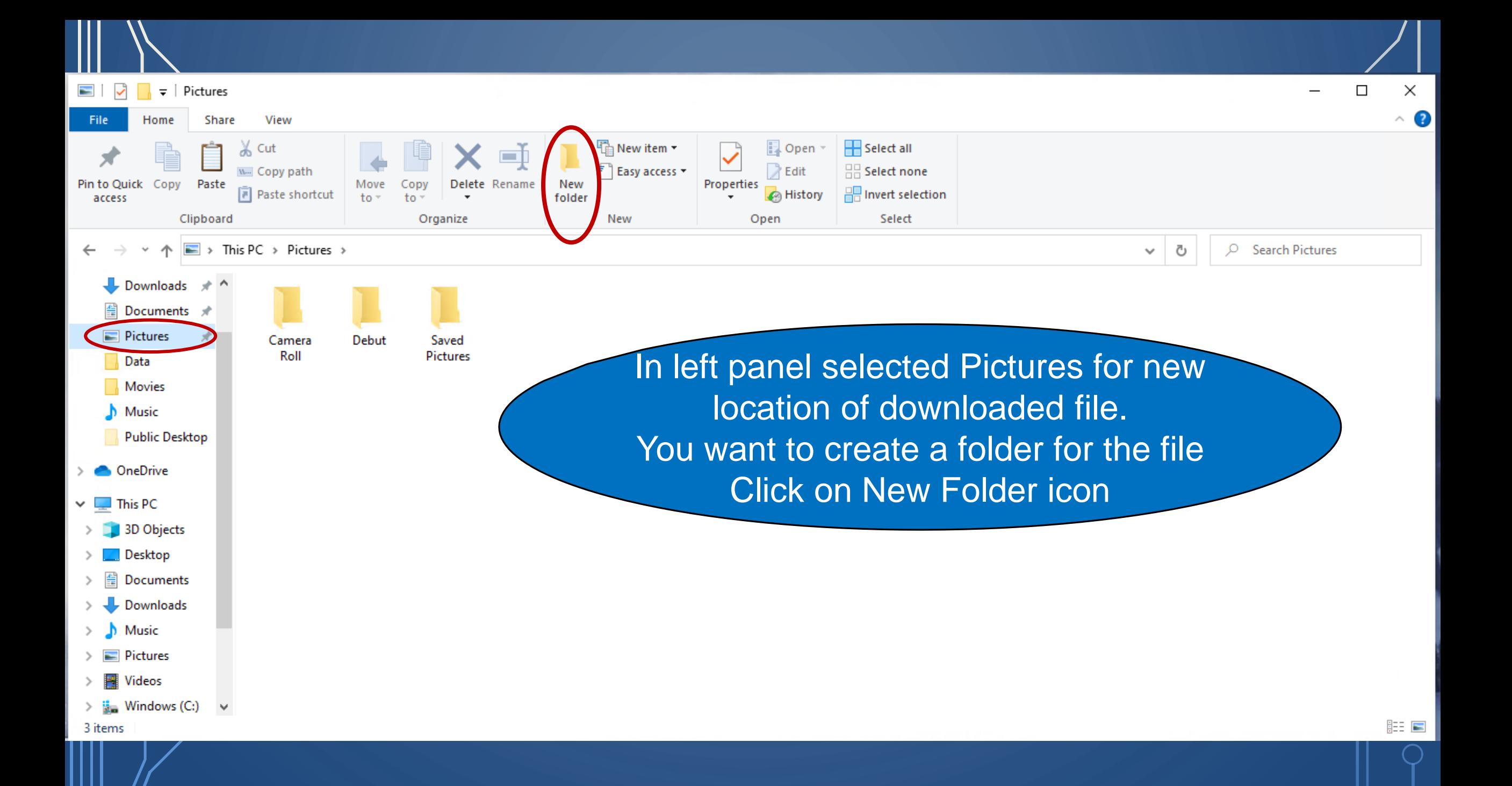
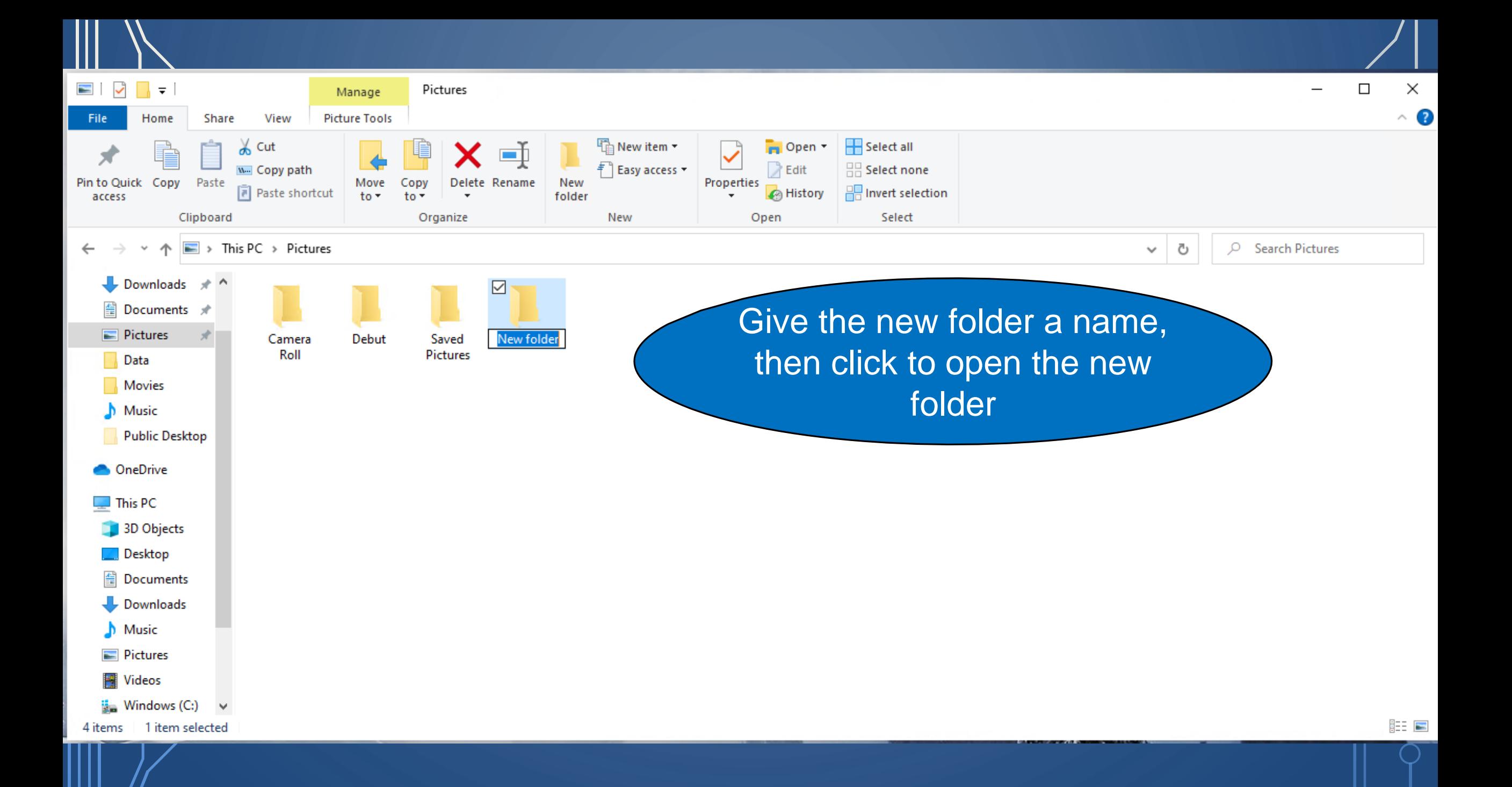

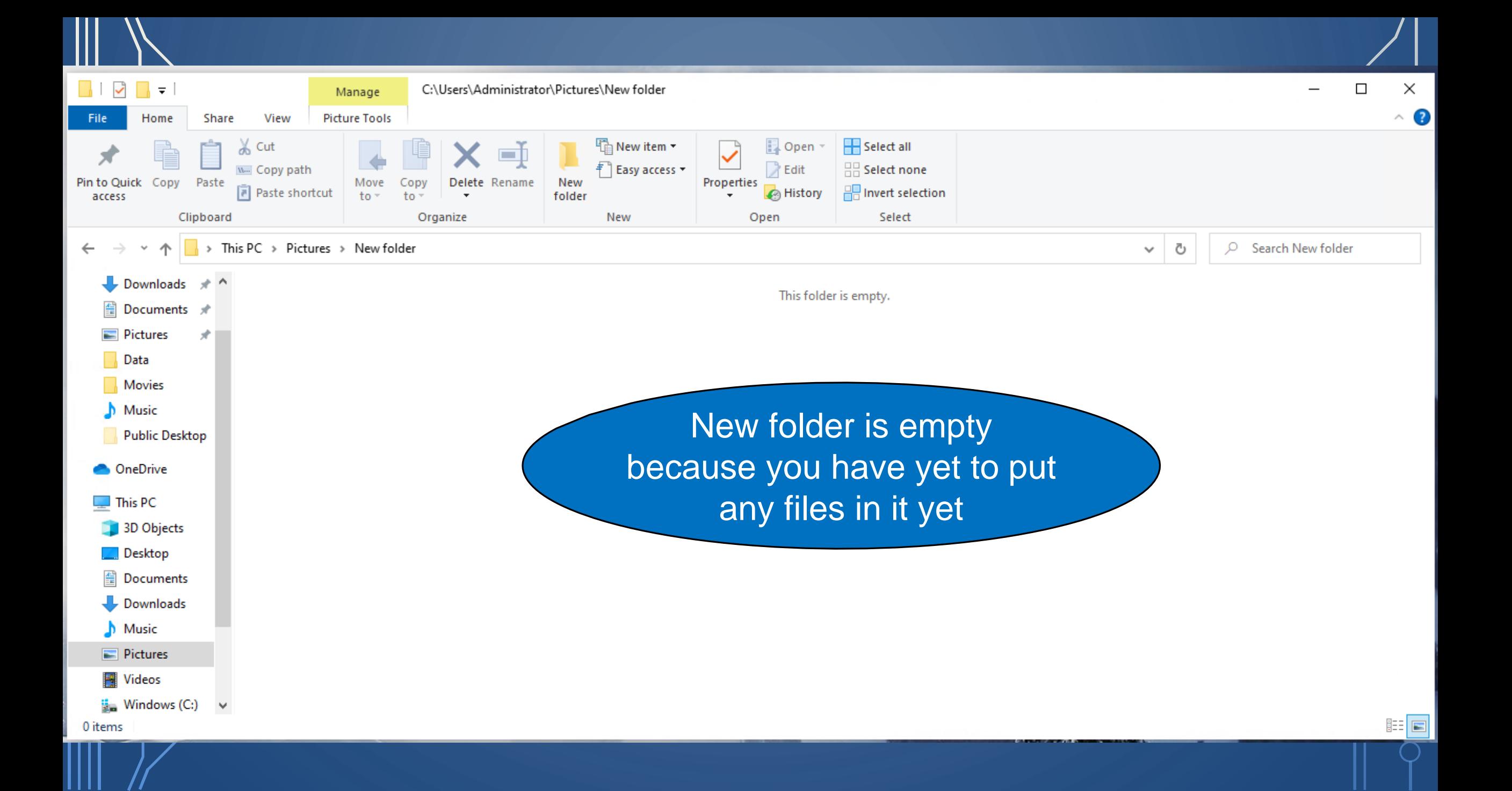

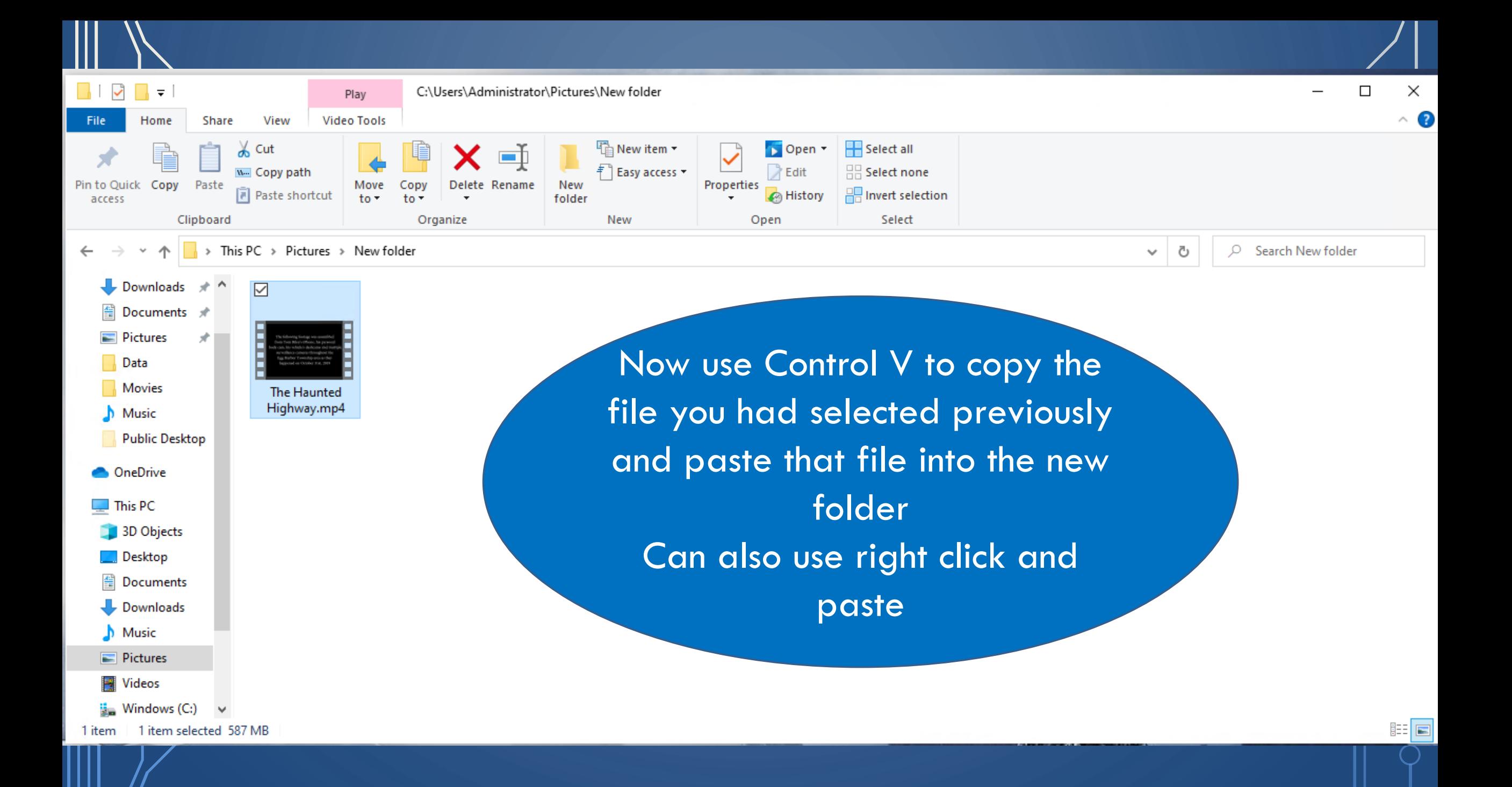

We've covered a lot of material today and I've documented with it on the slides which will be available on the club website for reference

With practice you will find the commands that work best for you and become comfortable with them

Thank you

### Part Two of Exploring File Explorer will address

Searching for files

# Questions

O

## Searching for that file, picture or song

- Need to find that file or picture?
- Downloaded that file but where did it go?
- How do I create a new Folder?
- Can I rename a file?
- How can I copy or move a file?
- Sort files in a folder
	- Name
	- Date
	- Date Last Modified
	- Size
	- File Type

Windows Search is integrated into File Explorer beginning with Windows 10 Version 1909

Open File Explorer to a specific folder that you want to search. Click in the Search field and you should see a list of items from previous searches. Type a character or two, and the items from previous searches match your criteria

- **1.Shift+Del: Deletes the file completely bypassing the Recycle Bin 2.Ctrl+N: Opens the same folder you are browsing in a new File Explorer window**
- **3.Ctrl+F: Moves the cursor to the search bar**
- **4.Alt+Up arrow key: This will move to the parent folder in File Explorer**
- **5.Alt+right/left arrow key: This will navigate the folders in the sidebar**
- **6.Ctrl+Shift+N: Creates a new folder**
- **7.Ctrl+W: Closes current File Explorer window**
- **8.Ctrl+Shift+Z: Un-delete last deletes file in the folder**
- **9.Ctrl+Shift+Y: Re-delete the files that were recently restored using the**
- **above shortcut**

 $\bigcap$ 

 $\bigcap$ 

◯

**10.Shift+right-click: Reveals hidden context menu options**

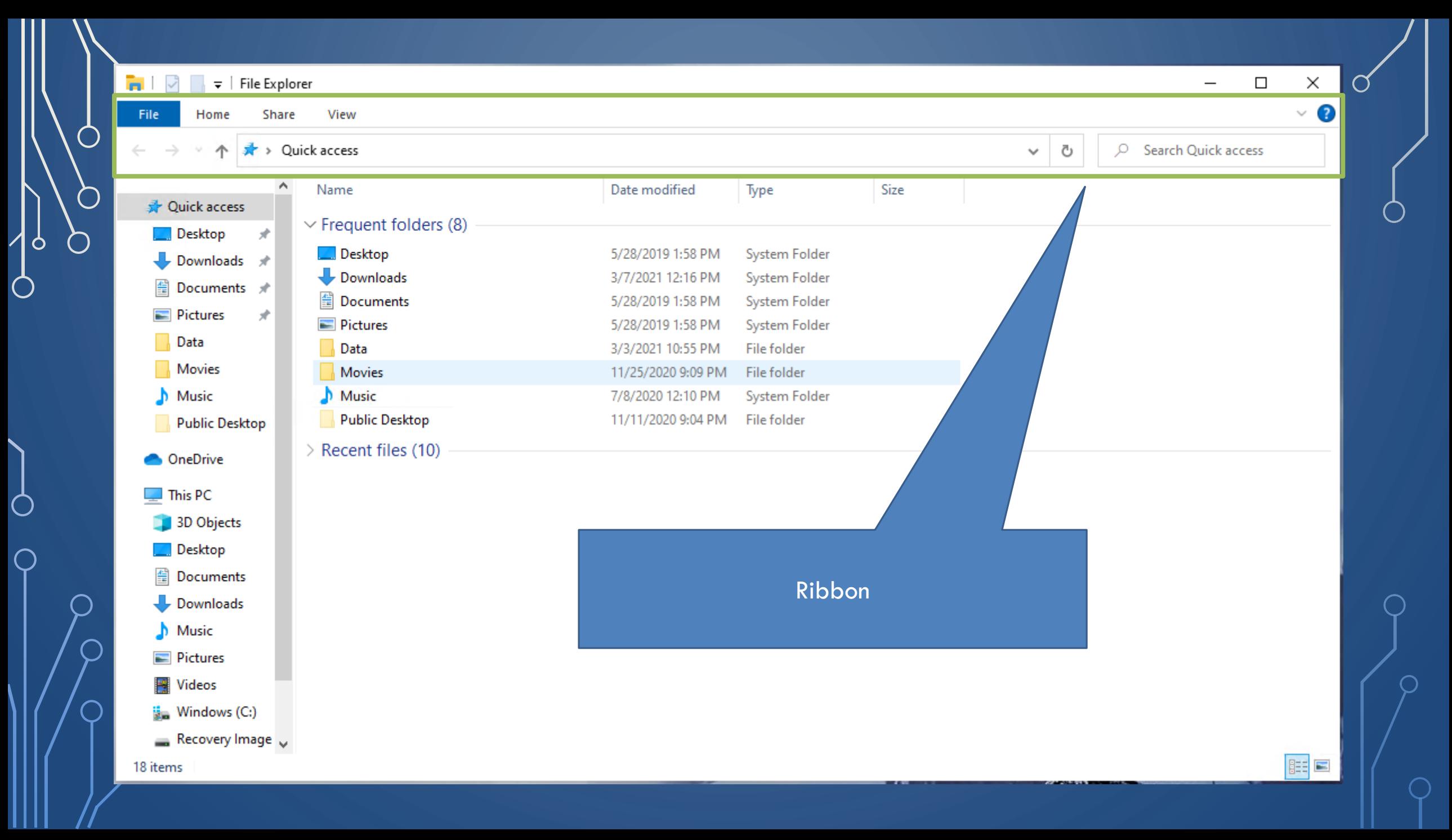

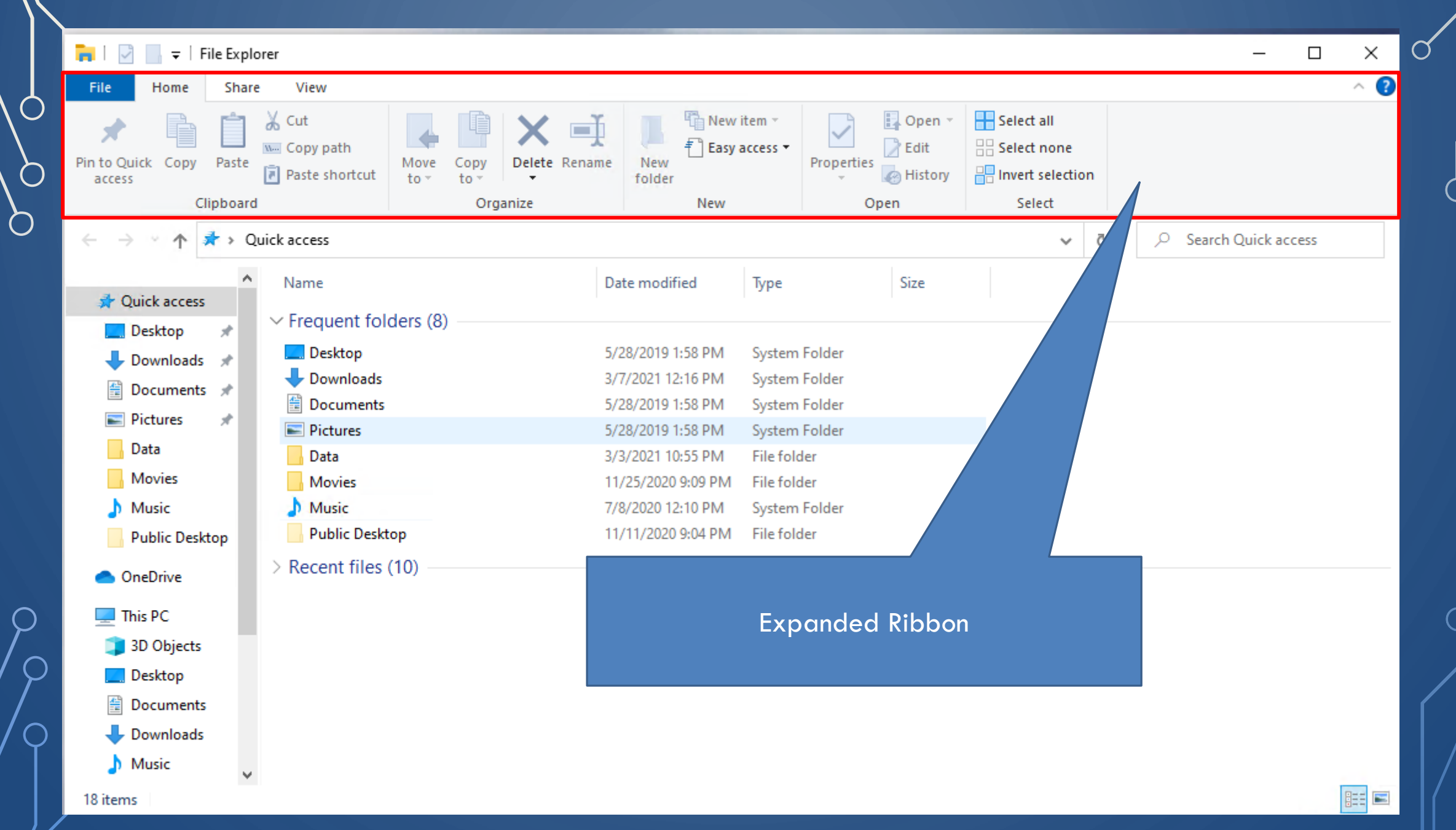

 $\circ$ 

 $\bigcirc$ 

 $\cup$ 

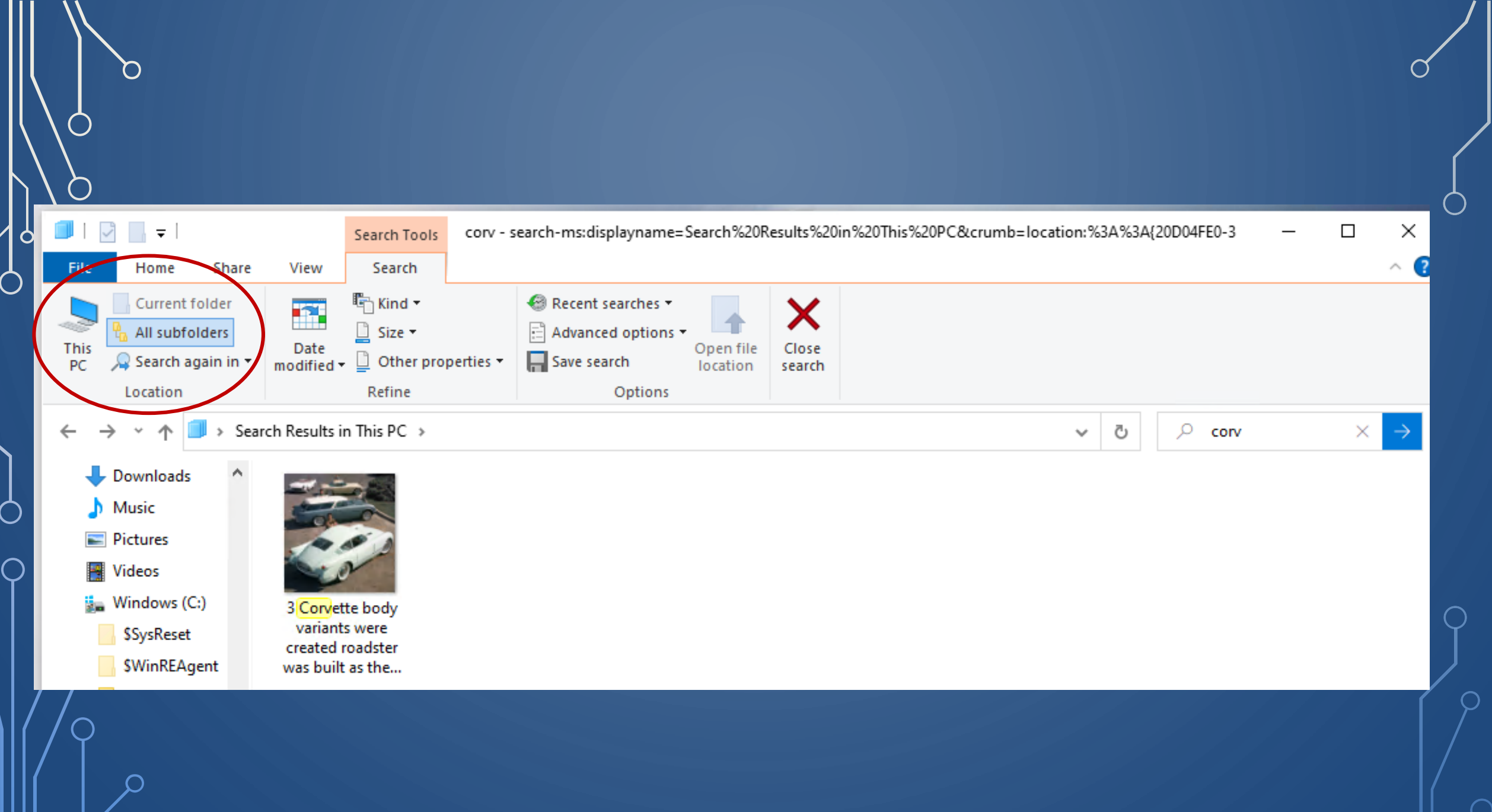

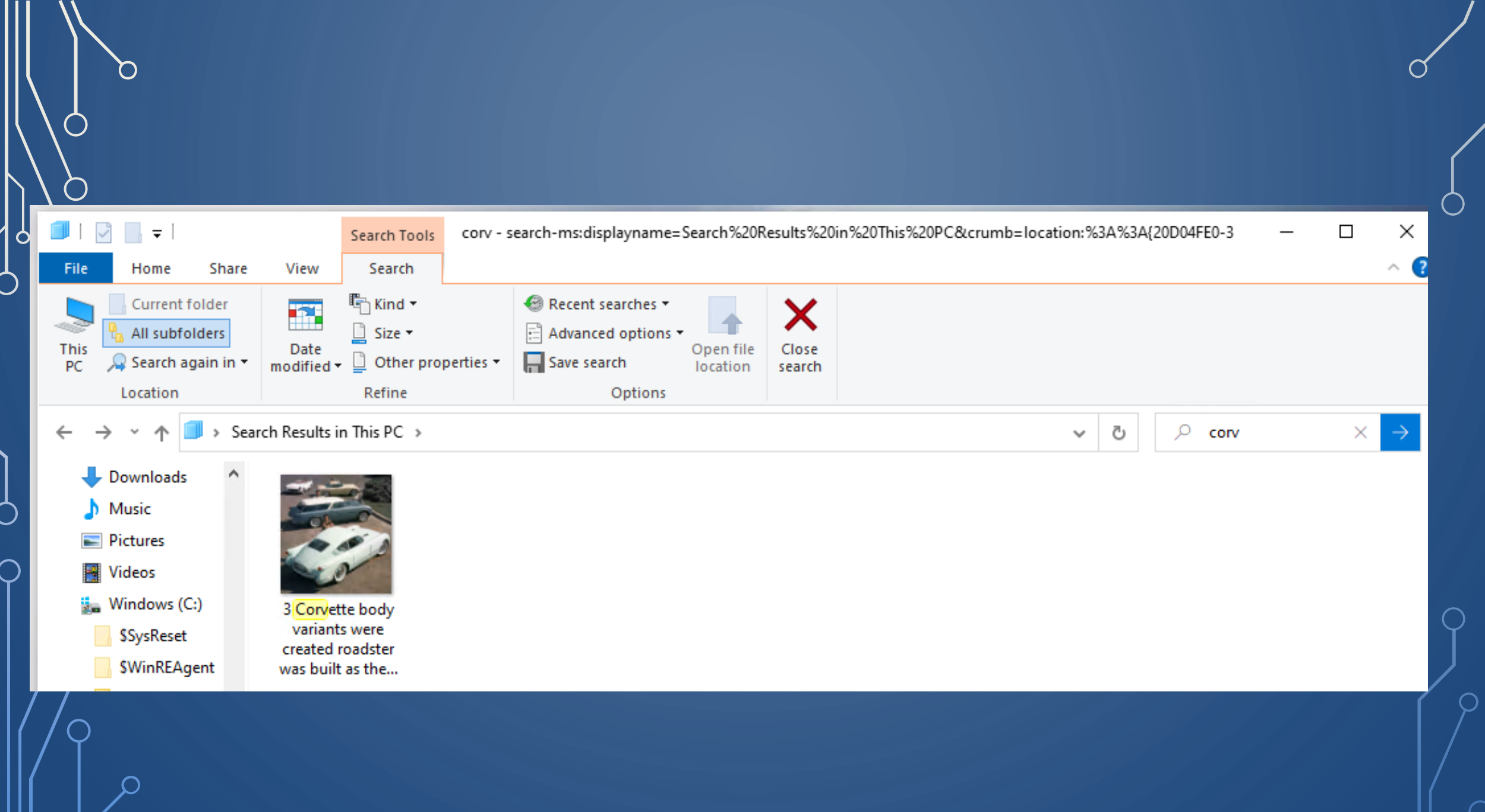

## Searched for the word "lake kind:picture" in "All<sup>d</sup> subfolders" of "This PC"

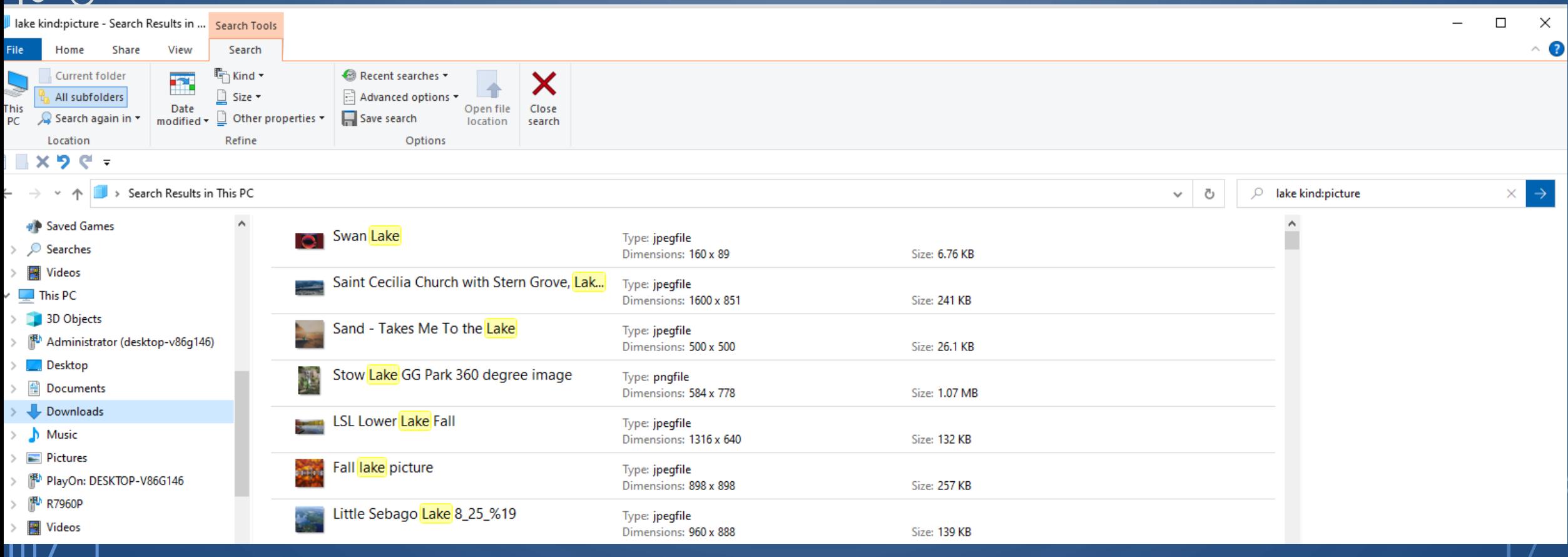

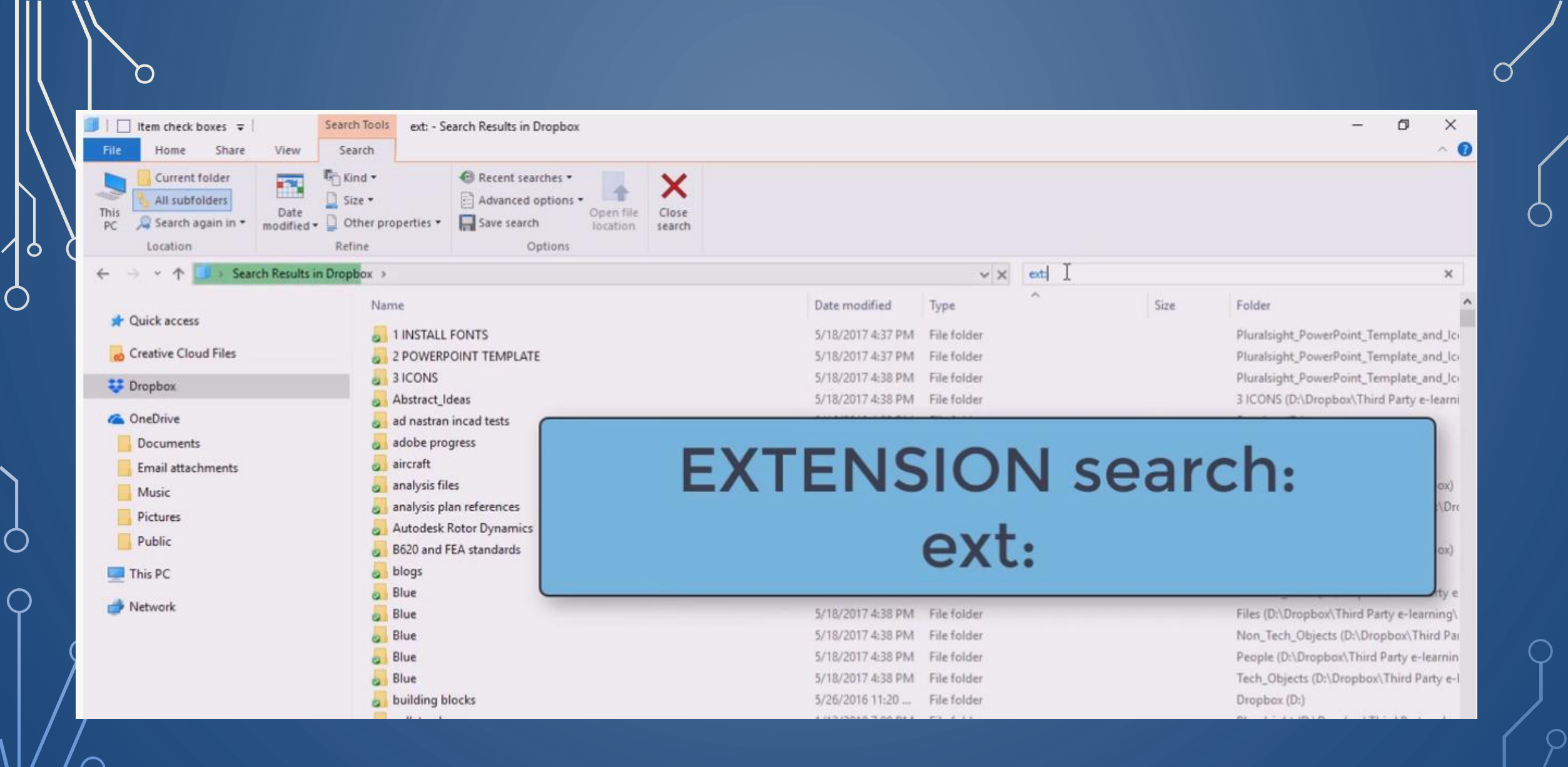

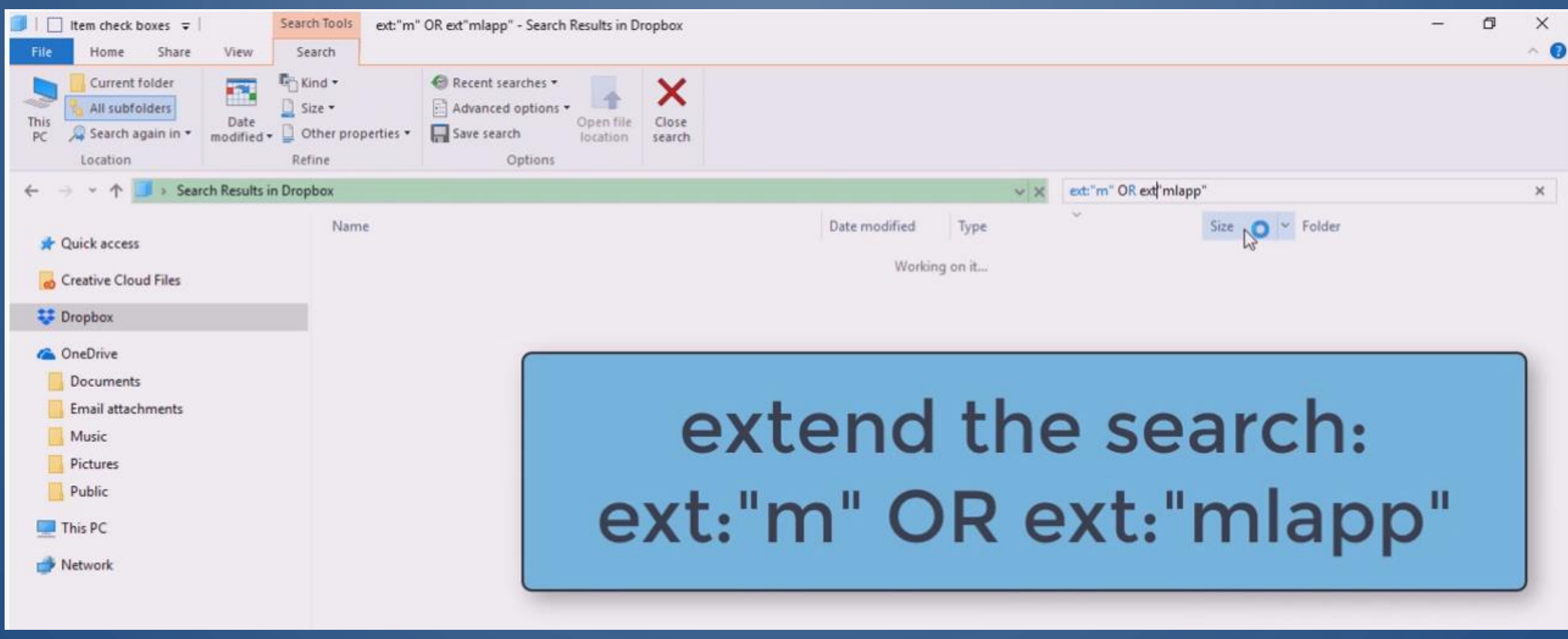

Ш

 $\sum_{i=1}^{n}$ 

19

 $\bigcirc$ 

 $\bigcirc$ 

 $\overline{\bigcap}$ 

O

 $\sigma$ 

 $\Box$ 

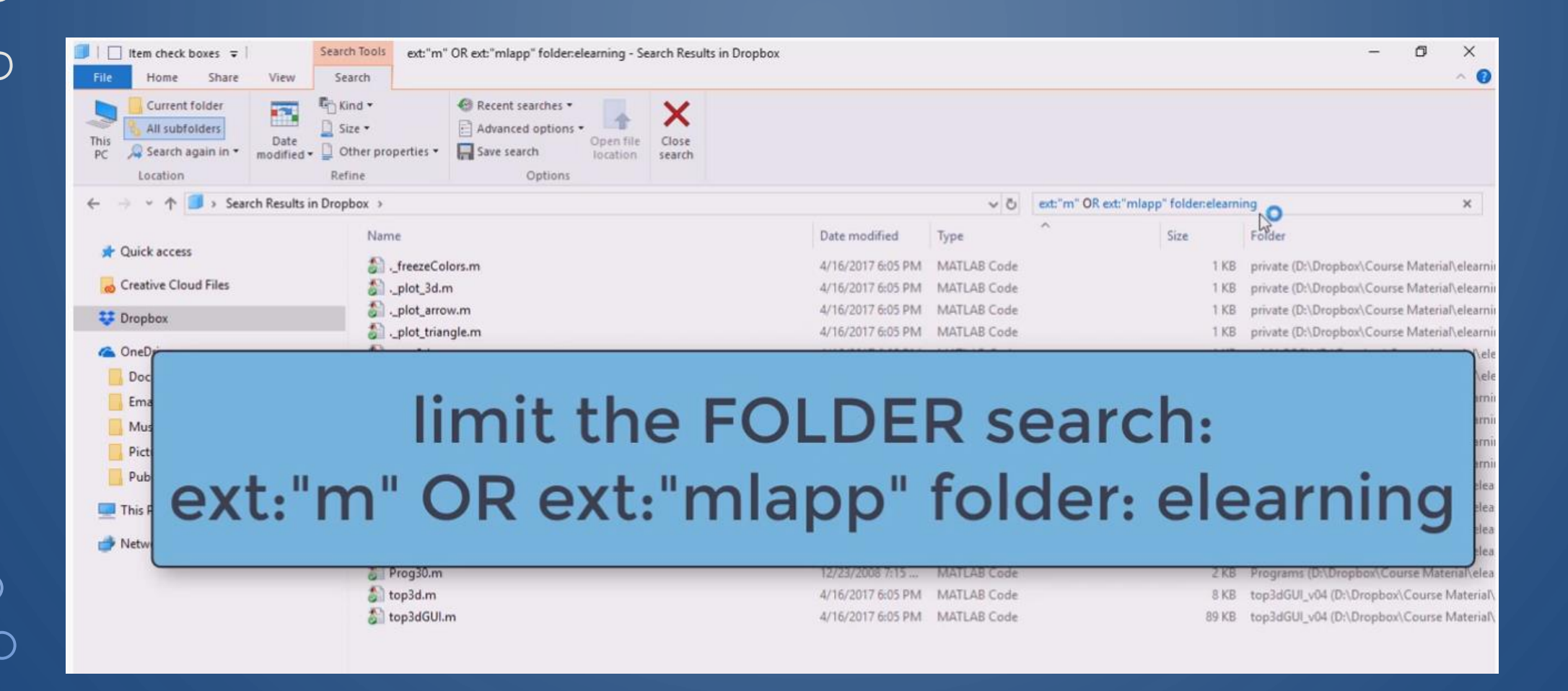

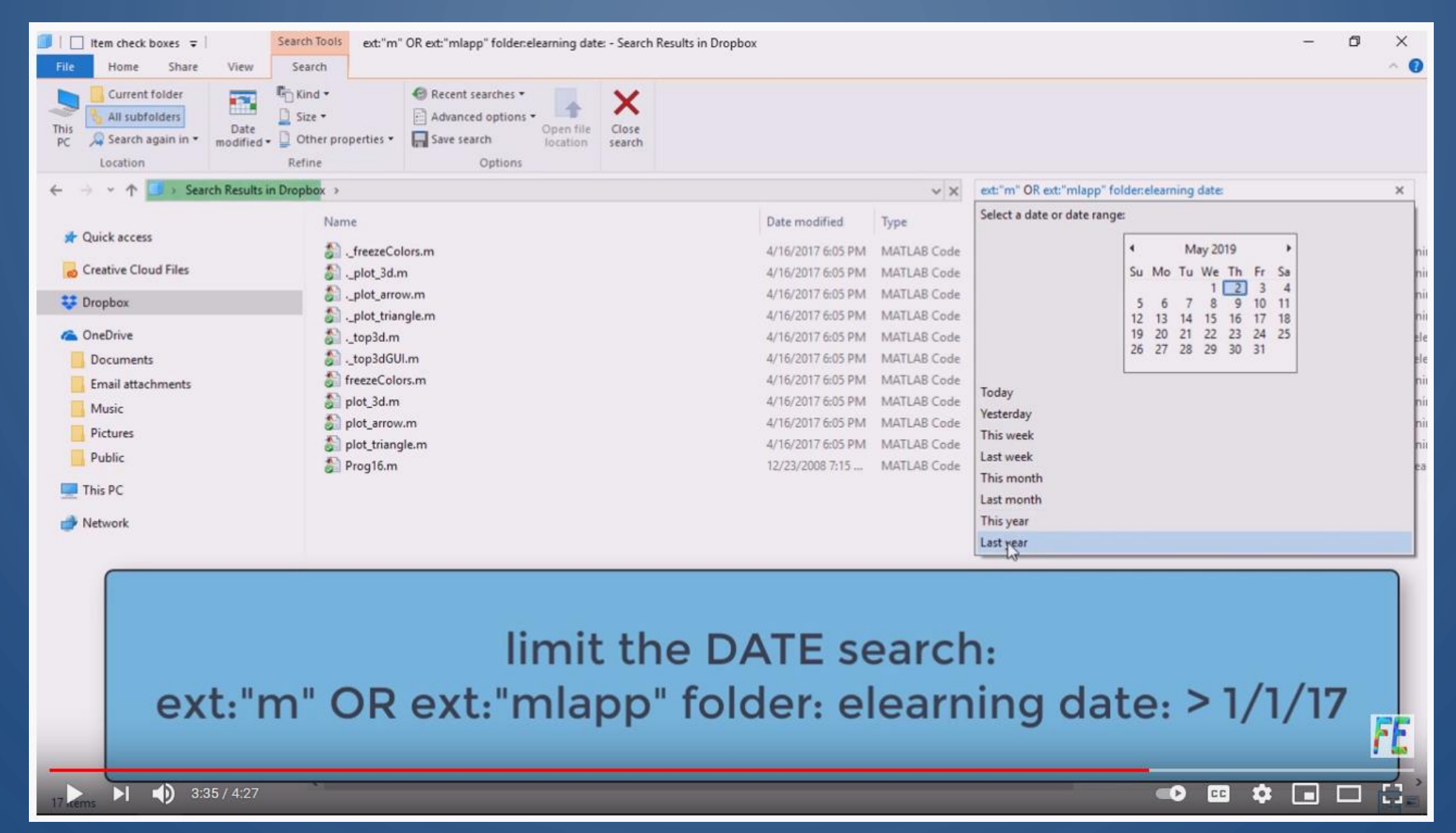

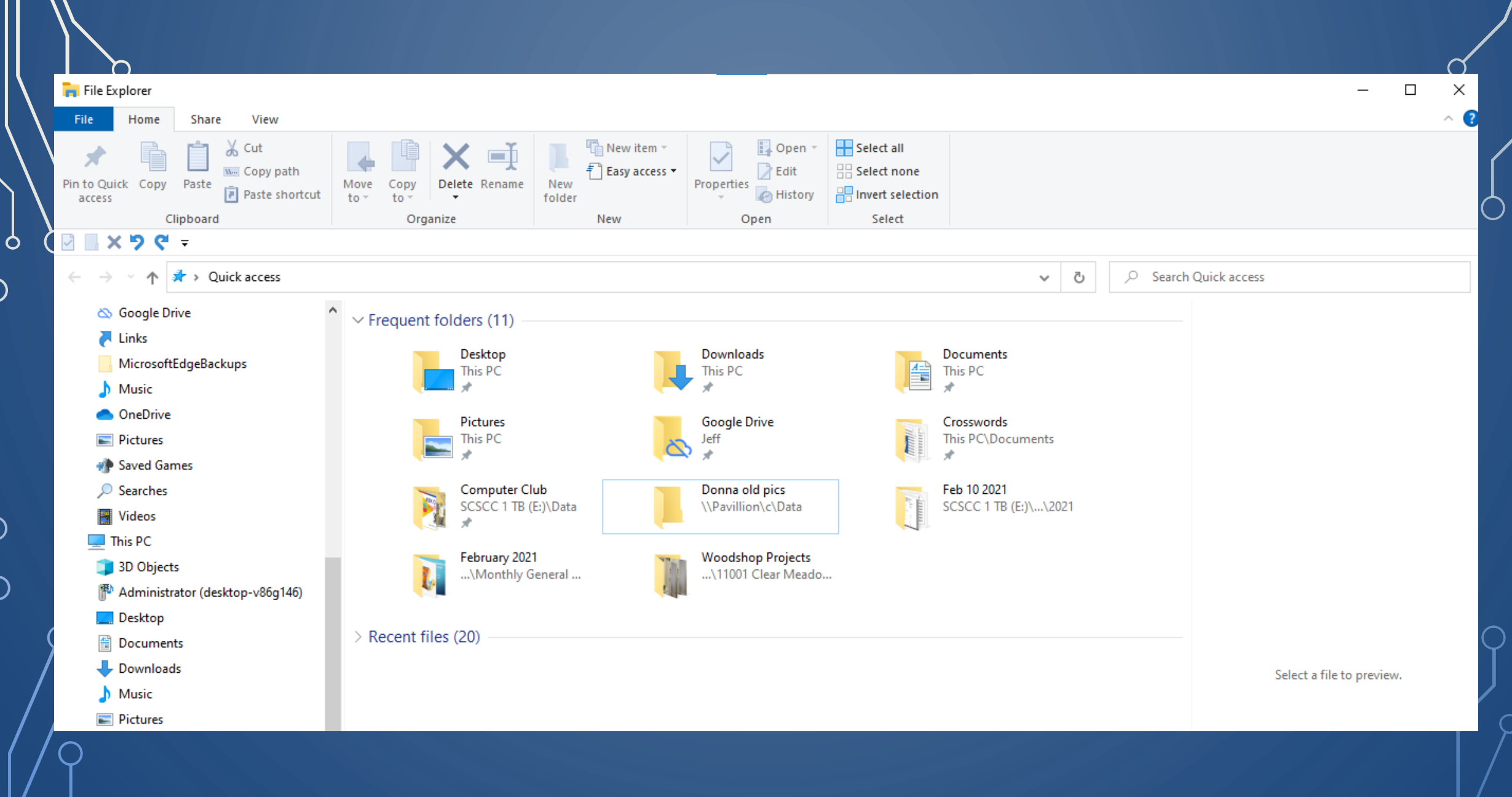

 $\bigcirc$ 

 $\Box$ 

After initial search the results and the following screen options are available

 $\bigcap$ 

 $\circ$ 

Ò

 $\bigcap$ 

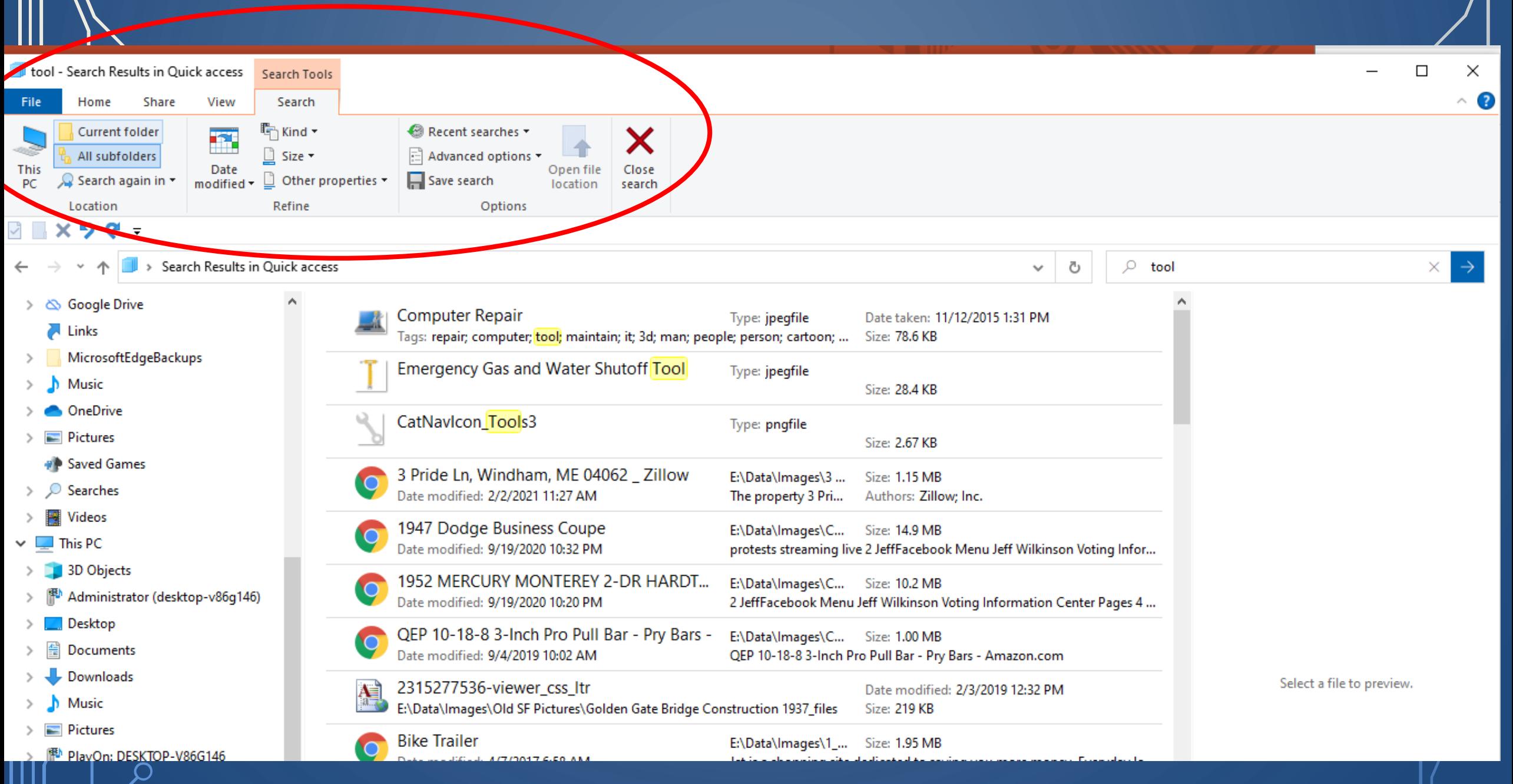

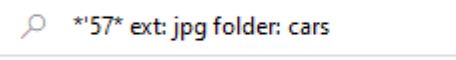

 $\hat{\mathcal{A}}$ 

→ **b**  $\begin{bmatrix} \circ \\ \circ \circ \end{bmatrix}$   $\begin{bmatrix} \circ \\ \circ \end{bmatrix}$  \*'57\* ext: jpg folder: cars

 $\times$   $\, \rightarrow$ 

 $\rightarrow$  $\times$ 

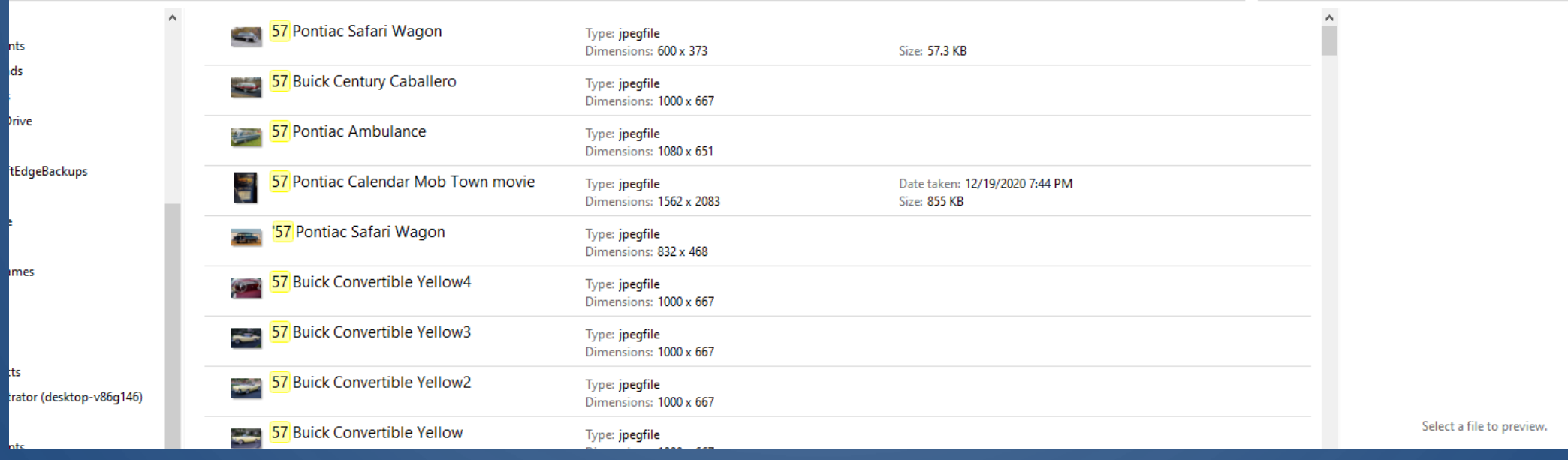

 $\bigcirc$ 

Search Results in SCSCC 1 TB (E:)

 $\circ$ 

 $\bigcap$ 

n.

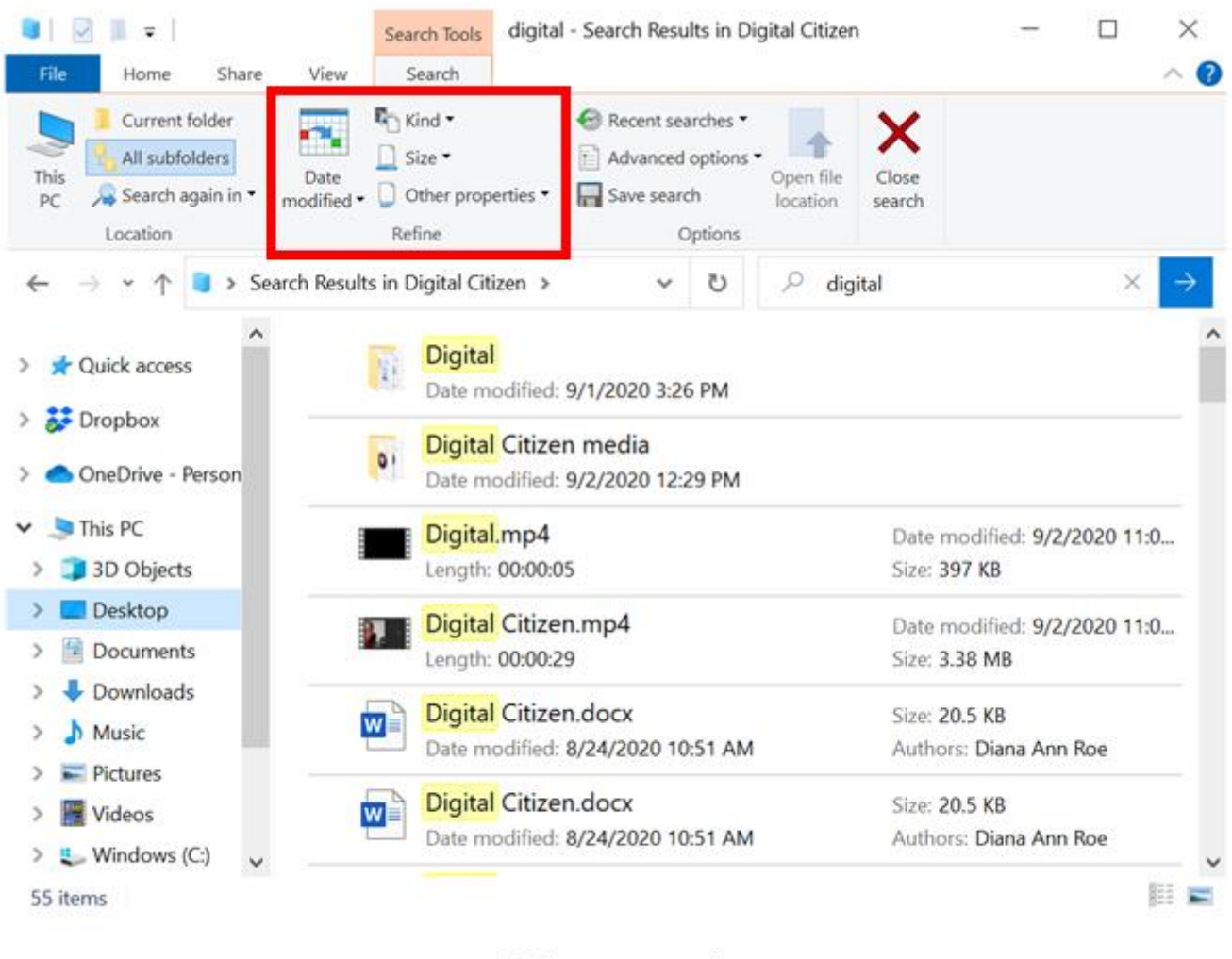

 $\Box$ 

Refine your search

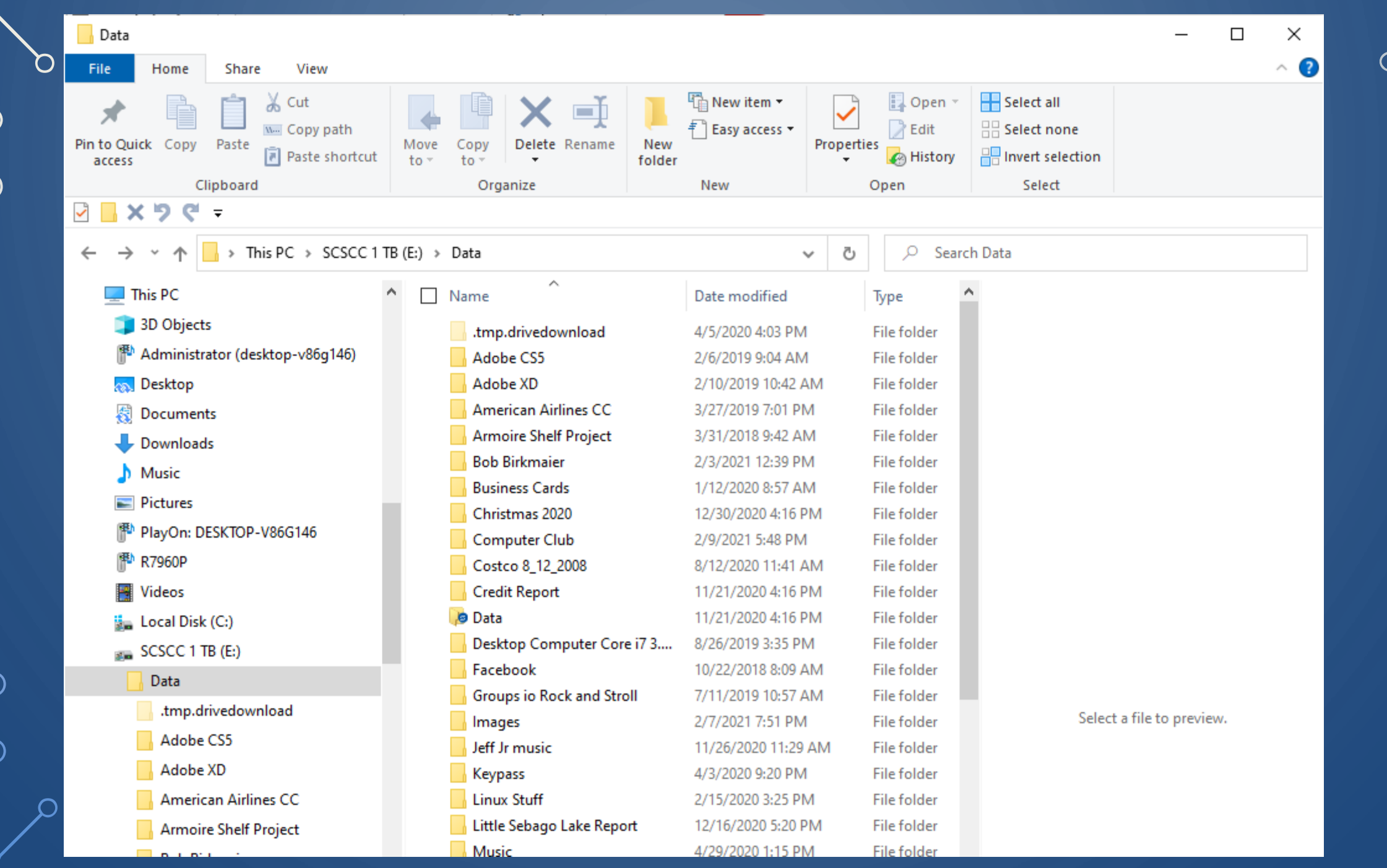

 $\bigcirc$ 

 $\vert$  ဝ

 $\bigcap$ 

 $\bigcap$ 

 $\subset$ 

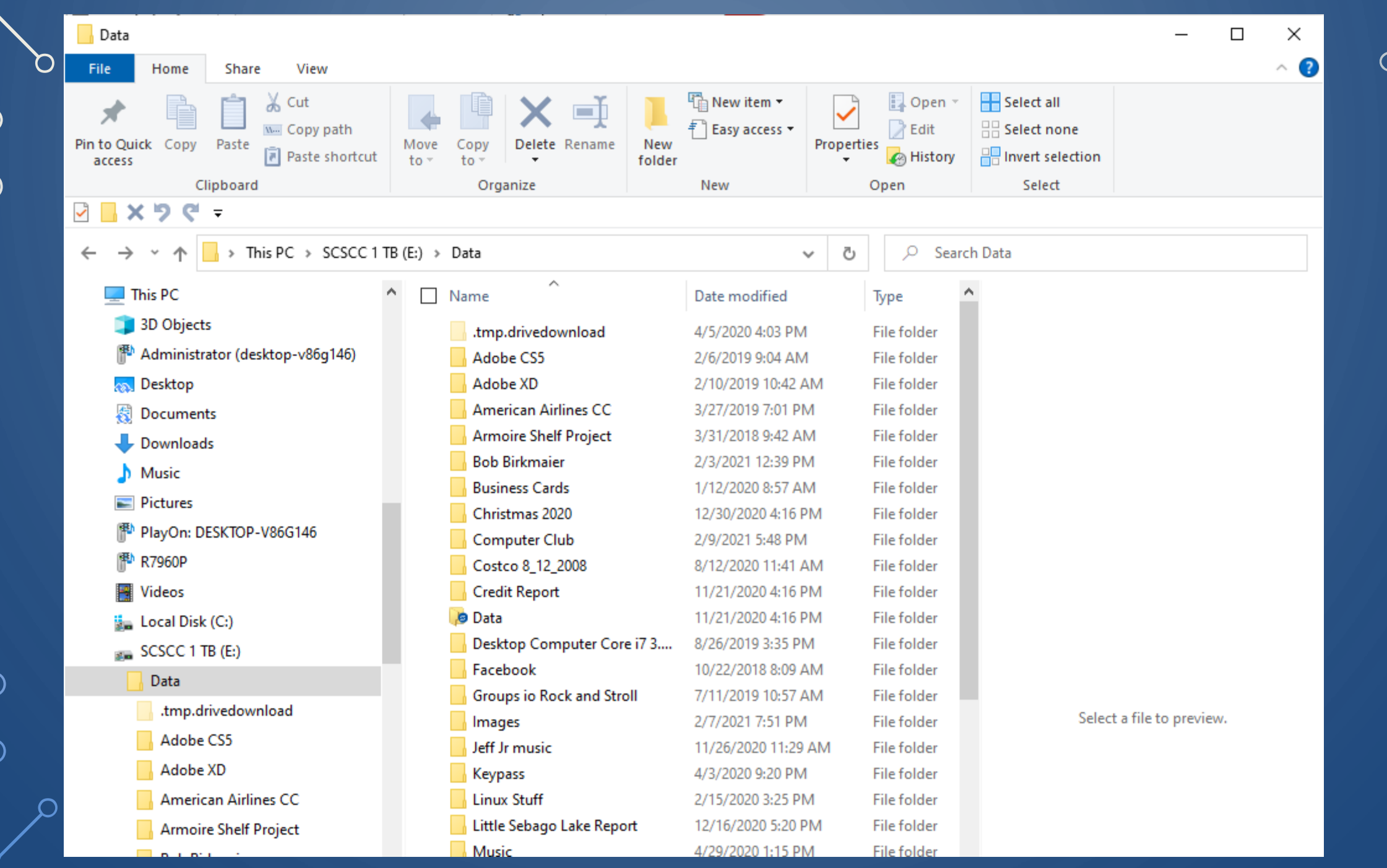

 $\bigcirc$ 

 $\vert$  ဝ

 $\bigcap$ 

 $\bigcap$ 

 $\subset$ 

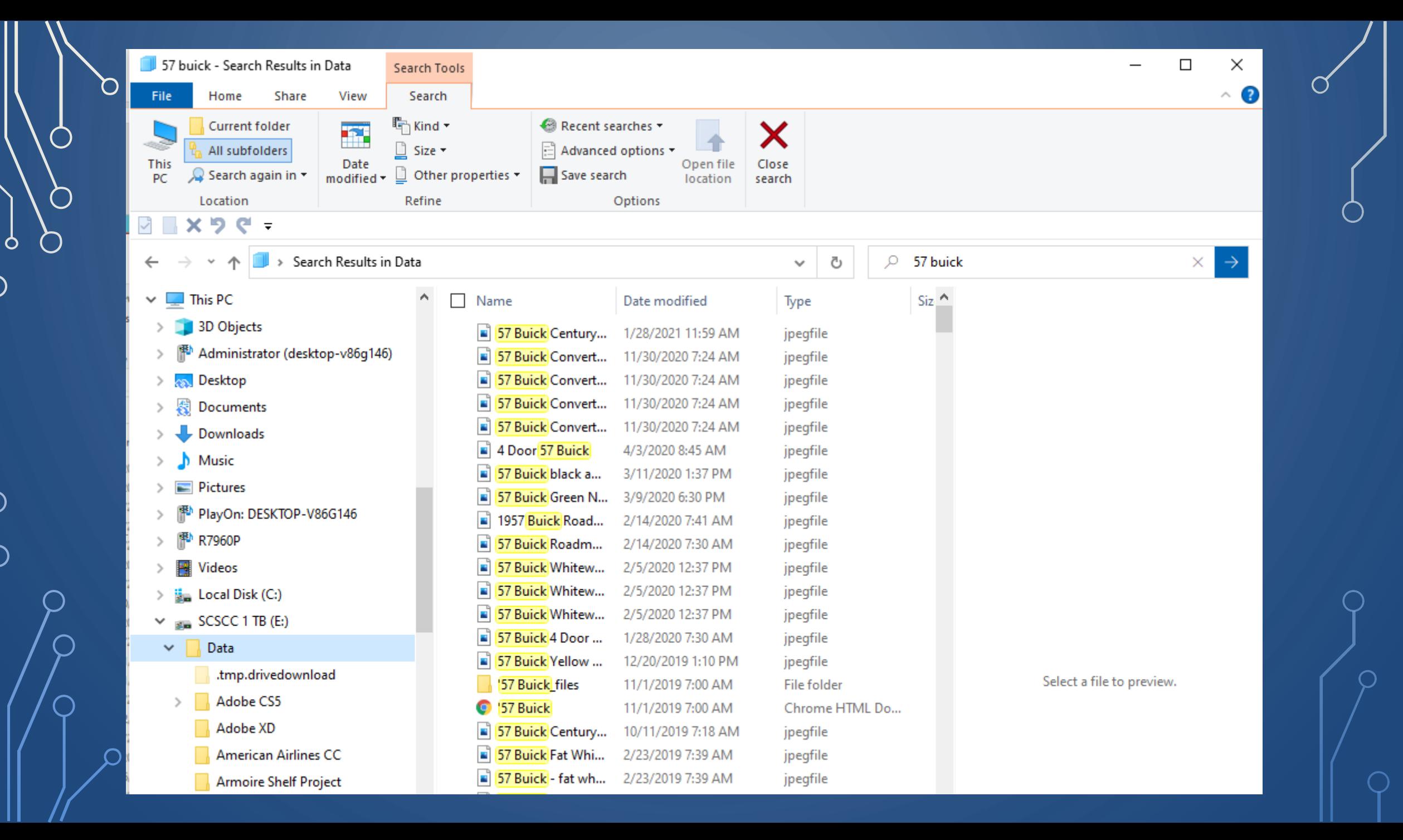

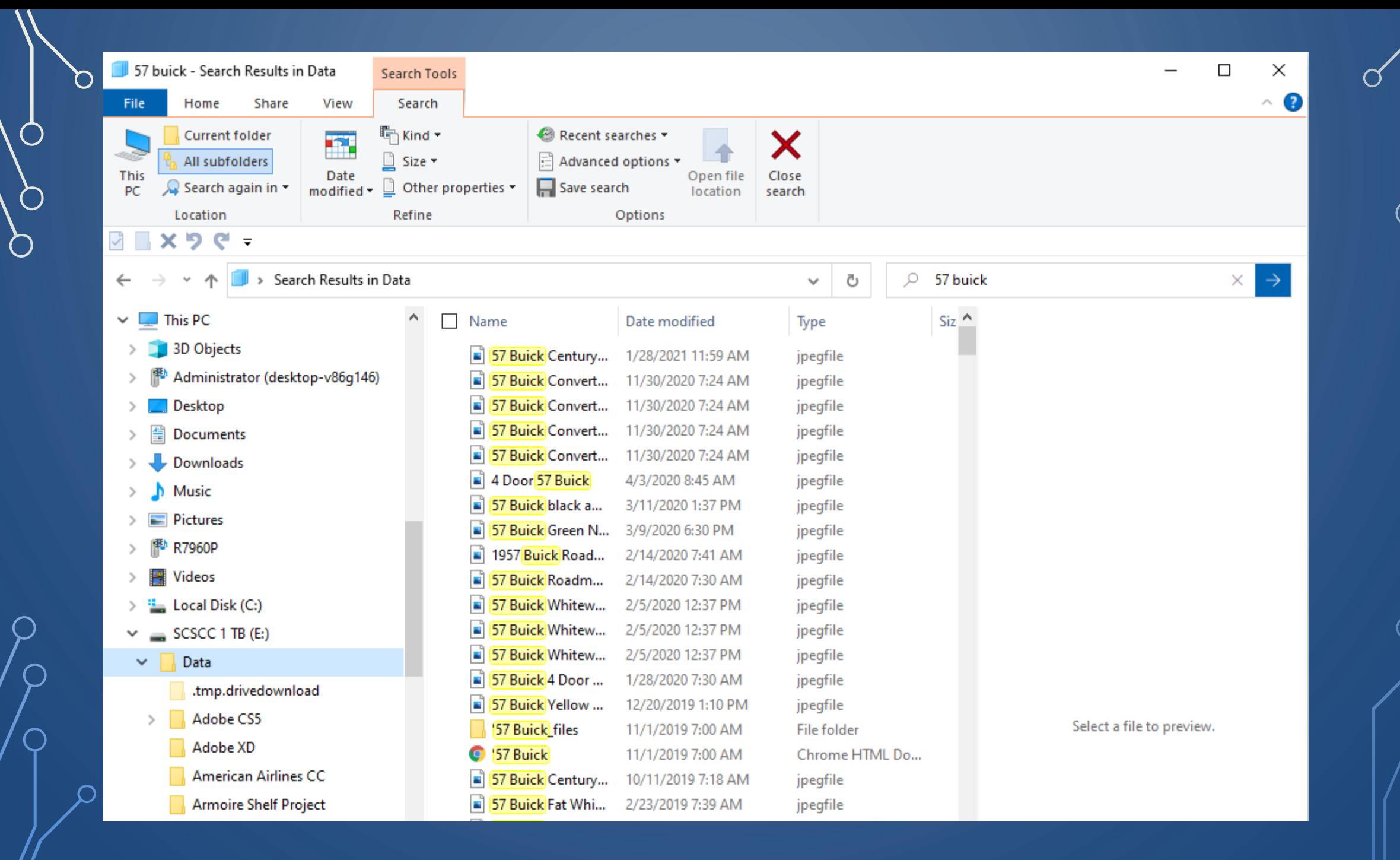

O

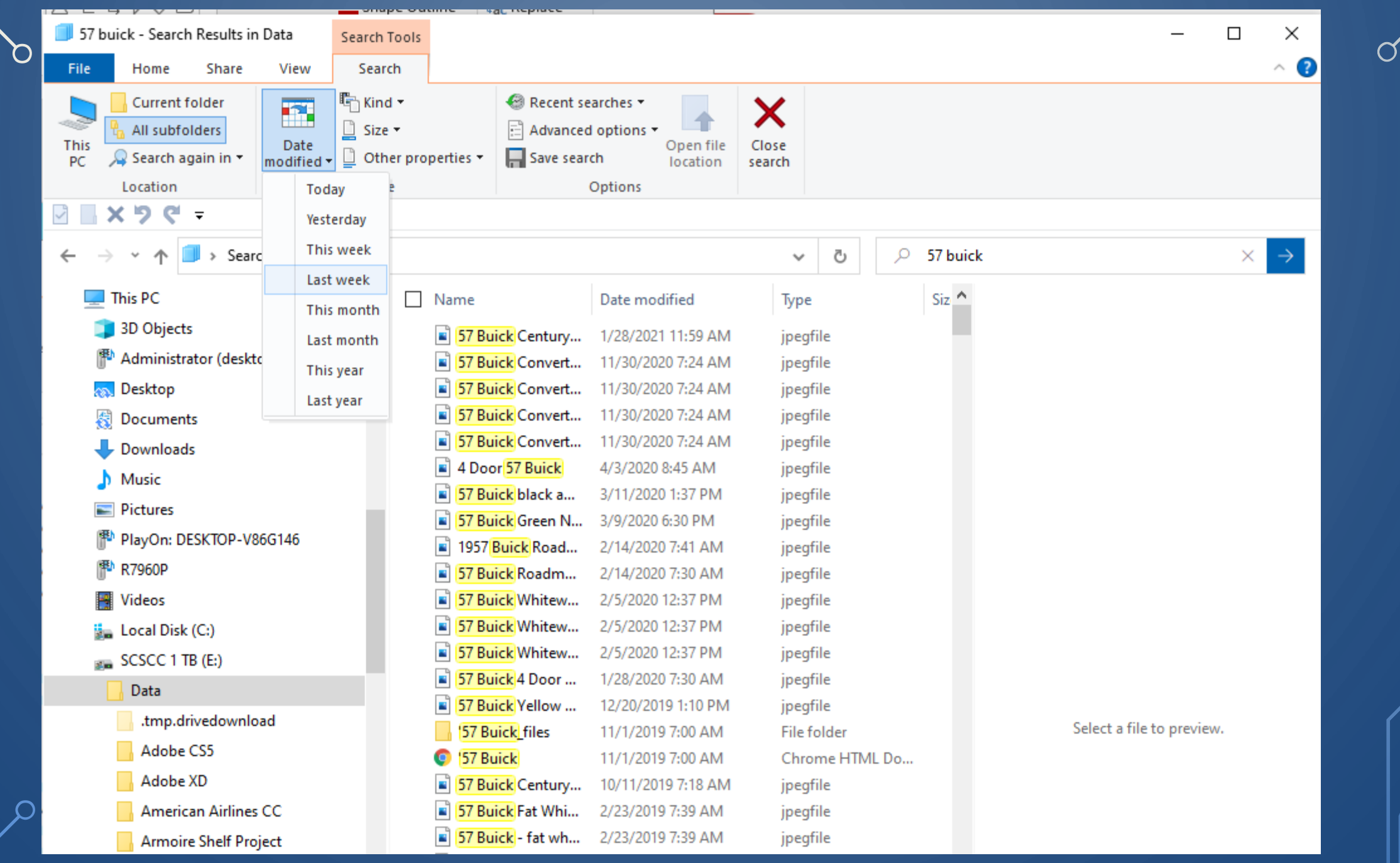

║

 $\mathbb{R}$ 

 $\sqrt{\frac{1}{2}}$ 

 $\bigcirc$ 

 $\bigcirc$ 

 $\overline{O}$ 

 $\bigcap$ 

 $\bigcirc$ 

 $\bigcirc$ 

 $\Omega$ 

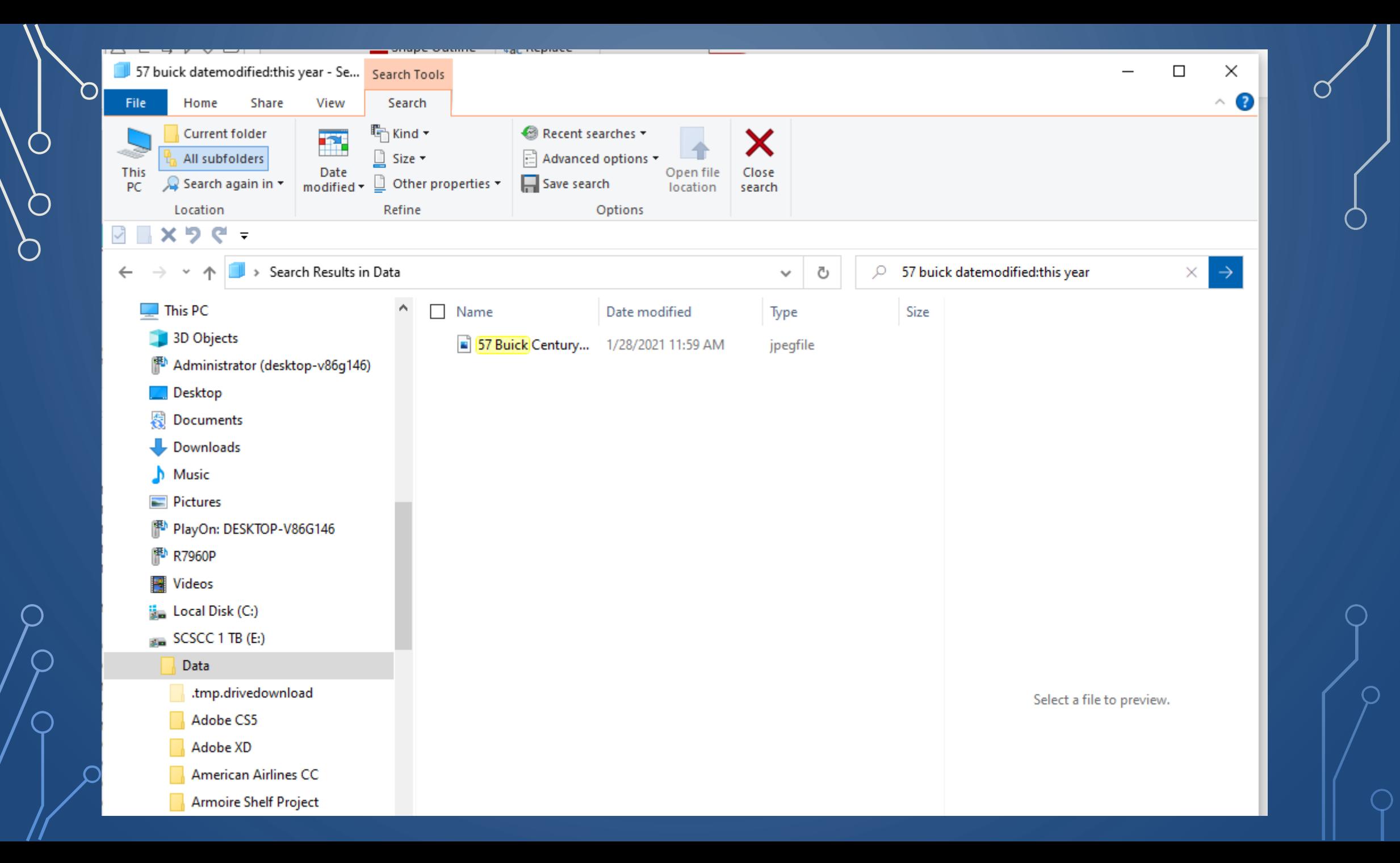

O

 $\bigcap$ 

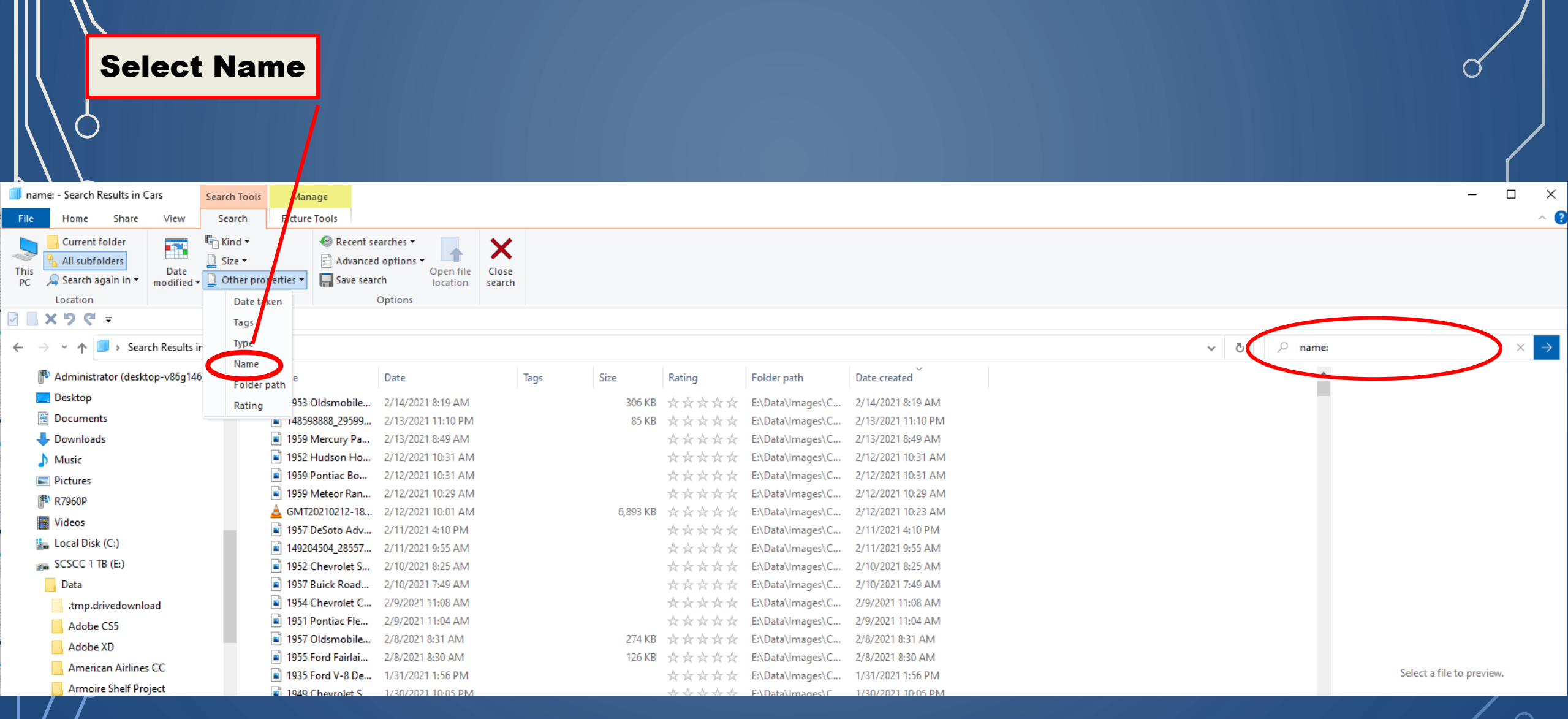

 $\bigcap$ 

 $\big\| \big\|$ 

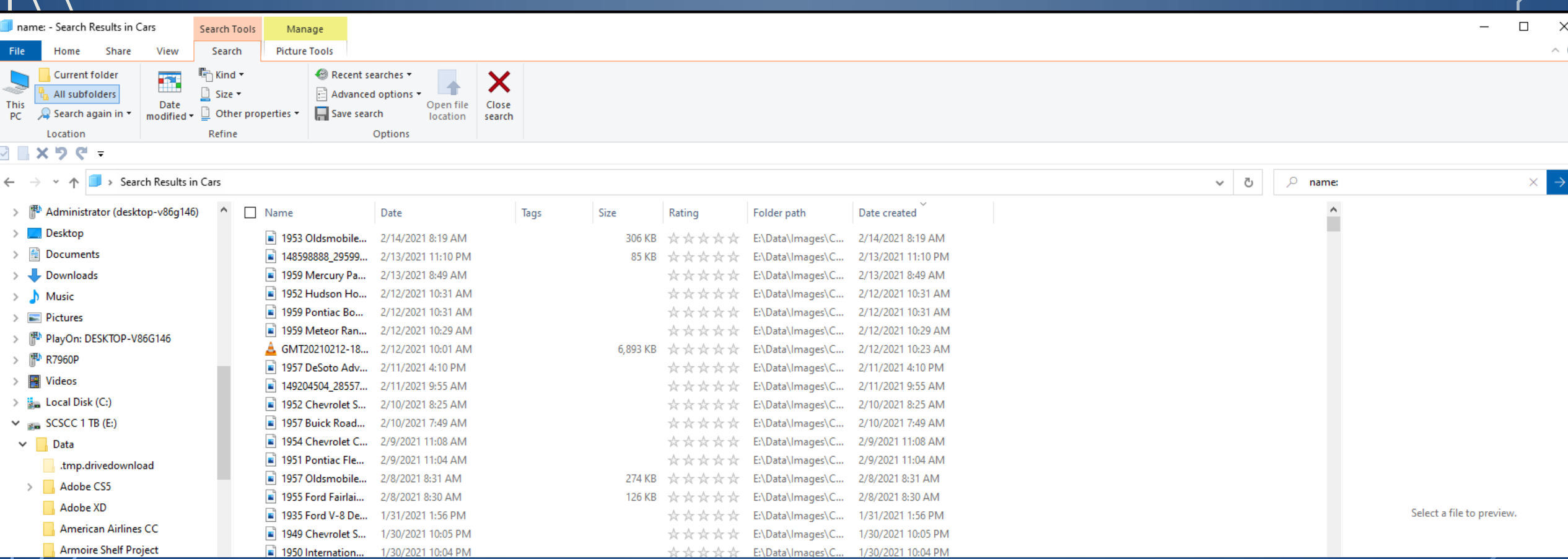

 $\bigcap$ 

Its important to note that, using ? in search will search for unknown characters in the string for exactly the same number of times, **?** is used in the string.  $f_0$  ts important to note that, using? in search will search for unknown characters in the string for exactly the same number of times, ? is used in the string. for example if we use **?** two times, it will fetch search results having two unknown character in between.

Its important to note that, using ? in search will search for unknown characters in the string for exactly the same number of times, **?** is used in the string. for example if we use **?** two times, it will fetch search results having two unknown character in between.

> ? Is a wildcard operator in Windows It can be used to find all files where the ? Can be any character

If you search for all files with c?t your results will yield cat, cot, cut, etc.

Note: Using ? In search will search for unknown characters in the string for exactly the same number of time, ? Is used in the string.

For example if we us ? Two times, it will return search results having two unknown characters in between.

### **Basic File Explorer Search**

 $\bigcap$ 

 $\bigcirc$ 

 $\circ$ 

 $\bigcirc$ 

n.

 $\subset$ 

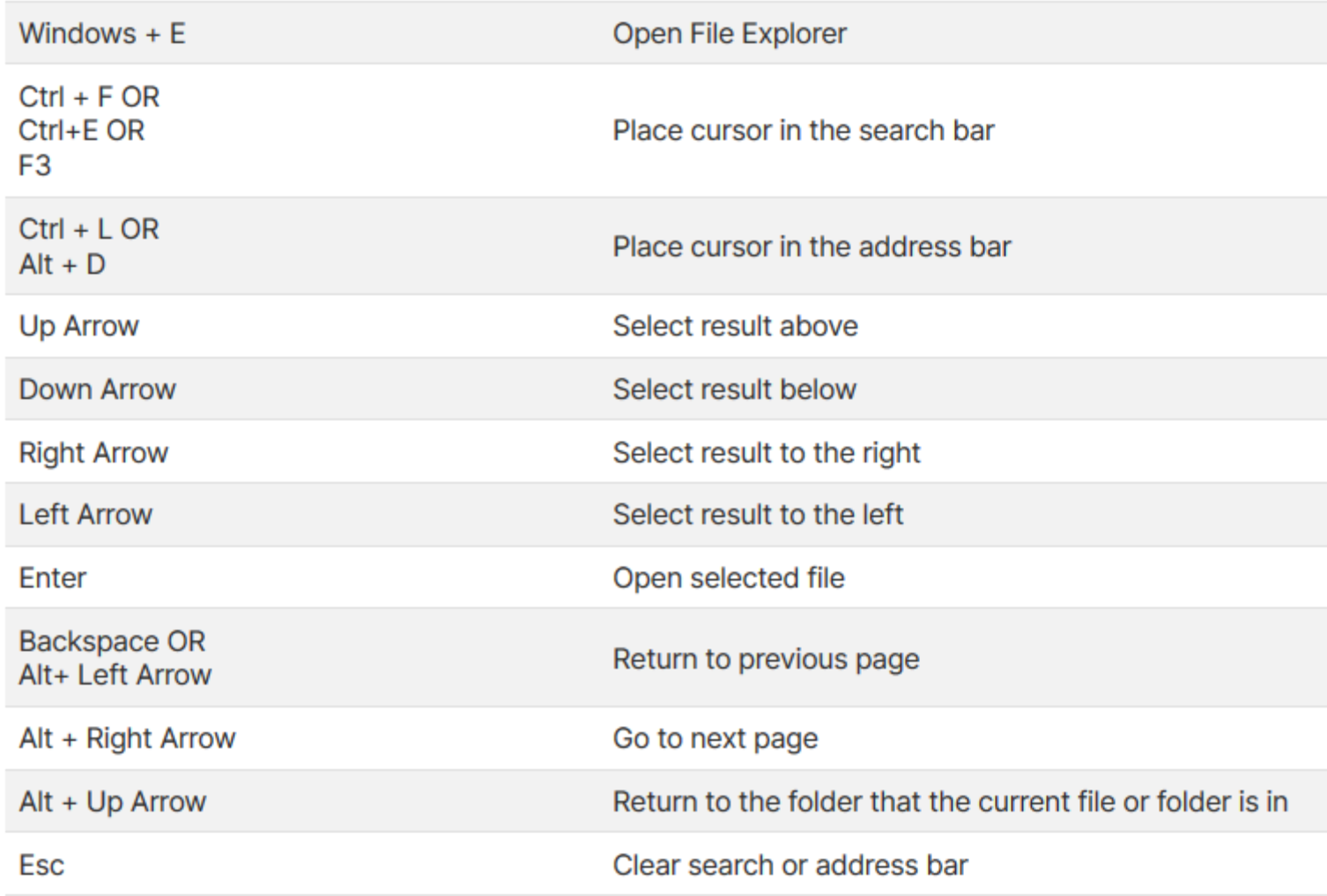

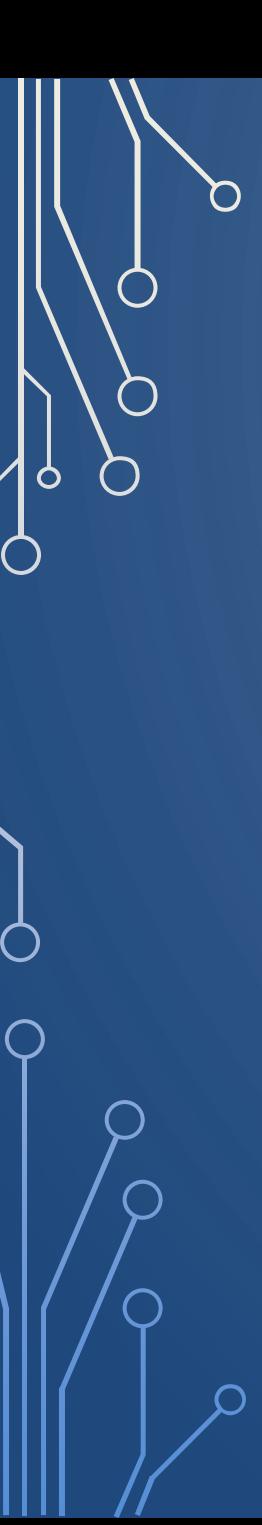

#### **File Explorer Advanced Query Syntax Search**

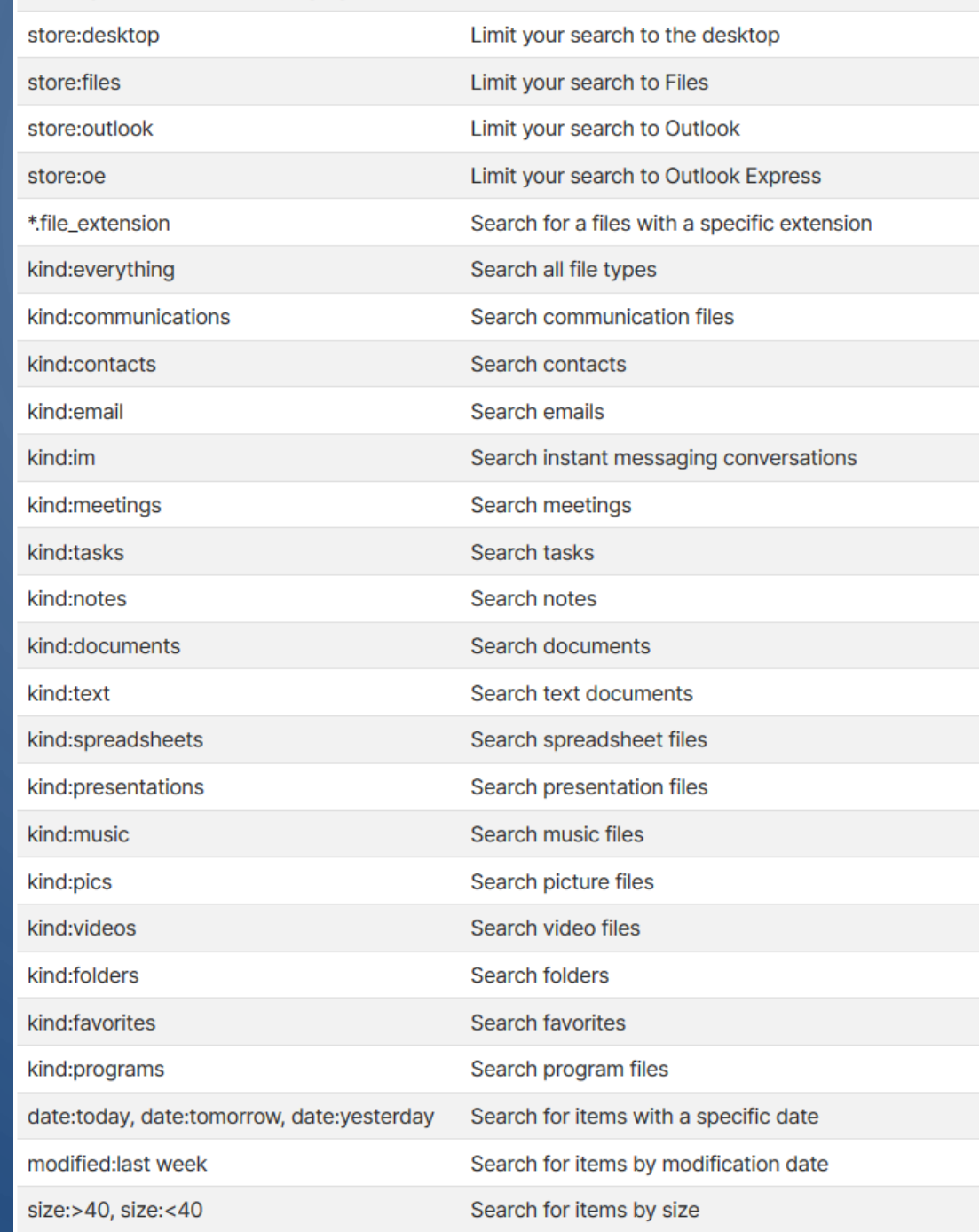

 $\bigcirc$ 

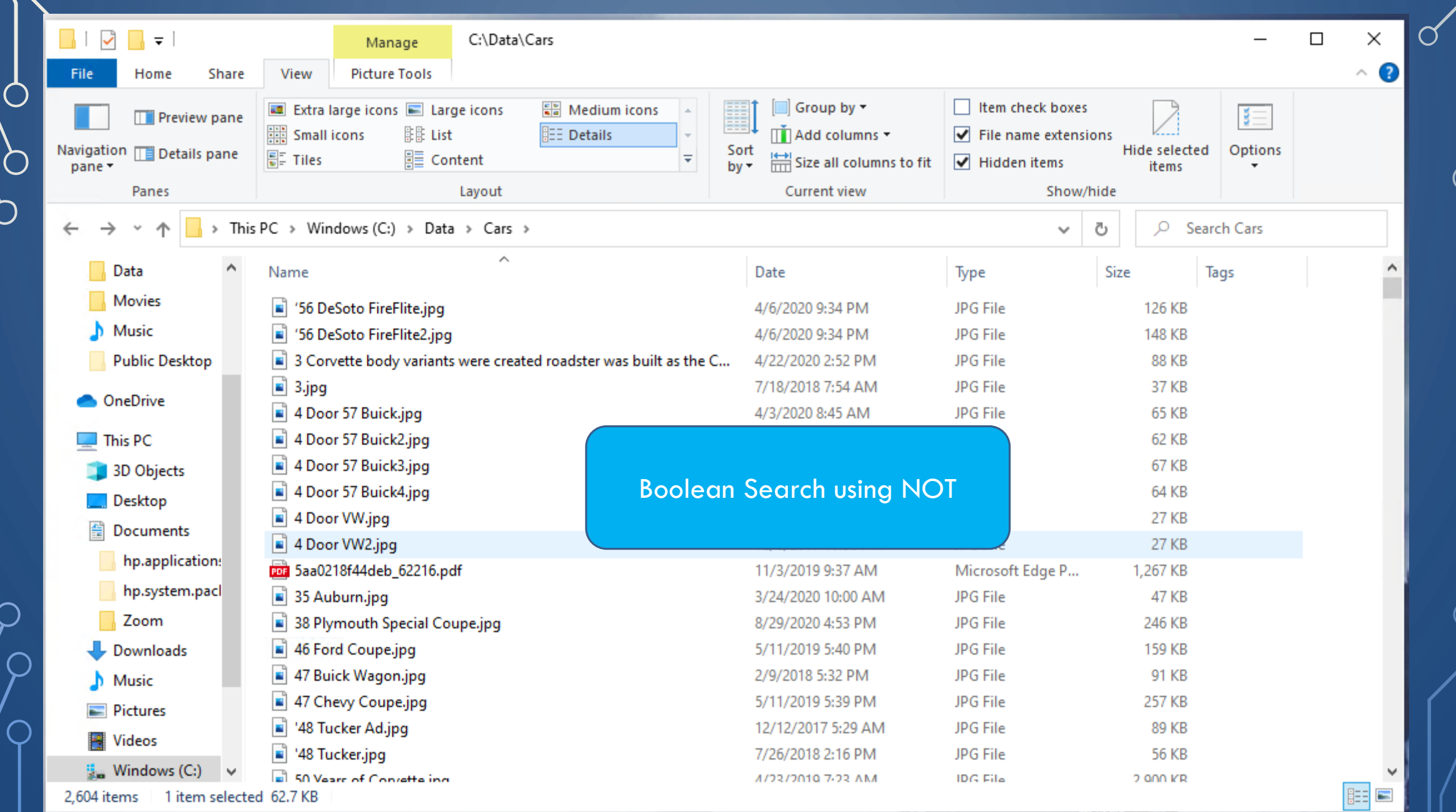

 $\circ$ 

 $\bigcirc$ 

 $\Box$ 

 $\bigcap$
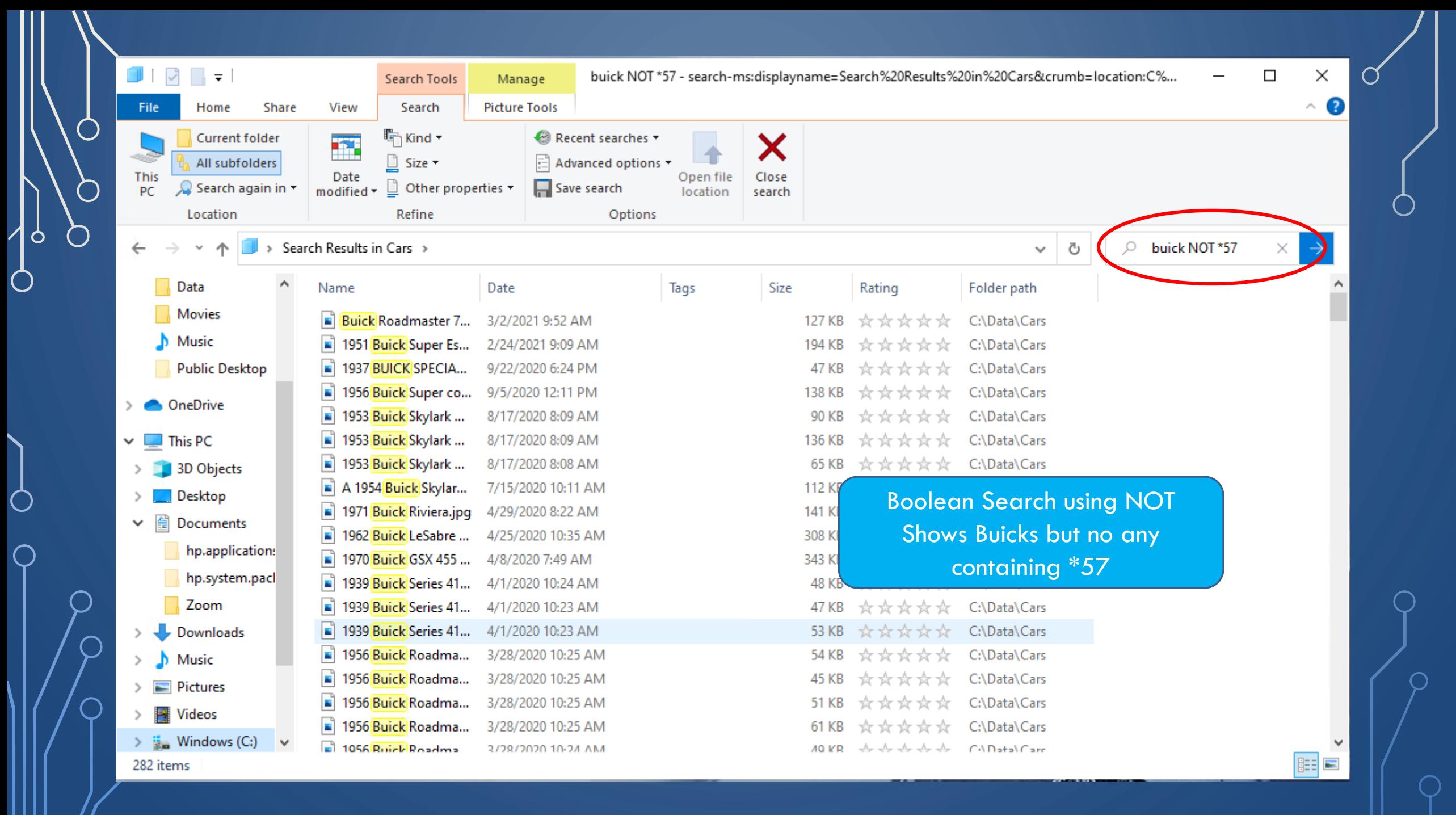

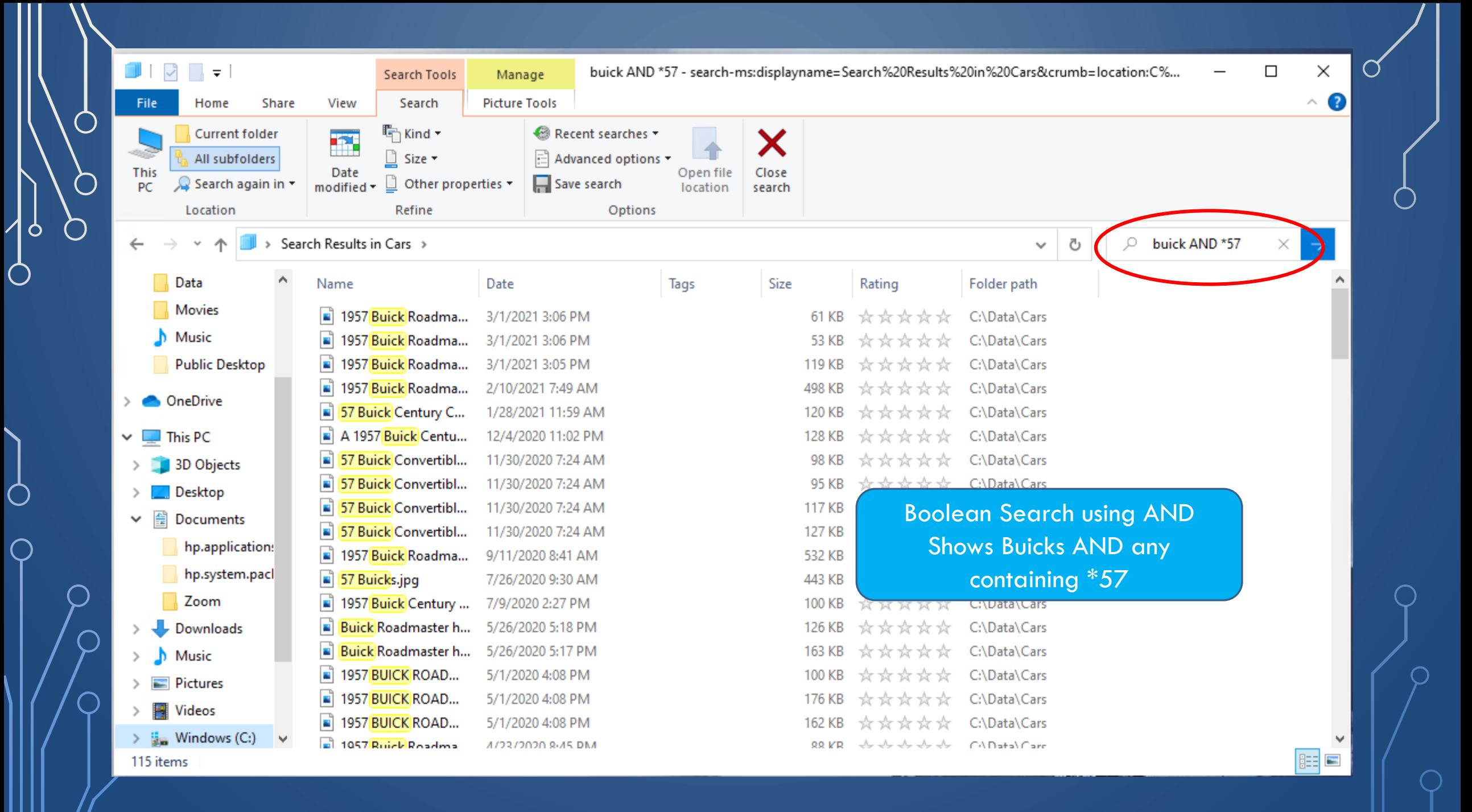

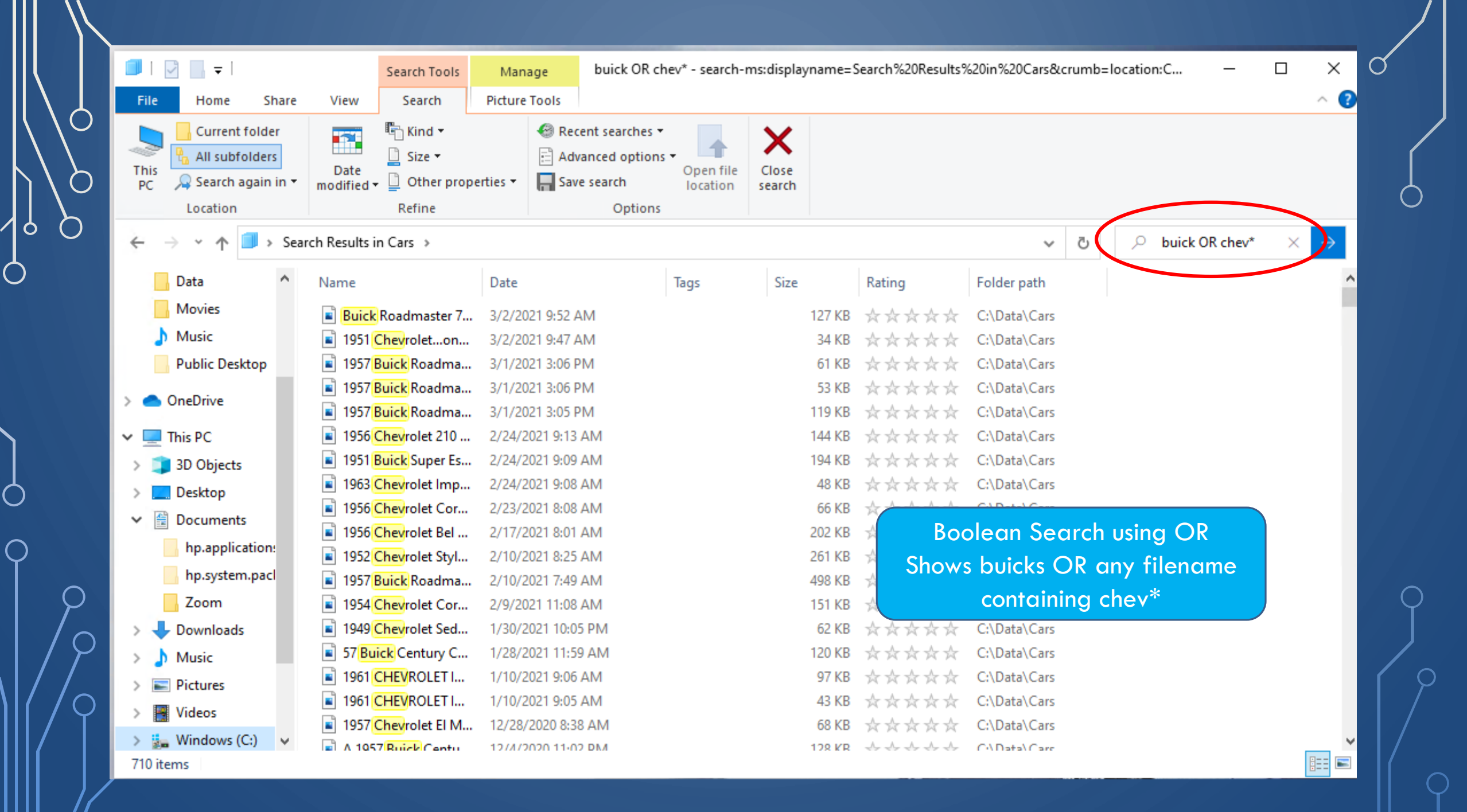